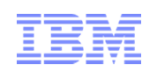

Cloud & Smarter InfrastructurePrimary Support Provider Delivery Guide

Lesson 3 – Support Tools and Resources

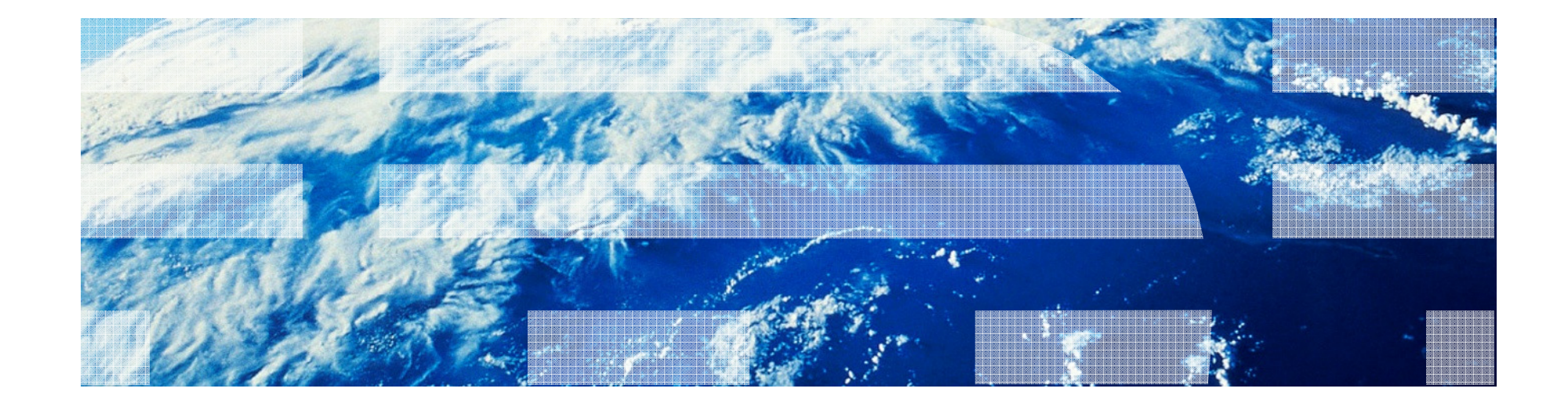

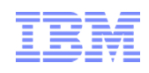

#### **Lesson 3 covers:**

- •IBM Partner World Support (pre-Sales)
- $\bullet$ The IBM SR (Service Request) Tool (post-Sales)
- $\bullet$ Knowledgebases and other Online Resources
- $\bullet$ Terminology, Acronyms and Abbreviations

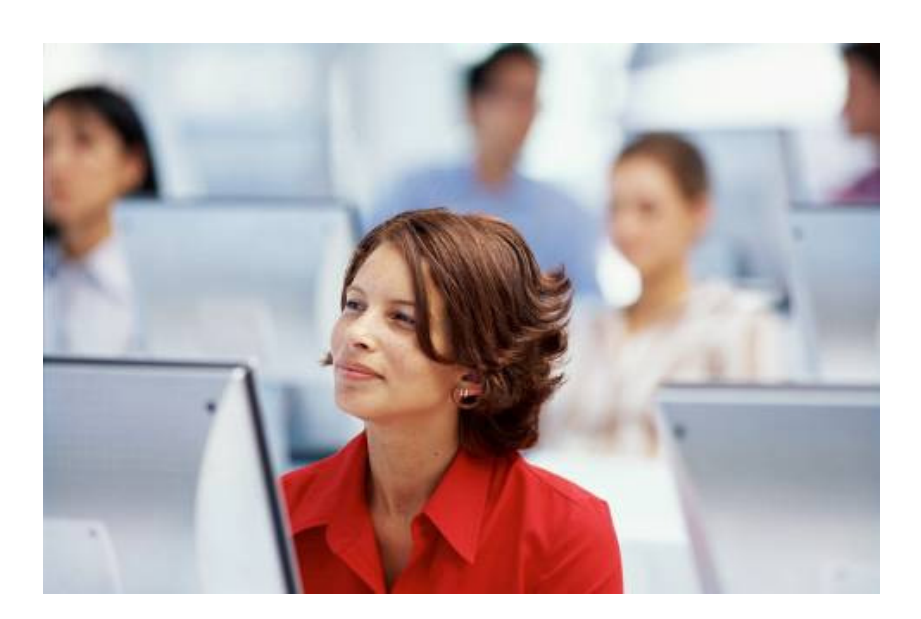

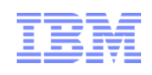

#### Lesson 3 – Support Tools and Resources

#### IBM Partner World Support (pre-Sales)

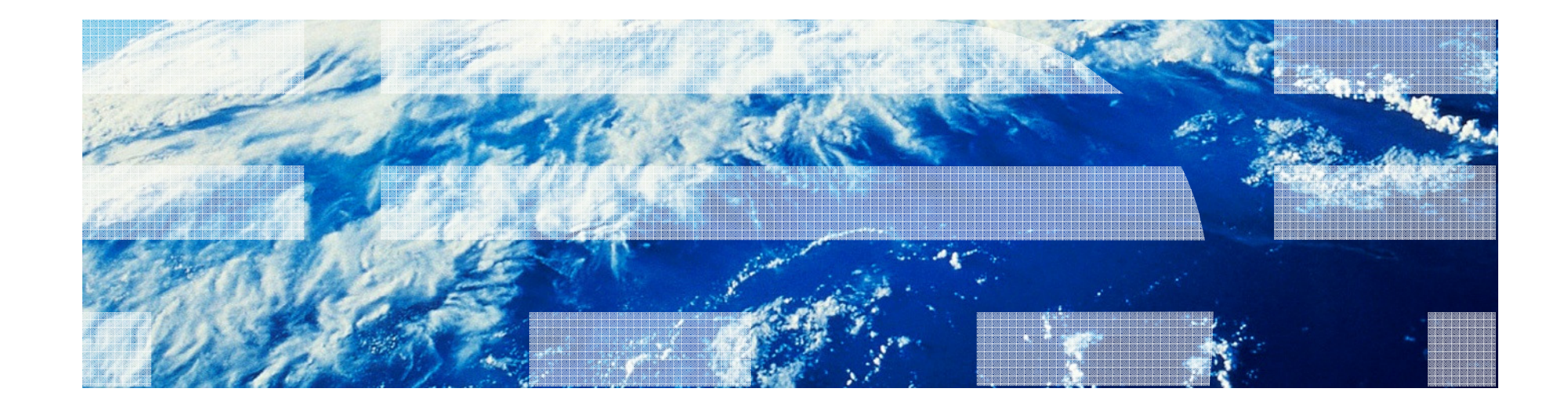

#### Definition of a SR Business Partner

- 
- Within SR, the Business Partner role is a specific user type that serves a specific purpose to represent the customer / client.
- As an IBM Business Partner, you can...
	- Create and update service requests (SRs) online on behalf of your customer
	- Business partners working on behalf of their customer
	- Manage your BP contact information in PartnerWorld\*
	- Create company to company relationship in SR rather than individual setup
	- Work with the SR Help Desk as required

#### **Note:**

This presentation is focusing on the SR role of business partners

\*the only exception to this is Support ValueNet Providers

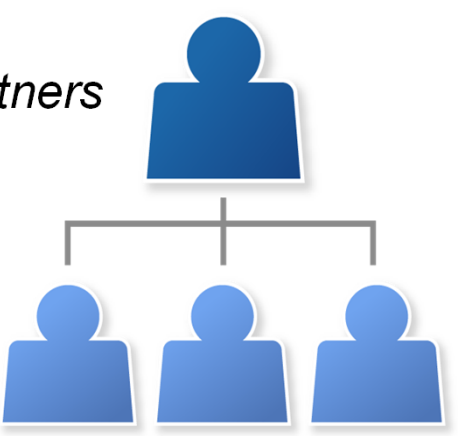

# Registration in PartnerWorld

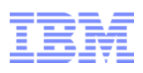

- Step #1: Get Setup with Partner World
	- To register for PartnerWorld, please following the instructions the following link: −
	- − https://www-304.ibm.com/partnerworld/wps/servlet/ContentHandler/pw\_com\_jnw\_index
- Once registered as an IBM Business Partner in PartnerWorld, then you can add your business partner information to IBM Service Request

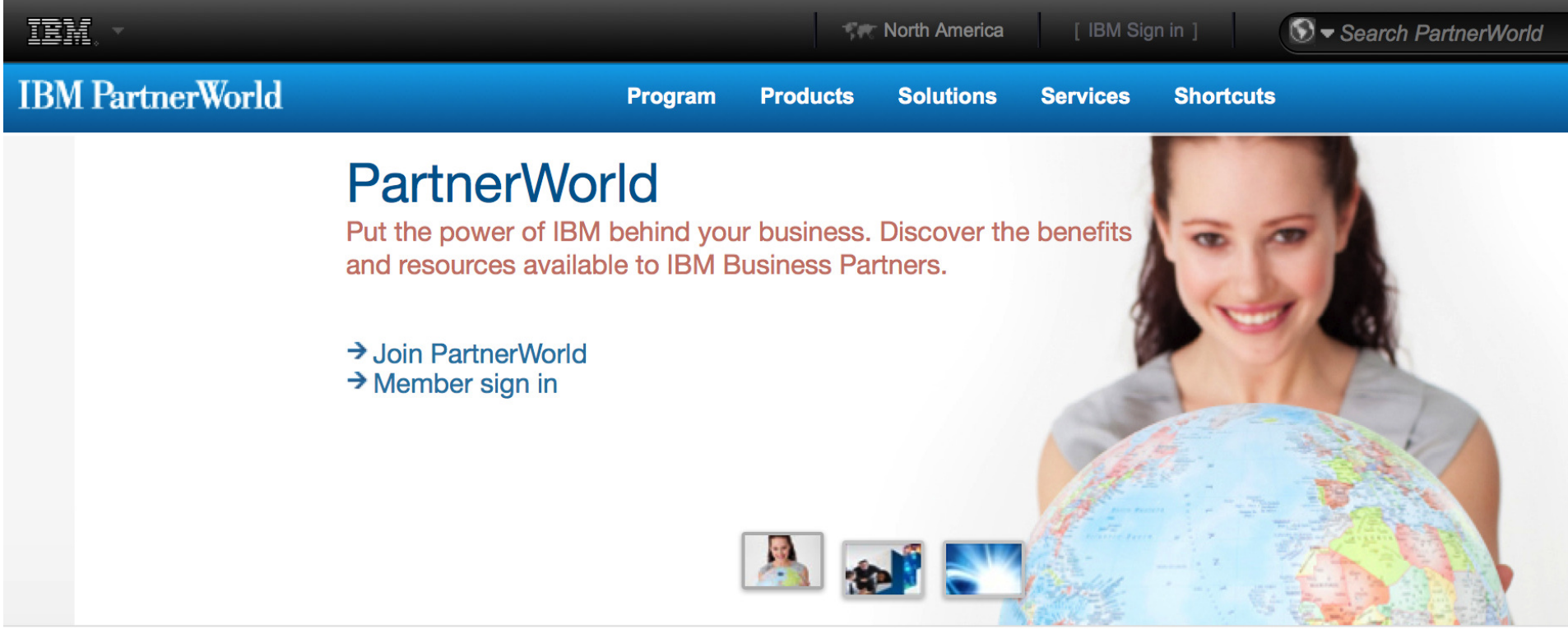

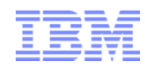

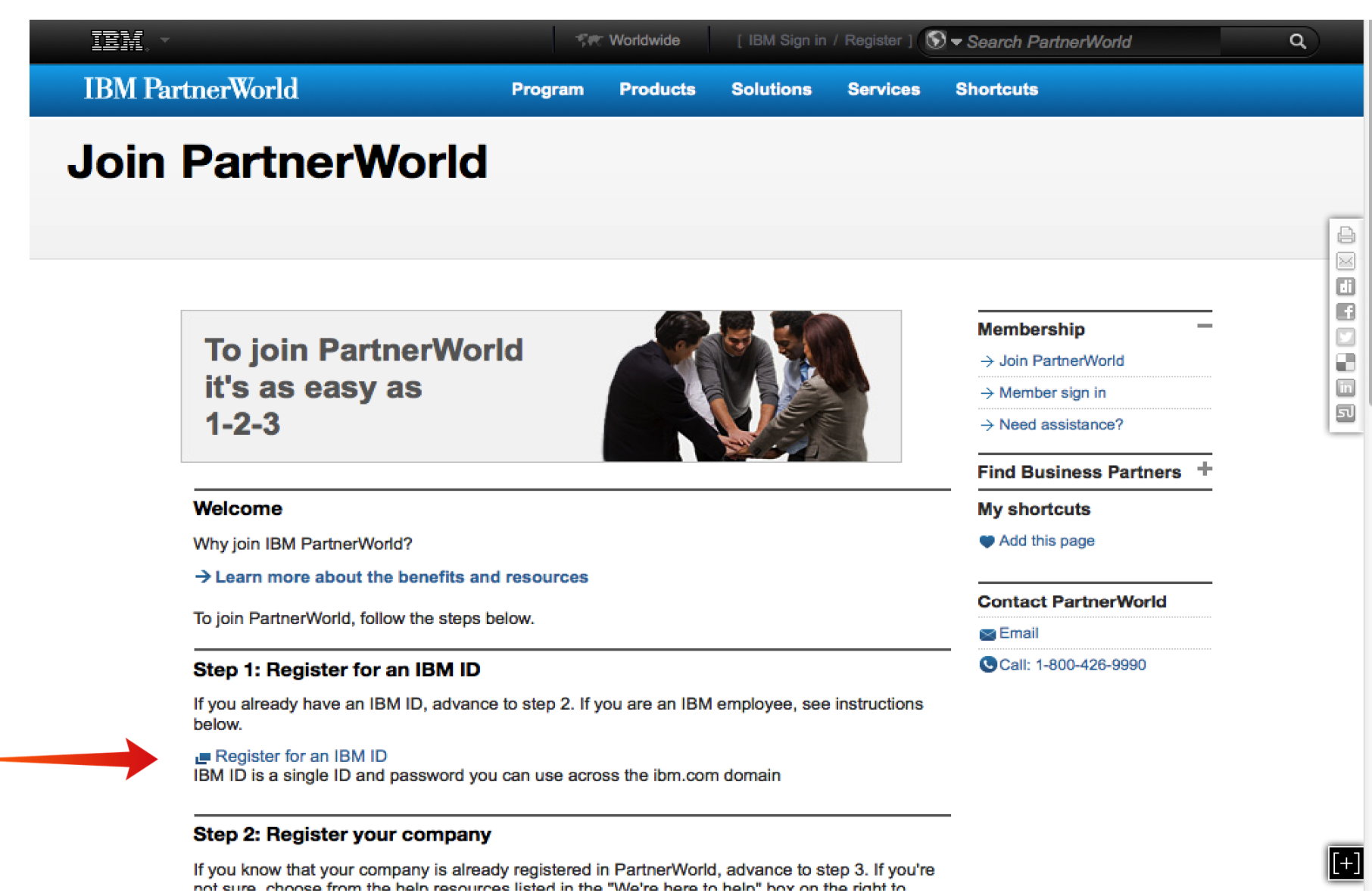

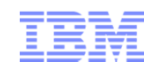

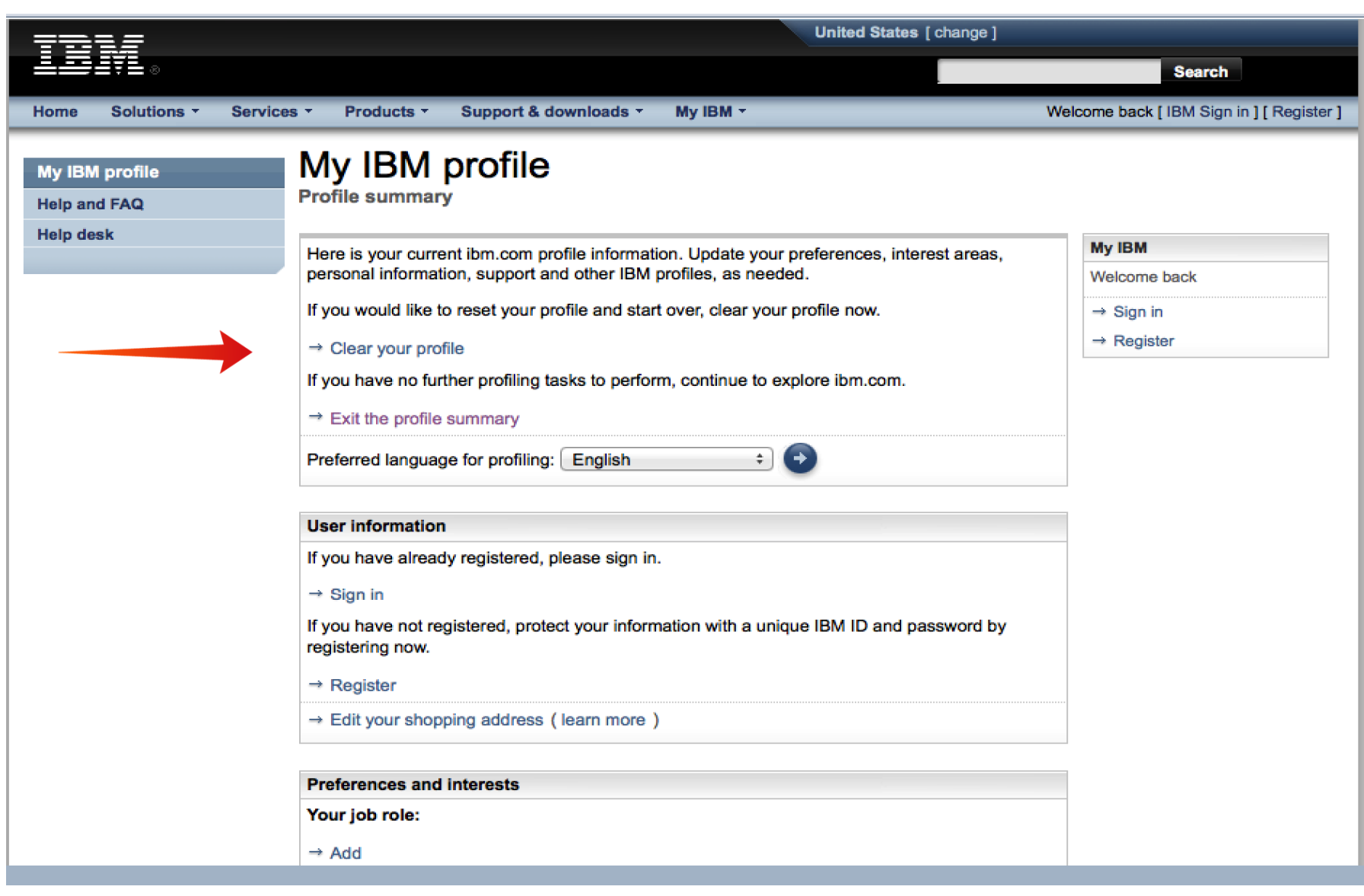

8

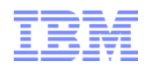

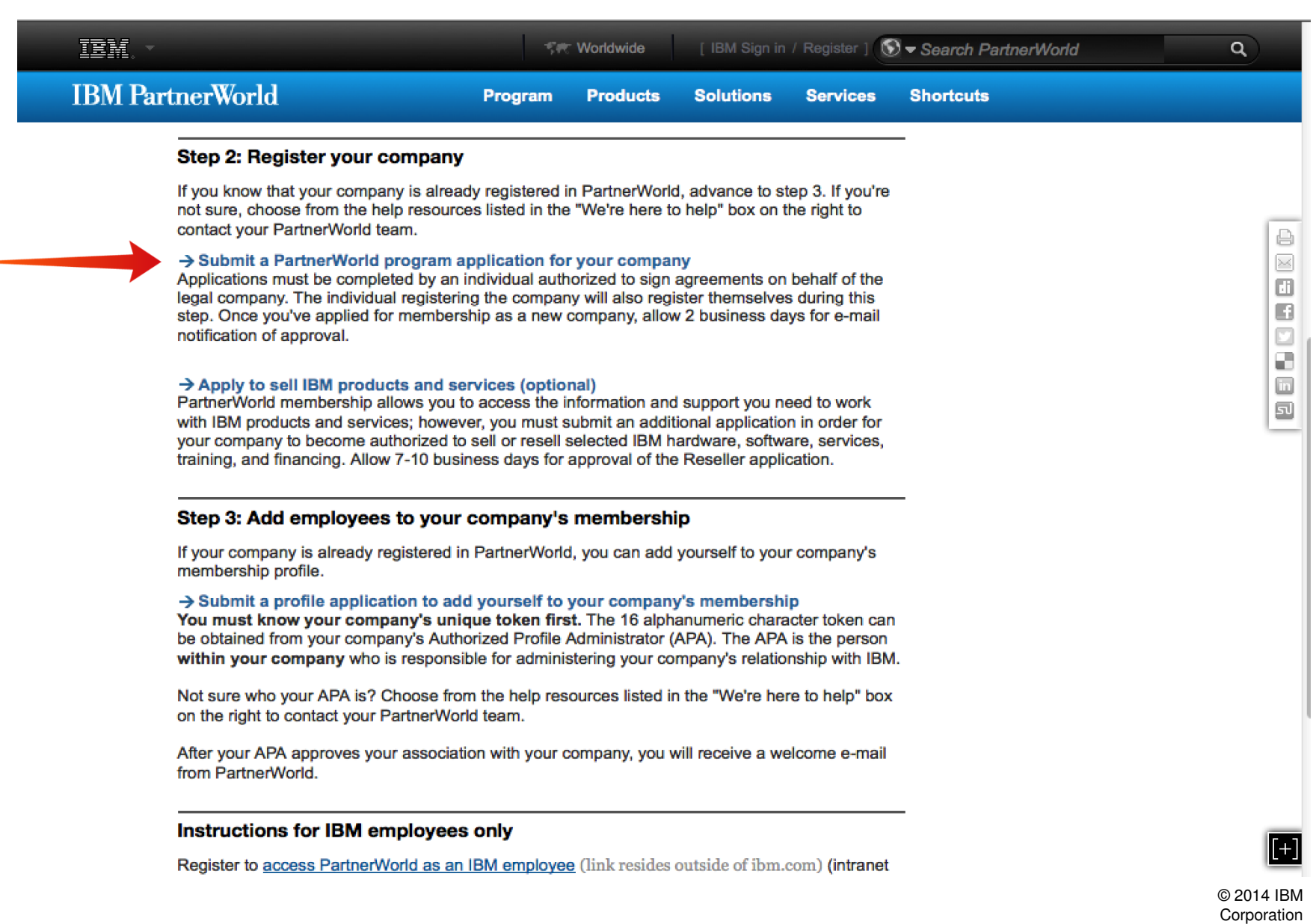

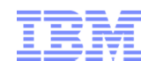

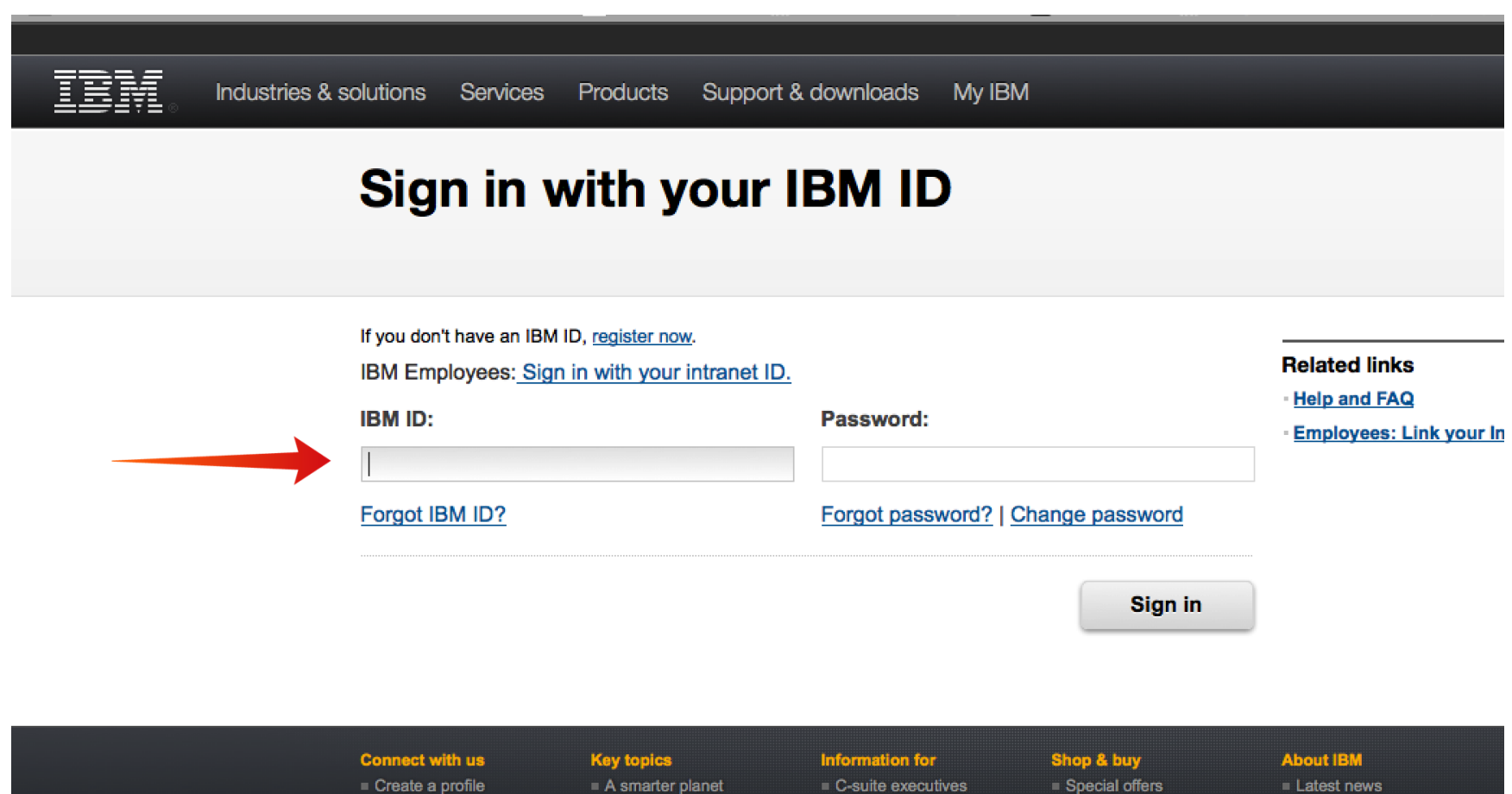

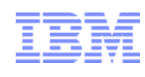

# Note: There were about 5 pages of registration information,... then you'll get the below confirmation page:

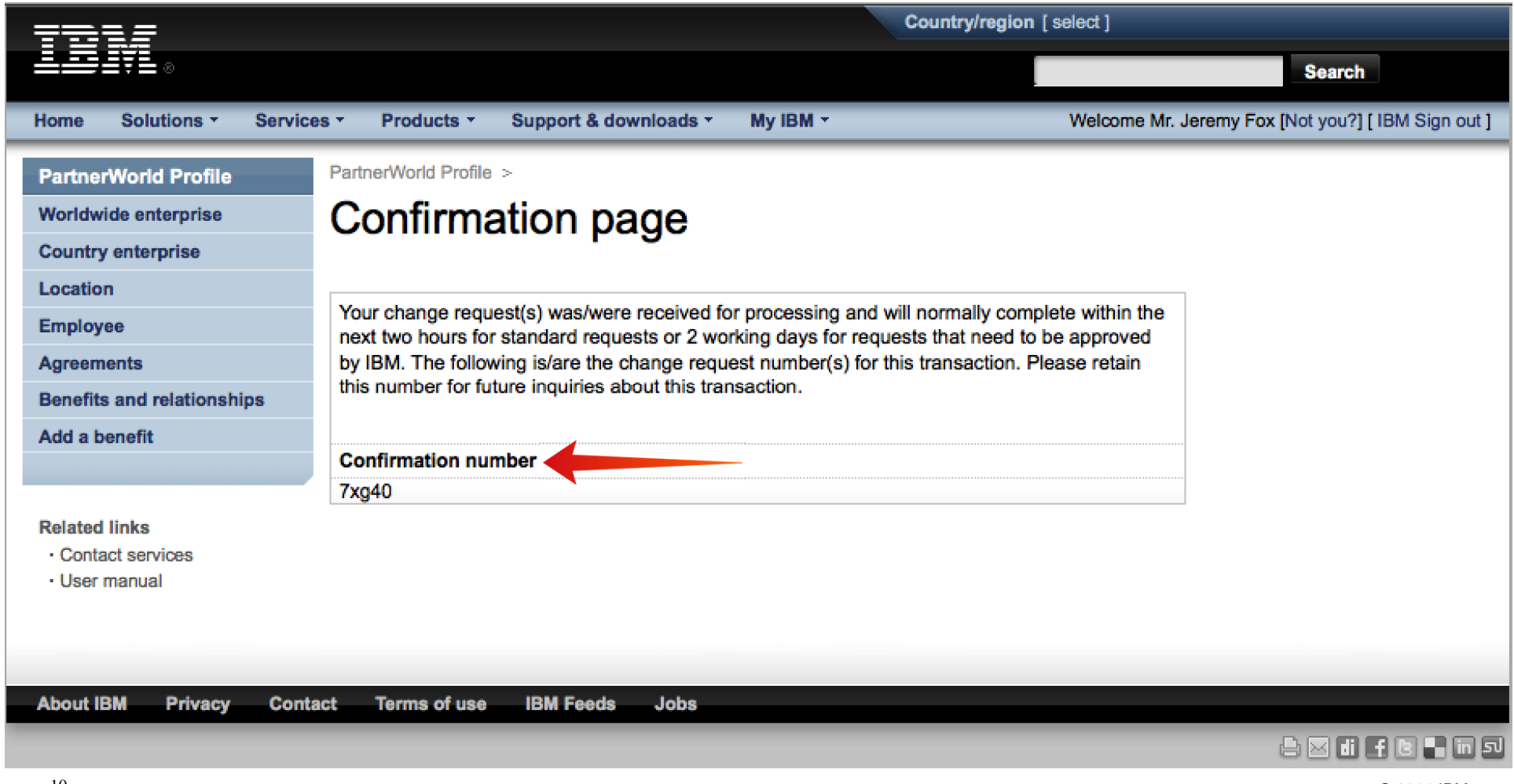

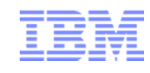

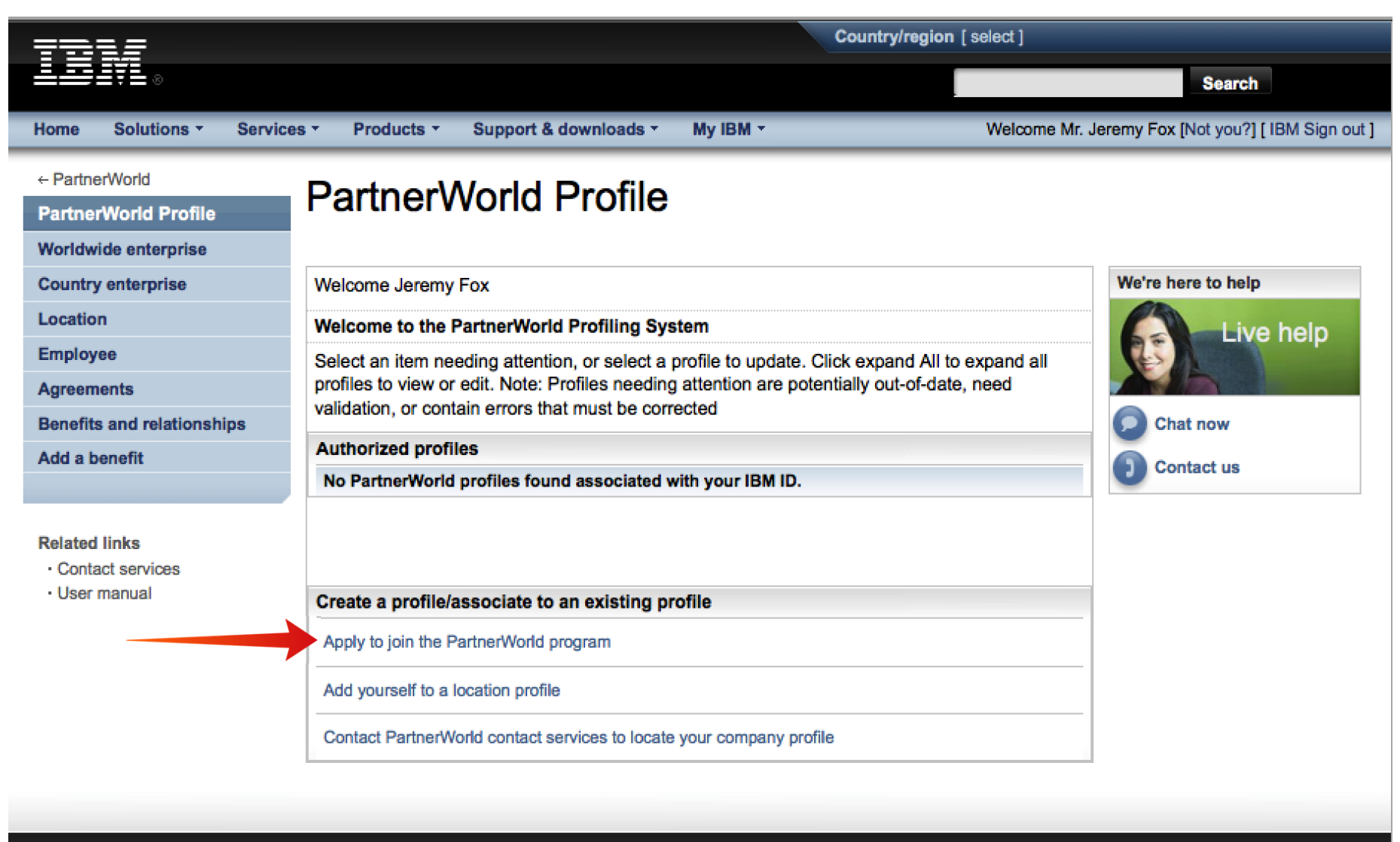

**About IBM Contact Terms of use IBM Feeds** Jobs **Privacy** 

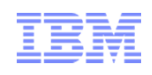

#### Lesson 3 – Support Tools and Resources

#### The IBM SR (Service Request) Tool (post-Sales)

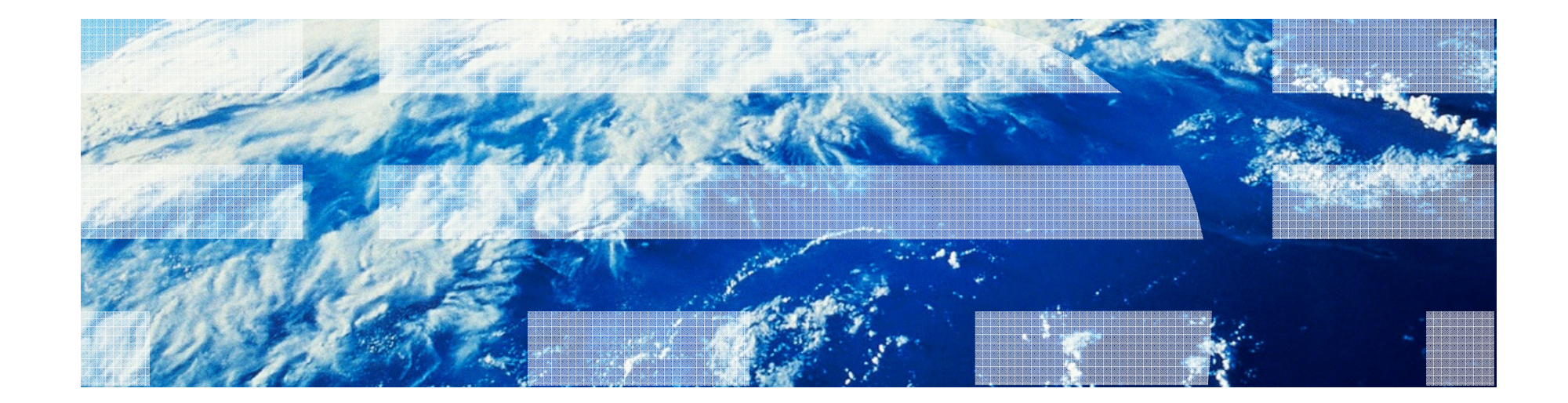

# IBM Service Request (SR)

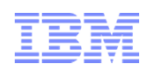

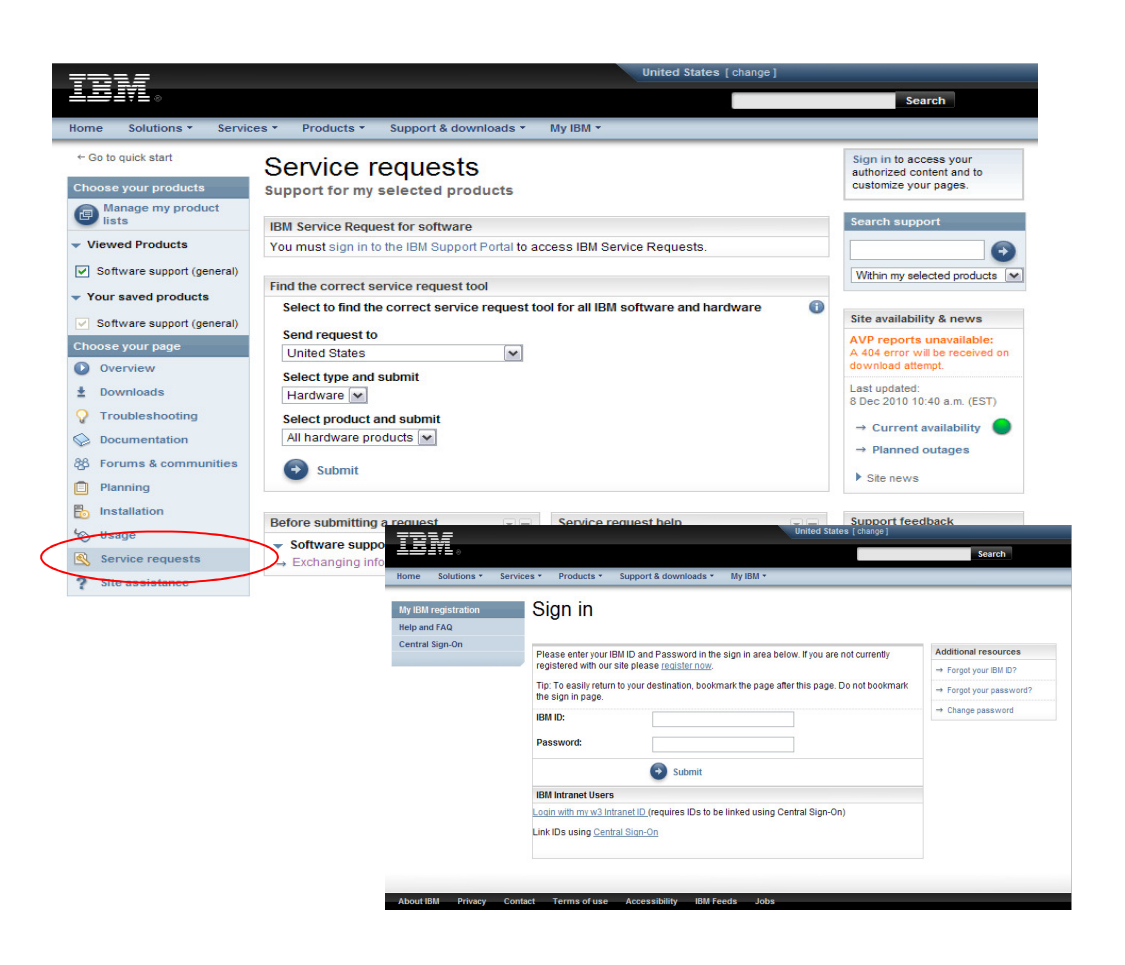

- Submit and manage SRs on demand – 24 hours a day, seven days a week, 365 days a year
- **Describe your software problem and** environment in your own words
- Receive e-mail notifications when an  $\mathbb{R}$ update has been made to your SR
- View closed SRs
- Create custom reports in spreadsheet format
- Manage your SR Authorized Caller/User Lists (only available to Primary and Secondary Site Technical contacts)
- Update your SR profile, including your name, email, phone numbers, time zone, email notification preferences.
- Attach environment and troubleshooting files with SR
- Support Provider must communicate in English when using the SR tool

**SR:**

http://www-947.ibm.com/support/entry/portal/Open\_service\_request/Software/Software\_support\_%28general%29

**SR Education:**

http://www-01.ibm.com/software/support/sitetours.html

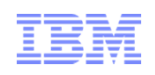

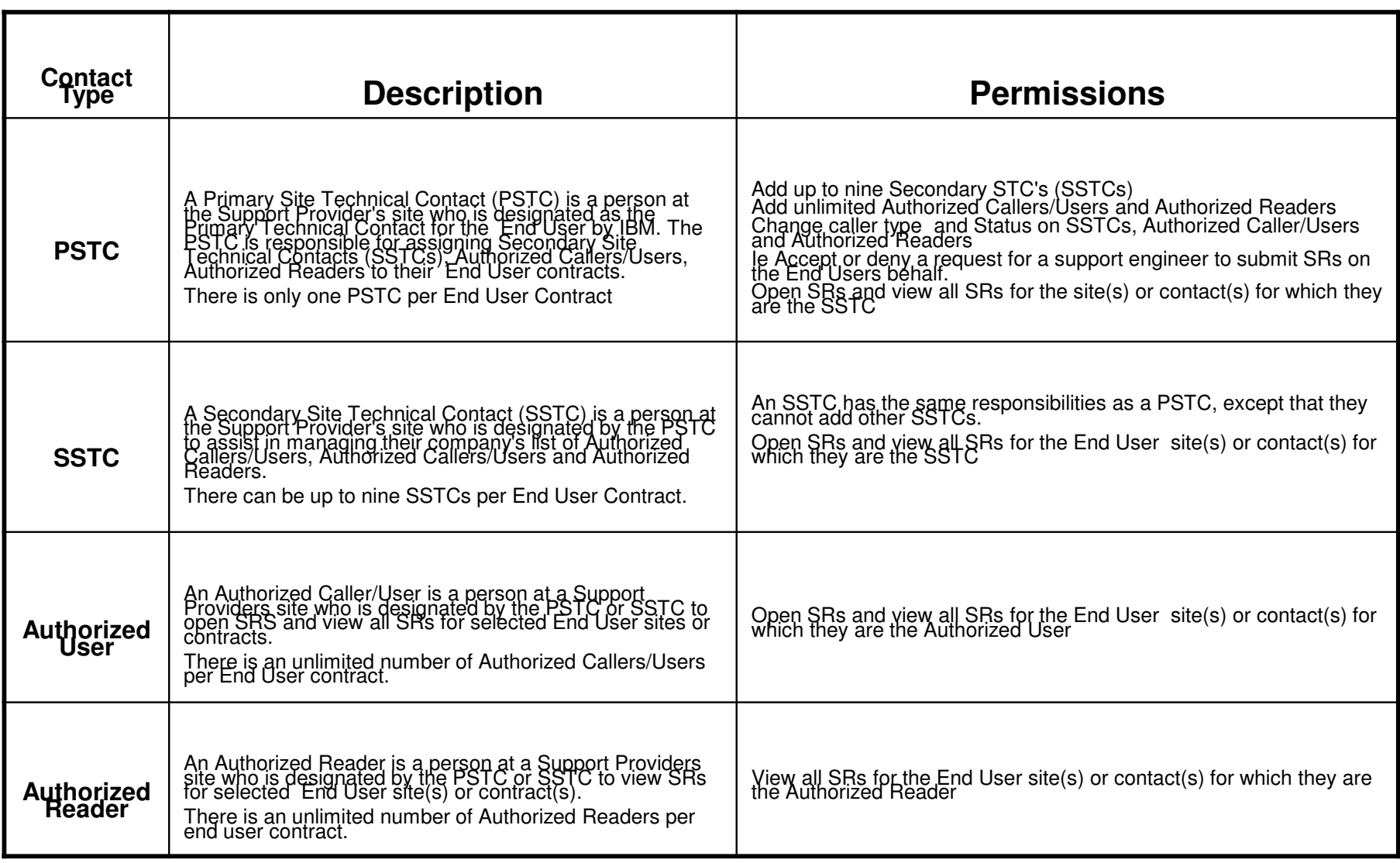

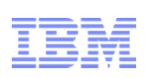

#### **To access SR, your must first:**

- Have a valid software support contract in place for your End User
- Be registered with IBM
- Be Listed as an PSTC, SSTC or Authorized Caller/User in ESR

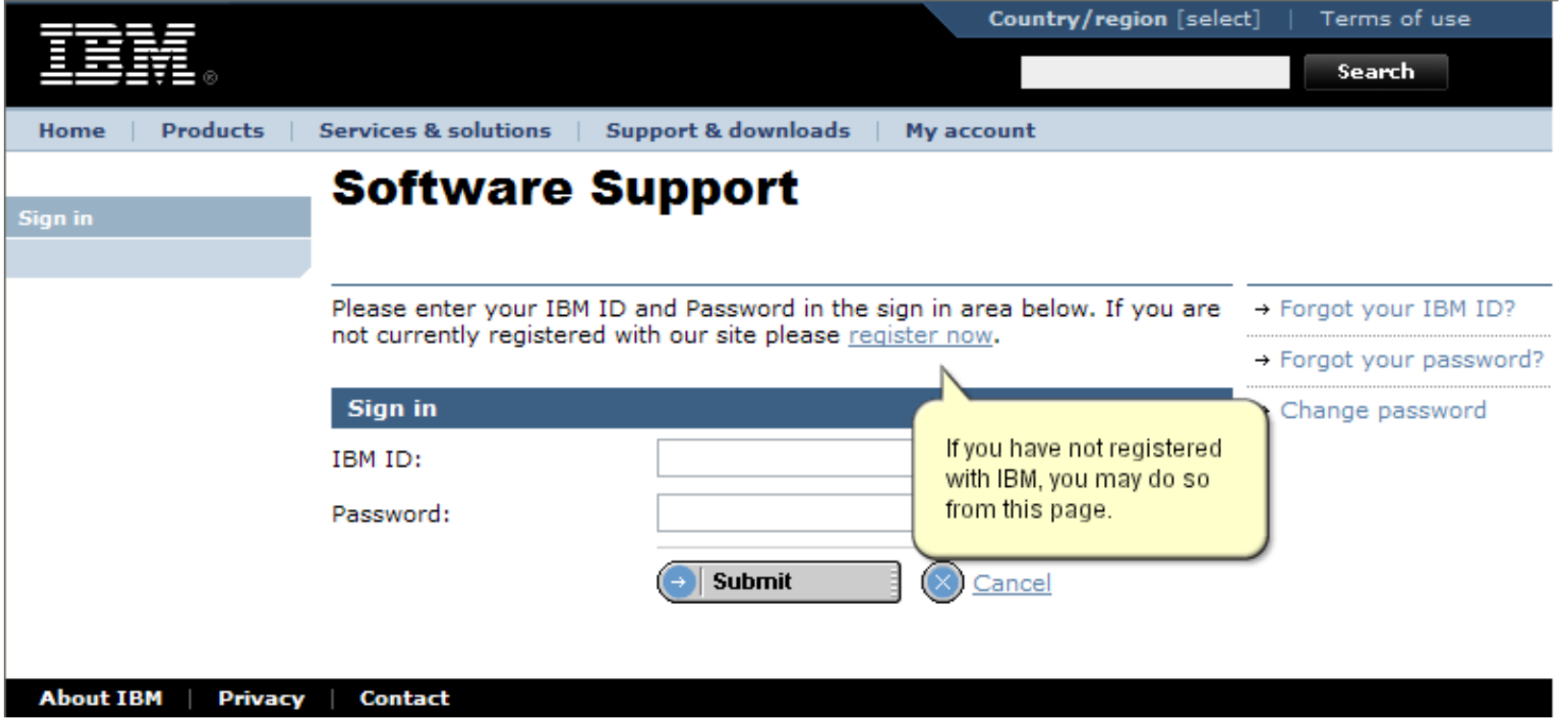

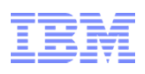

After entering your IBM ID, if you are not listed on an Authorized Caller/user list in SR, you will be taken to this page where you can nominate yourself to be added to a contract by entering the IBM customer number, a country and pressing Submit.

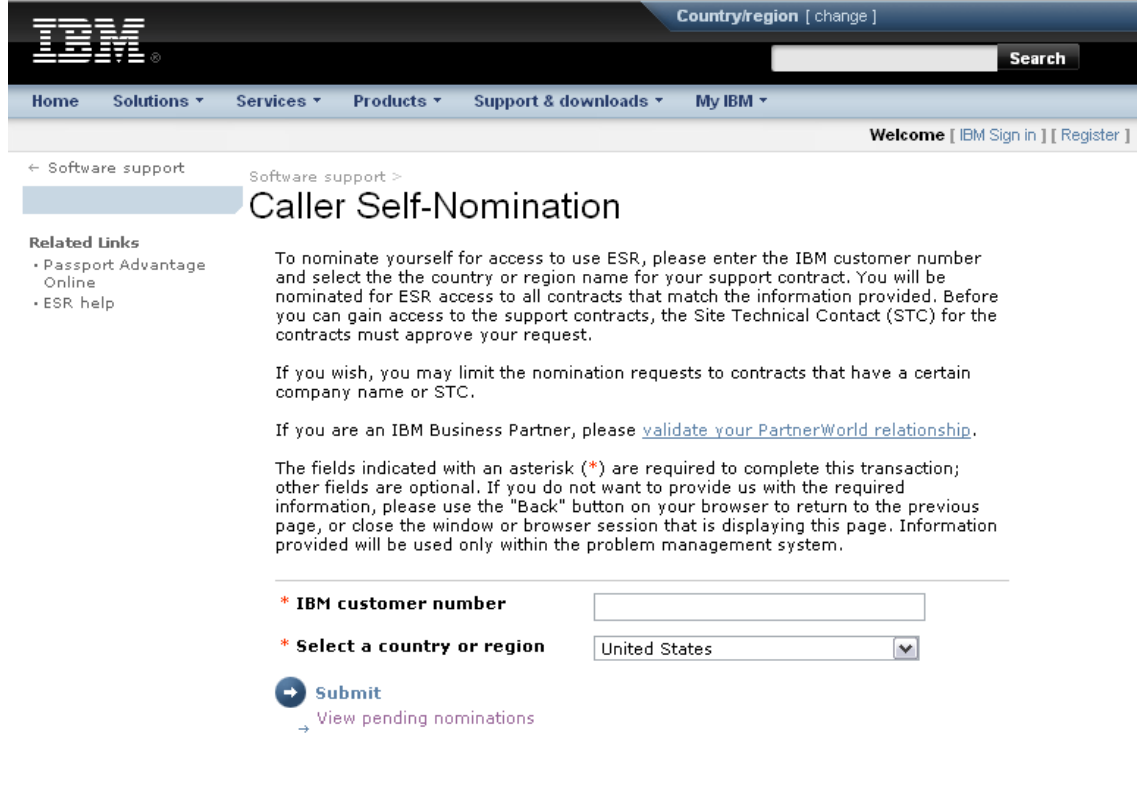

# IBM Service Request (SR) - Opening a Problem

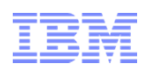

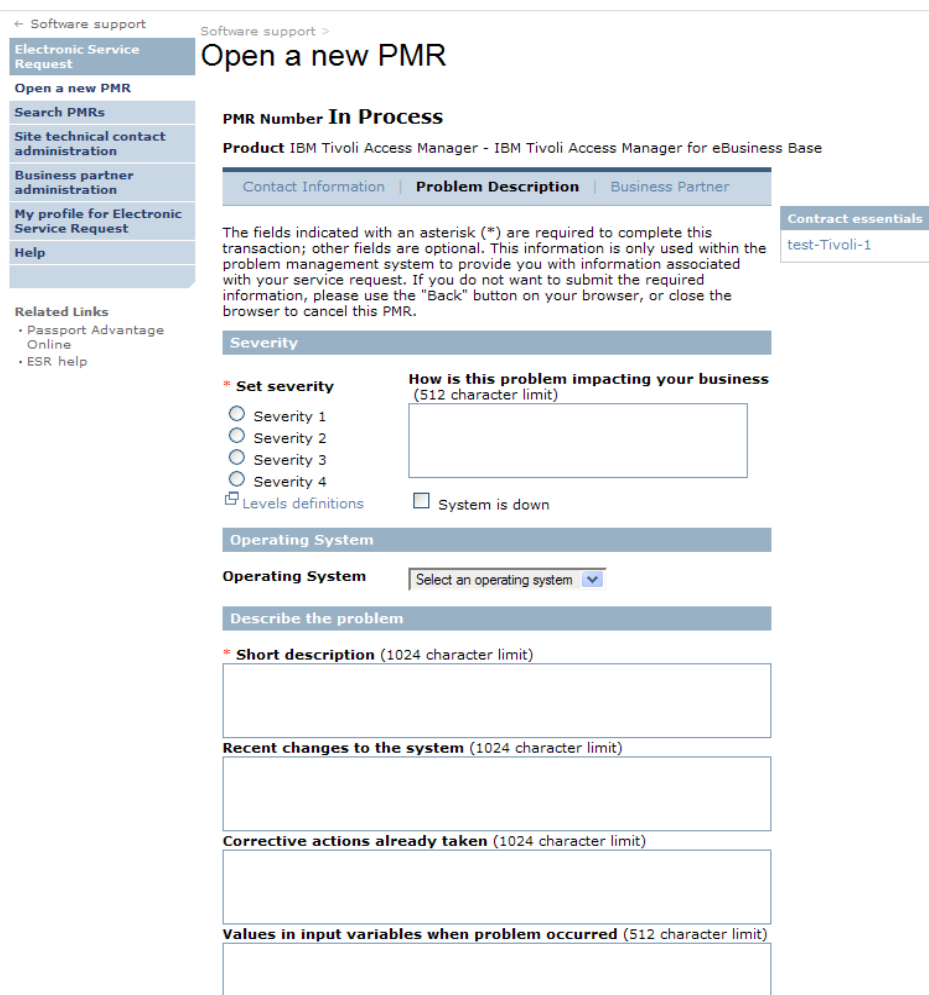

- Service Request Submit a problem
- Fields and click buttons for all quick  $\bullet$ summary detail
- Selection for severity
- •Business impact field
- Operating system where the failure is occurring
- •Short description
- •Any recent changes
- Actions taken to resolve
- •Details on inputs if it applies
- • Page also provides a place to include an attachment
	- Best practices: provide all content in a zip file
	- Logs, and other diagnostic material recommended from the product support page for the type of failure
	- Best idea have a complete text file of all system environment details and zip this in each SR submission

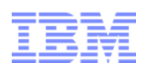

#### ■ **Add your business partner information to IBM Service Request by following these steps:**

- 1) Access IBM Service Request at: https://www.ibm.com/support/servicerequest/
- 2) Click the Sign in link. If you are already authenticated, then skip to the next step. 2) Click the Register now button. Note: If you are already registered with IBM Service Request, then see the note at the end of the instructions.
- 3) Scroll to the bottom of the page and select the link labeled "Click here to check business partner status". This link will contact IBM PartnerWorld to verify your status and grant you access to IBM Service Request.
- − 4) When the verification is complete click the "Return to IBM Service Request" link located above the left navigation menu.
- − 5) Select the Customer administration link in IBM Service Request to add your customers. Note: If you are already registered with IBM Service Request, please select "Support registrations" link in the left navigation menu in IBM Service Request. Next, scroll to the bottom of the page and select the link labeled "Click here to check business partner status". This link will contact IBM PartnerWorld to verify your status and grant you access to IBM Service Request.

19

Go

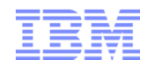

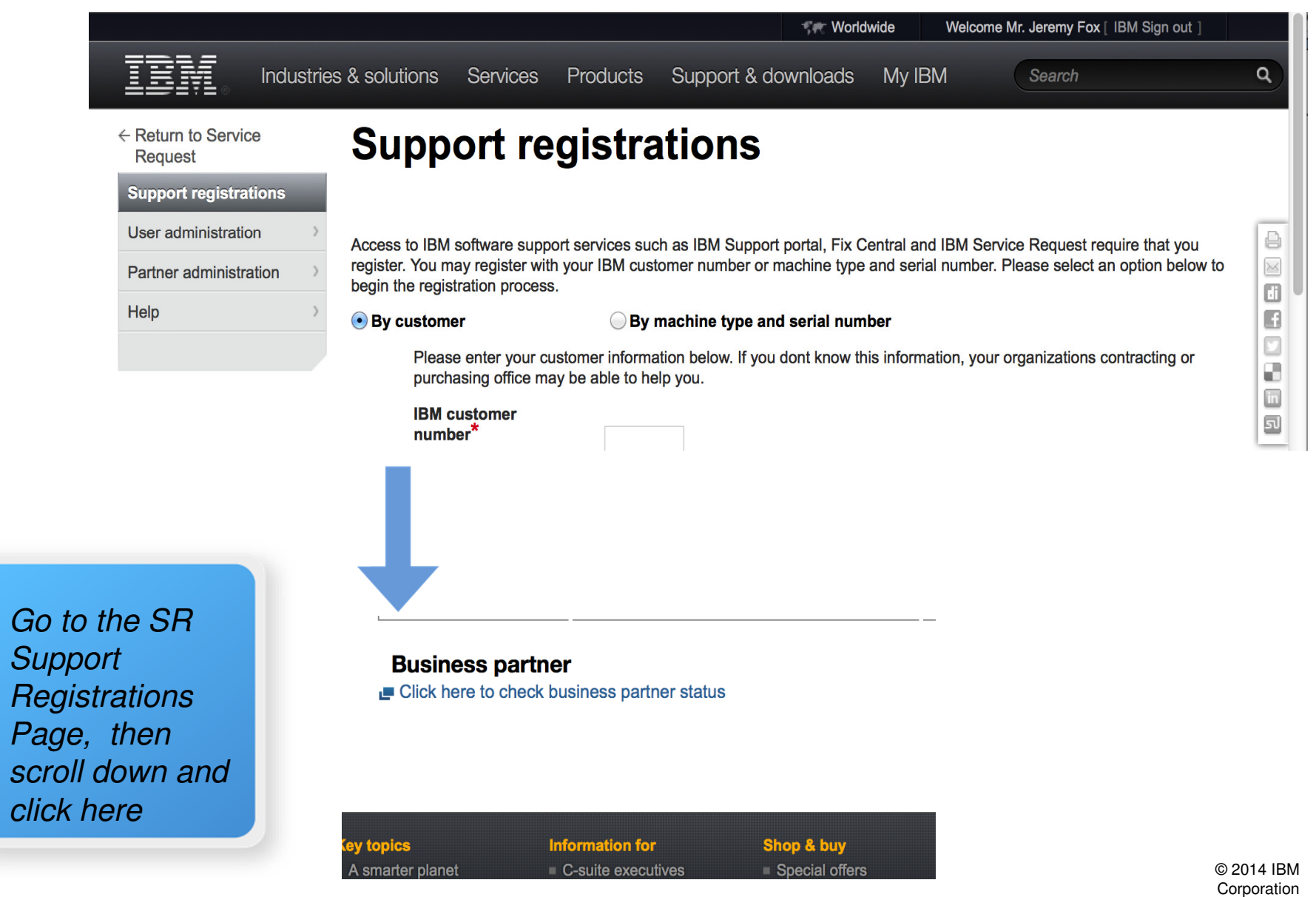

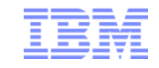

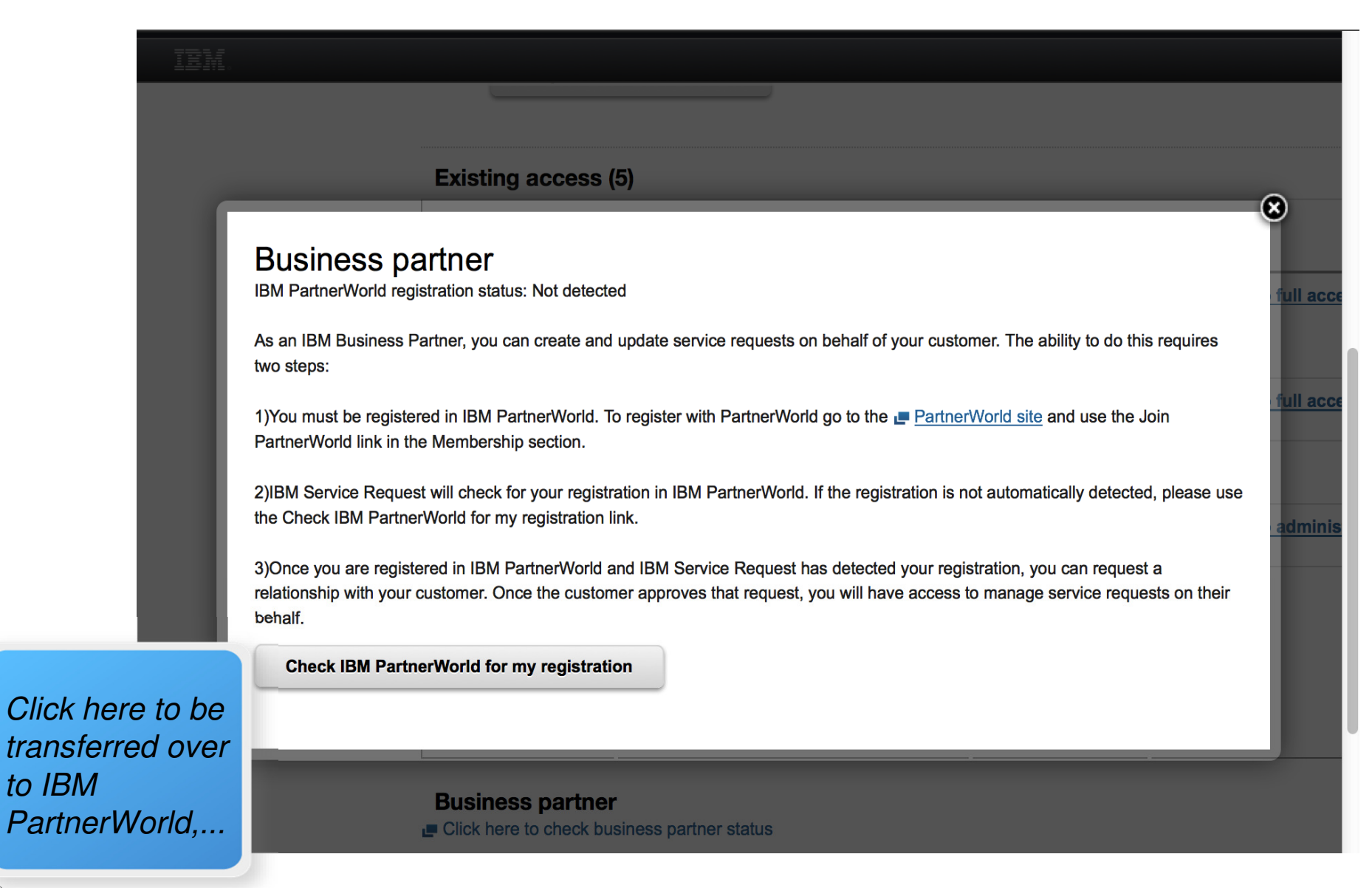

20

to IBM

© 2014 IBM Corporation

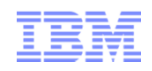

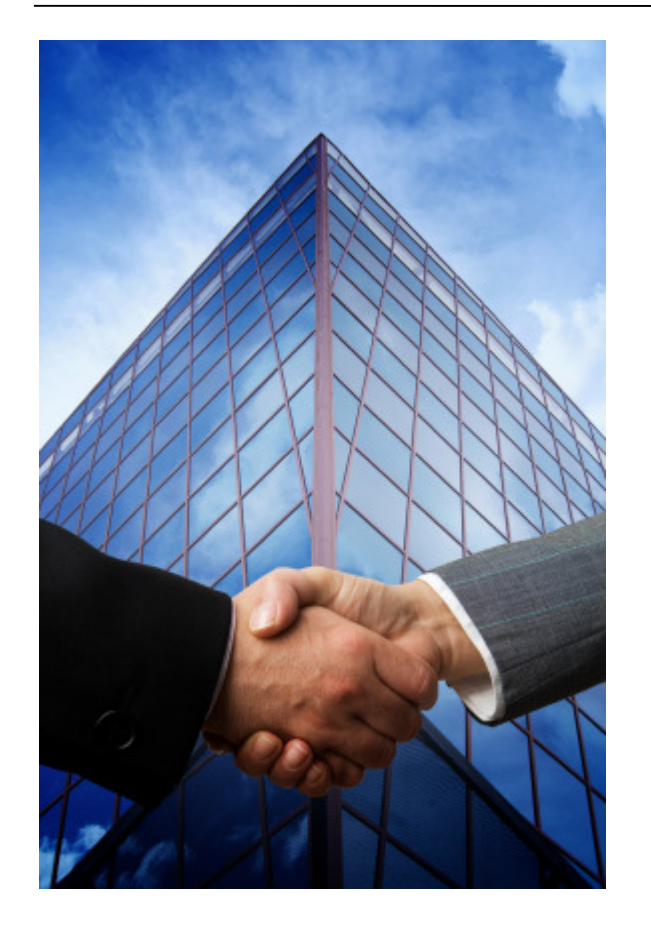

# **SR & Business Partners**

Types & Scenarios

#### ■ **Business Partner linked in SR**

- Preferred method, linking business partner credentials in SR.
- Partner contact information managed in IBM PartnerWorld, so the customer / STC does not have to manage the data.
- Preferred validation method establishing the correct level of access.
- Business Partner establishes relationships with customers within SR (alternatively the STC can establish the relationship).
- Immediate SR creation with entitlement based upon customer's support agreements

22

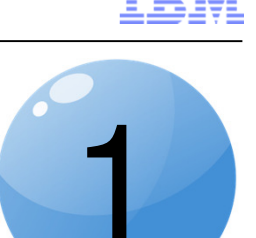

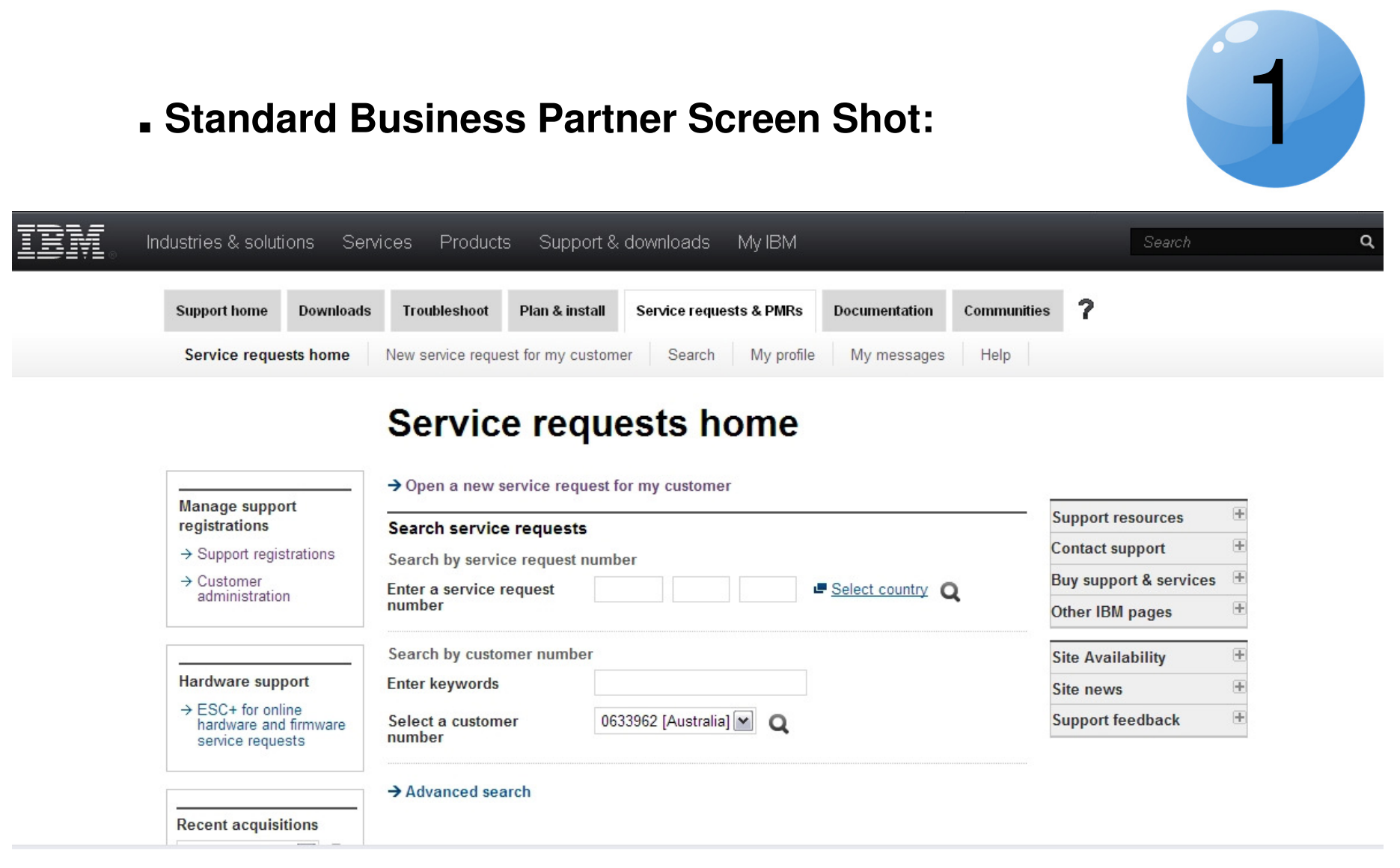

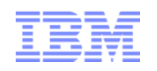

#### ■ **ISV (Independent Software Vendor) linked in SR**

- −- Have the option to "work for customers" or to "work for my company" in SR.
- −- SRs for the business partner's company must be created in PartnerWorld. Once the SR is validated and created by PWCS (PartnerWorld Contact Services), updates can made in SR.
- −- Partner contact information managed in IBM PartnerWorld, so the customer / STC does not have to manage the data.
- −- Business Partner establishes relationships with customers within SR (alternatively the STC can establish the relationship).

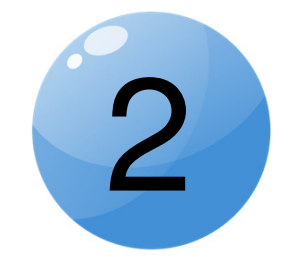

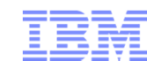

#### ■ **ISV (Independent Software Vendor) Screen Shot:**

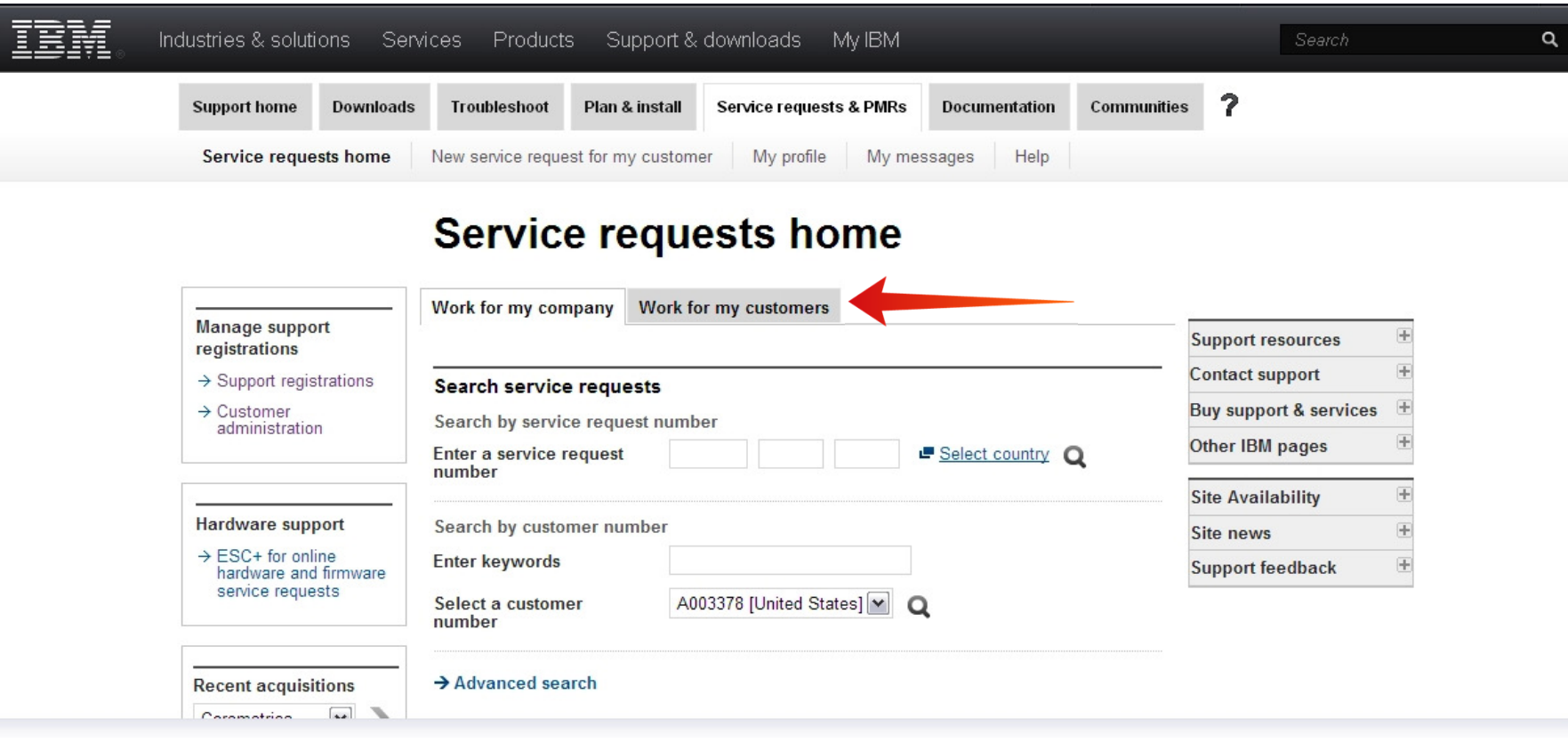

2

#### ■ **Software ValueNet Provider**

- Setup in Passport Advantage online (PartnerWorld registration not required to use SR).
- ValueNet Provider ICN contains entitled products.
- Customer also has an ICN, but no entitlements associated to it.
- ValueNet Provider registers with SR as a standard user and references client's ICN in SR.

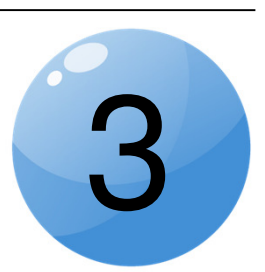

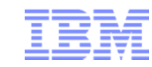

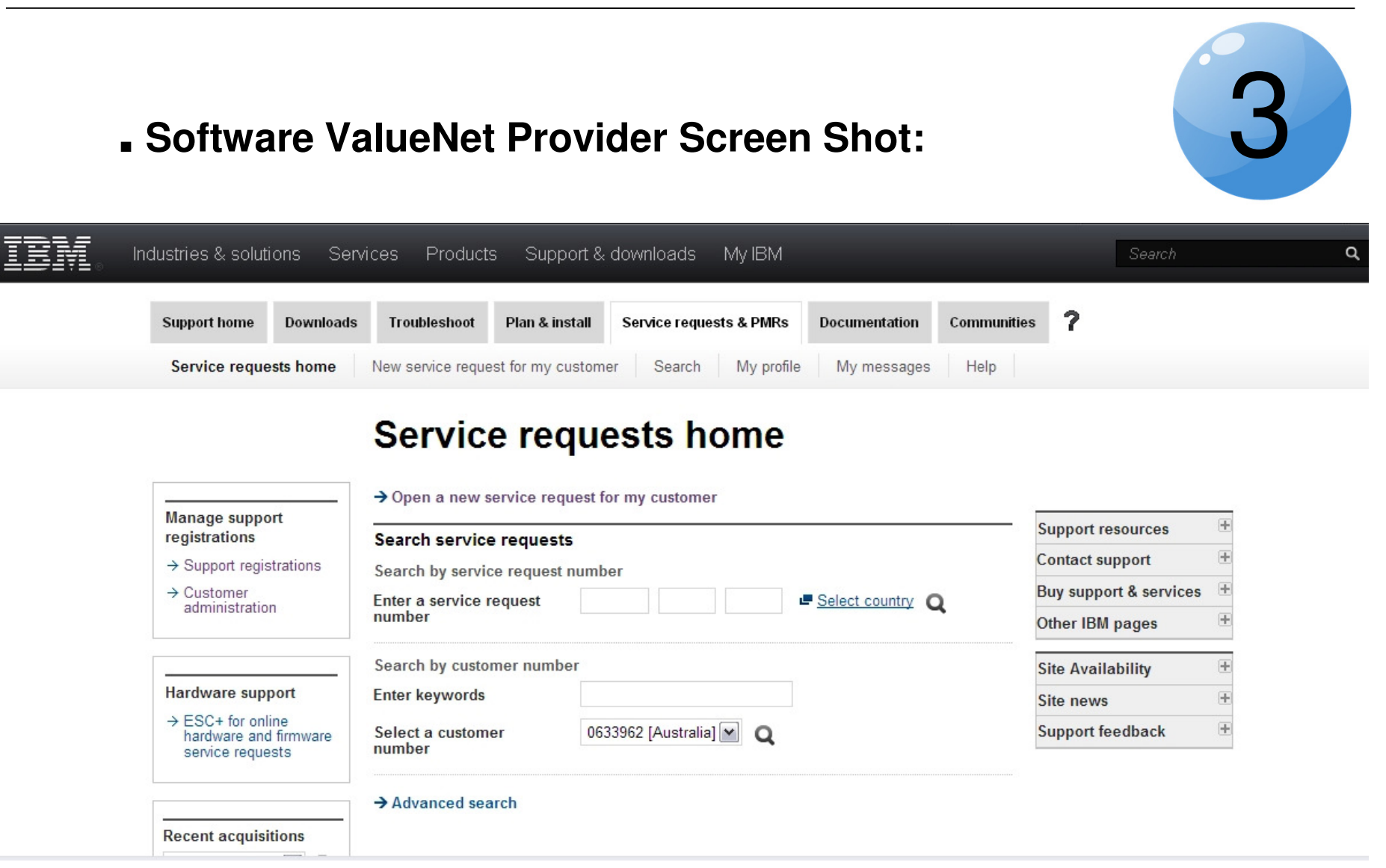

**NOTE: This is the same BP "standard" screen shot**

#### ■ **Authorized caller on client's customer number**

- Registered for SR without using business partner linking.
- − STC or Admin must approve access and manage partner data as if an employee.
- − Business partner is not known in SR as a partner and does not have access to partner functions.
- − Each partner must register individually rather than having a company to company relationship.

28

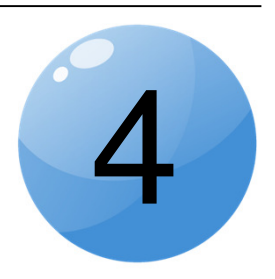

#### ■ **Authorized caller on client's customer number Screen Shot:**

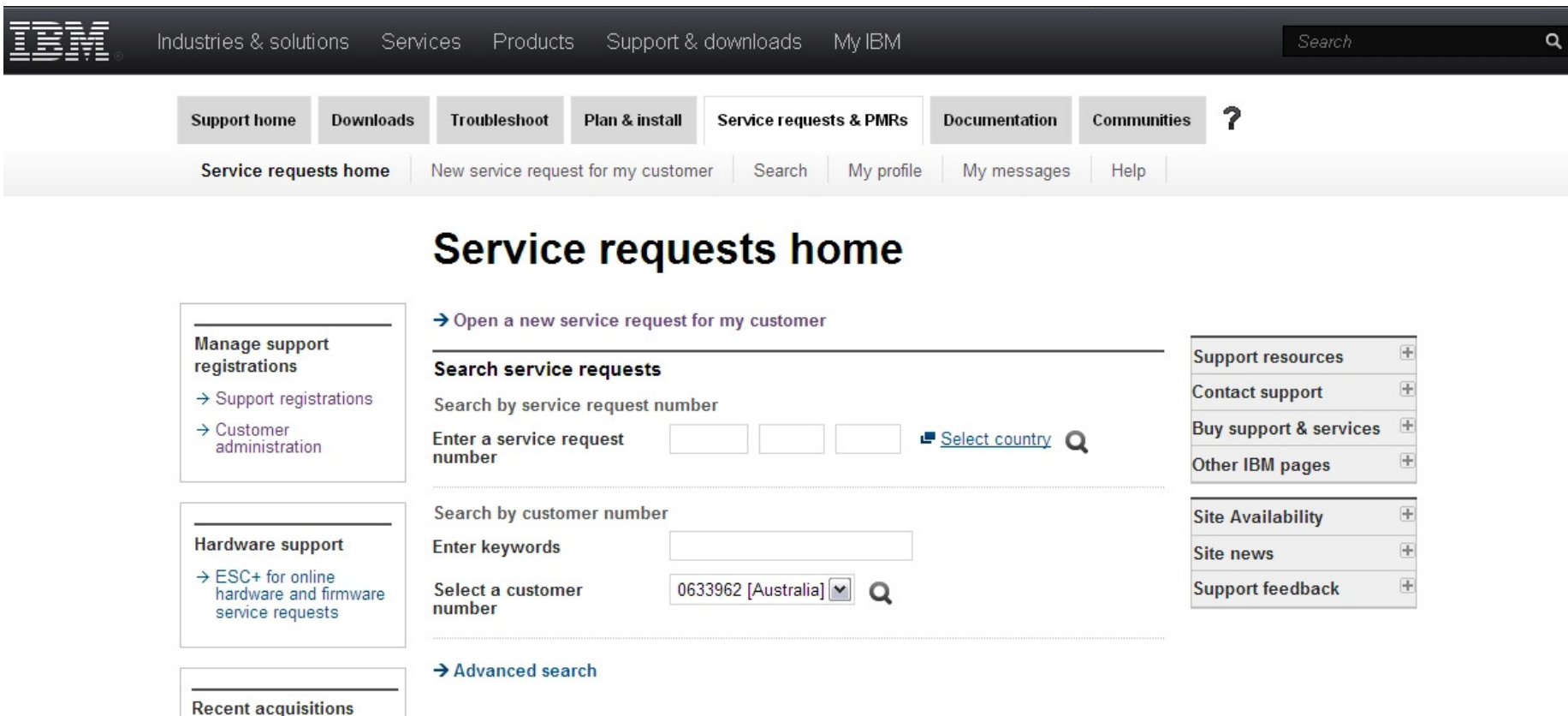

# **NOTE: This is the same BP "standard" screen shot**

4

#### ■ **Business Partners with end customer support agreements**

- Business partners may also have support agreements for their company.
- −They register as standard users for their ICN.
- $-$  In SR they will see the standard SR homepage as well as the option to work for their customer in the partner screens.

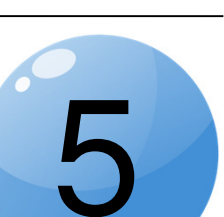

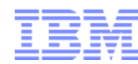

M

Industries & solutions

#### ■ **Business Partners with end customer support agreements** −**(Screen Shot)**

Support & downloads

#### $\overline{\mathbf{r}}$ **Support home Downloads Troubleshoot** Plan & install **Service requests & PMRs Documentation Communities** Service requests home New service request New service request for my customer Search My profile My messages Help **Service requests home** Service requests home Work for my customers Manage support **Support resources** registrations  $\rightarrow$  Open a new service request **Contact support**  $\rightarrow$  Support registrations **Buy support & services**  $\rightarrow$  Customer **Search service requests** administration Other IBM pages Search by service request number Enter a service request Select country Q **Site Availability** number Hardware support Site news  $\rightarrow$  ESC+ for online Search by customer number ÷ **Support feedback** hardware and firmware service requests **Enter keywords** Select a customer 7896668 [United States] |v|  $\Omega$ number **Recent acquisitions**

Mv IBM

# Business Partner Scenarios in SR

Services

 $\mathbf{v}$ 

Coremetrics

Products

→ Advanced search

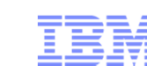

 $\alpha$ 

5

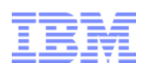

#### ■ SR Creation as a Business Partner:

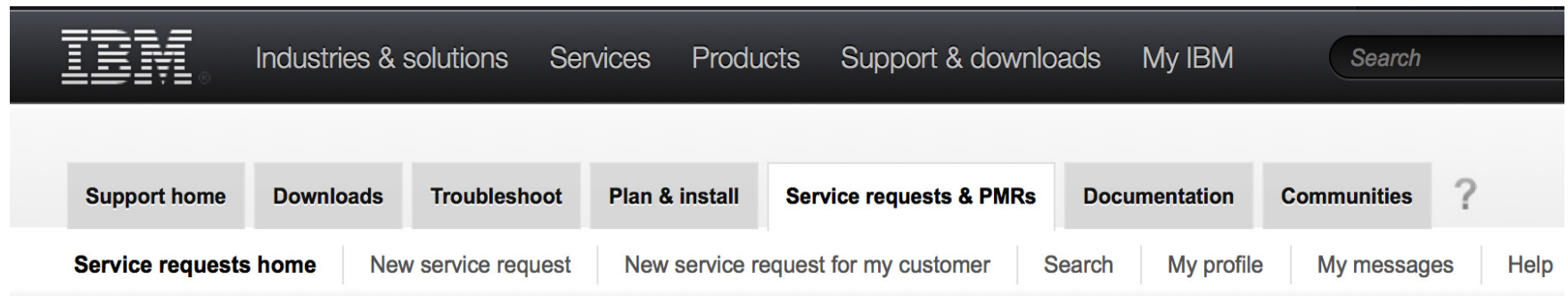

#### **New service request**

Service request submitted

#### **Success!**

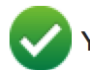

Your service request number is 59835 005 000.

- Customer support will call you at phone number: 512-286-3452-.

← Return to the IBM Service Request home page

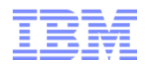

#### ■ Tracking the SR as a Business Partner:

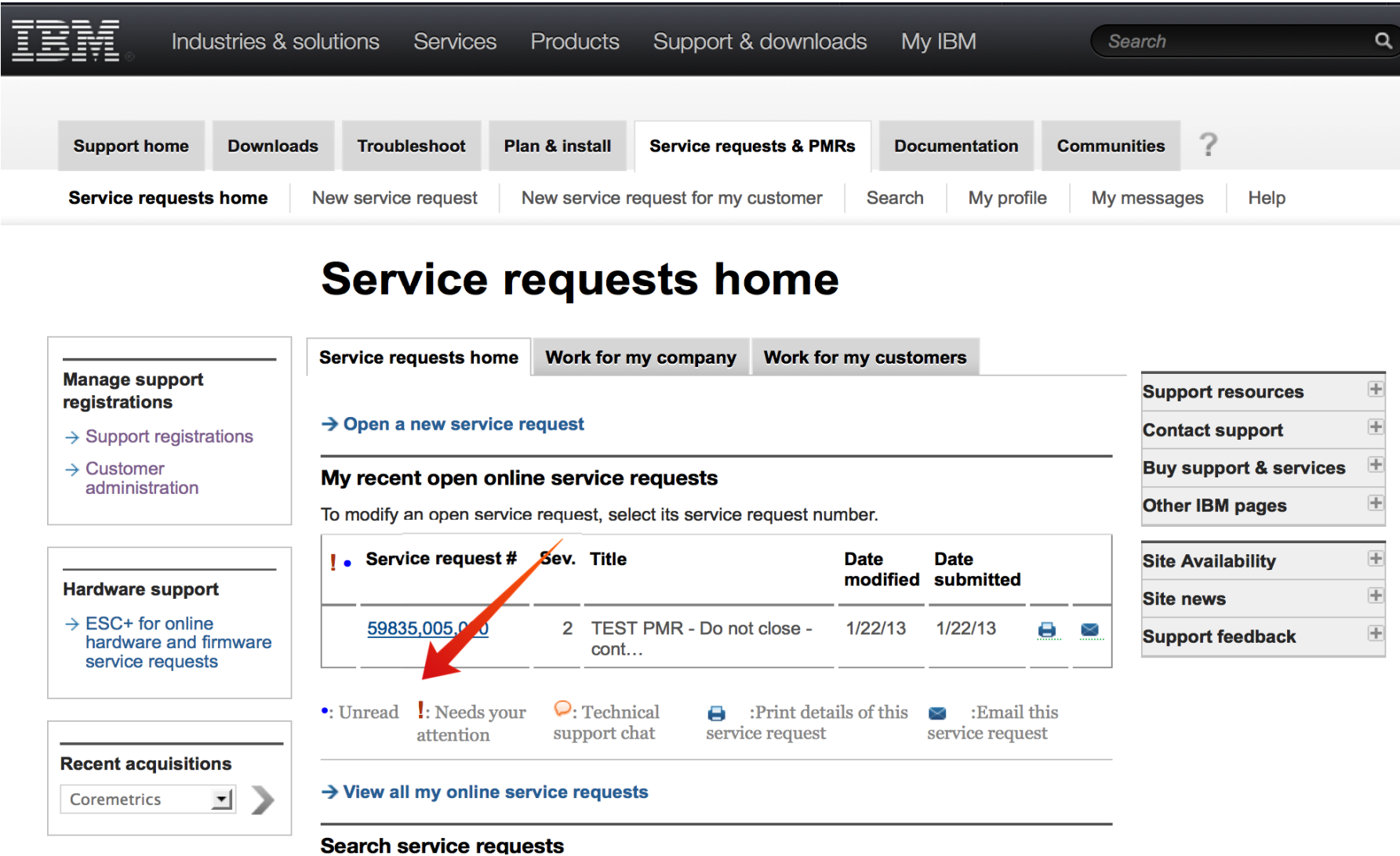

#### SR Demo (via Screen Shots)

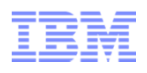

■ **SR Search:** Steps a BP would follow to monitor a SR (opened by PartnerWorld) via the SR tool. The User may have to be added as an interested party for that SR, if the viewer was not the originator.

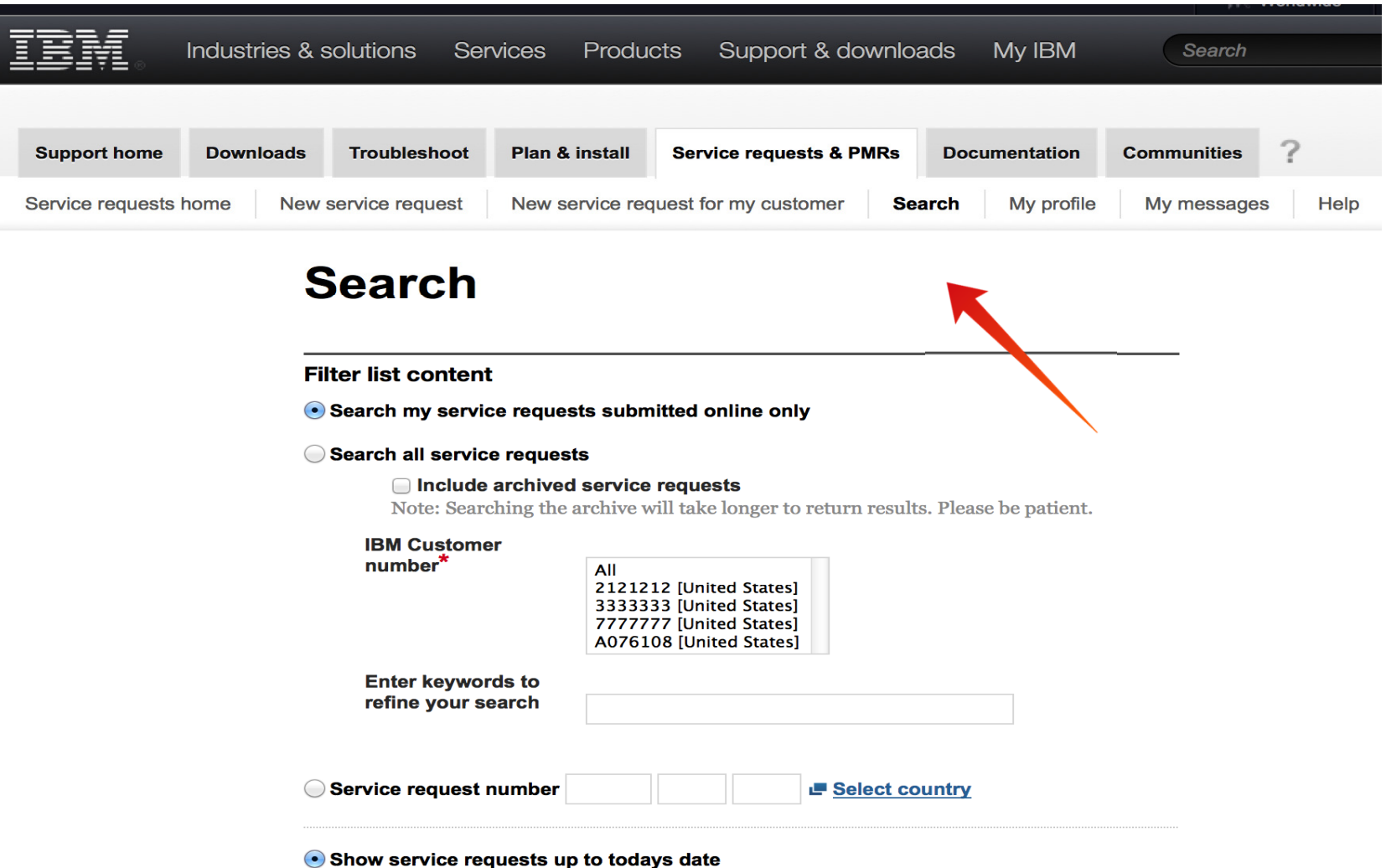

35

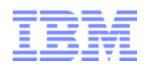

■ **SR Search:** Looking for a SR, searching in different ways....

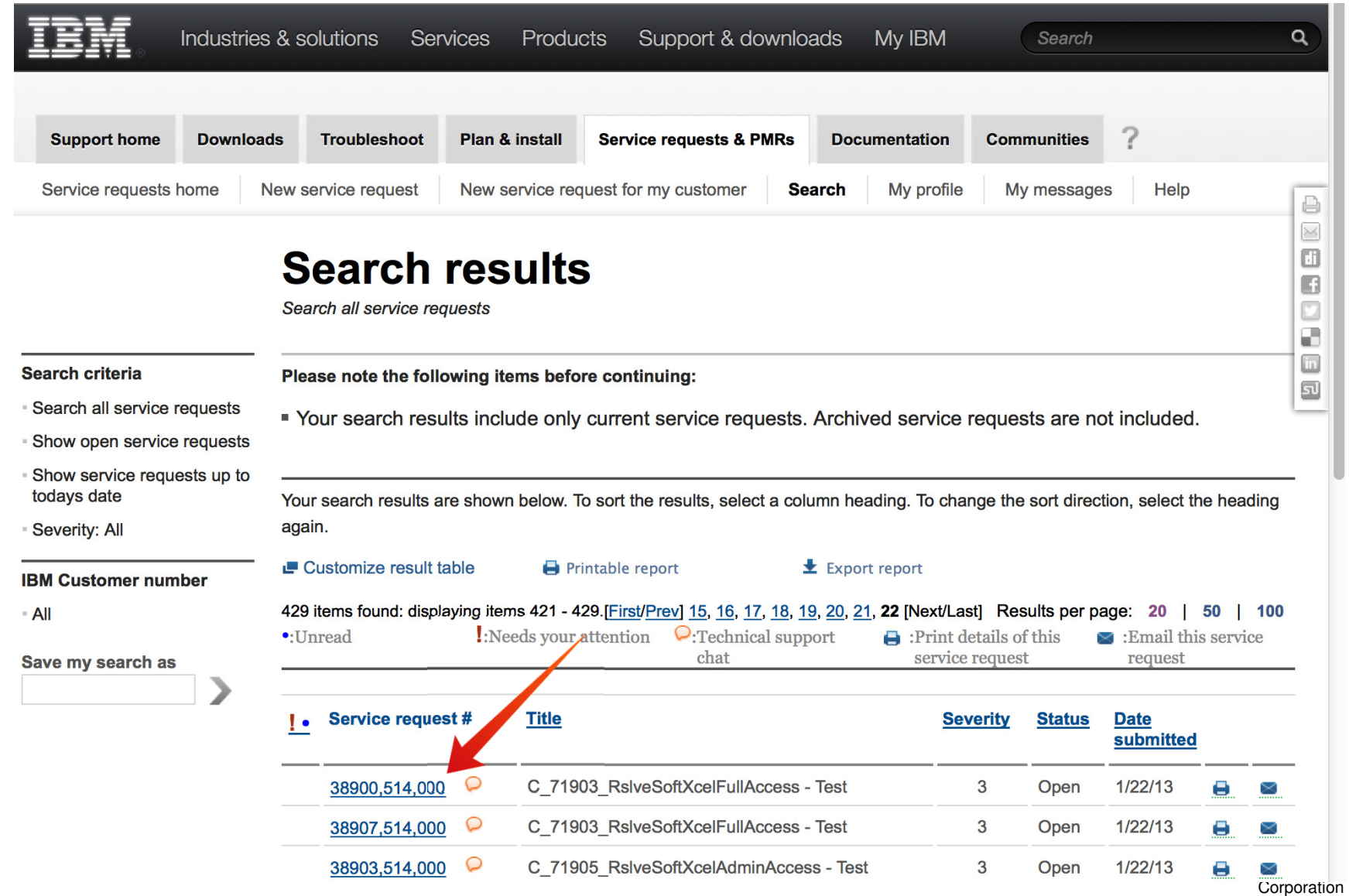

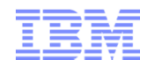

#### ■ Business Partners can request a closure on a SR:

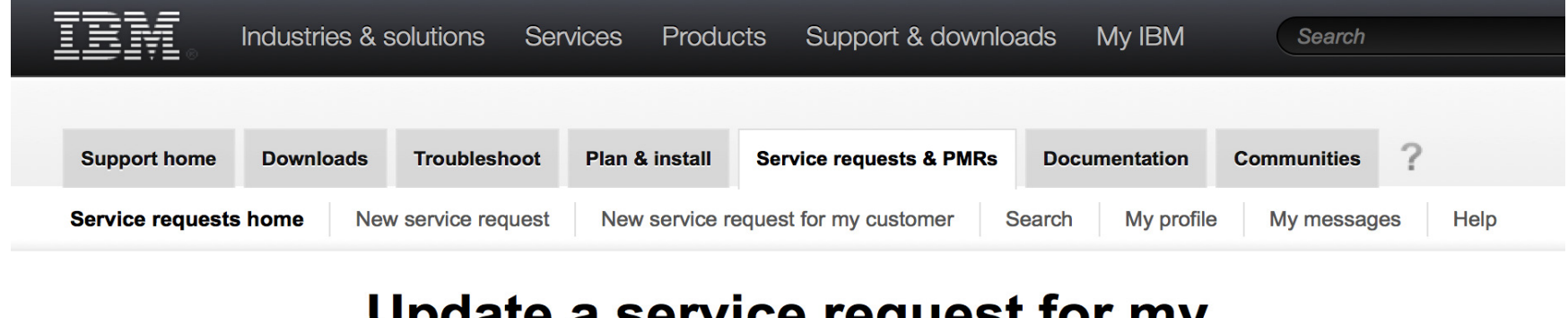

#### **Update a service request for my** customer

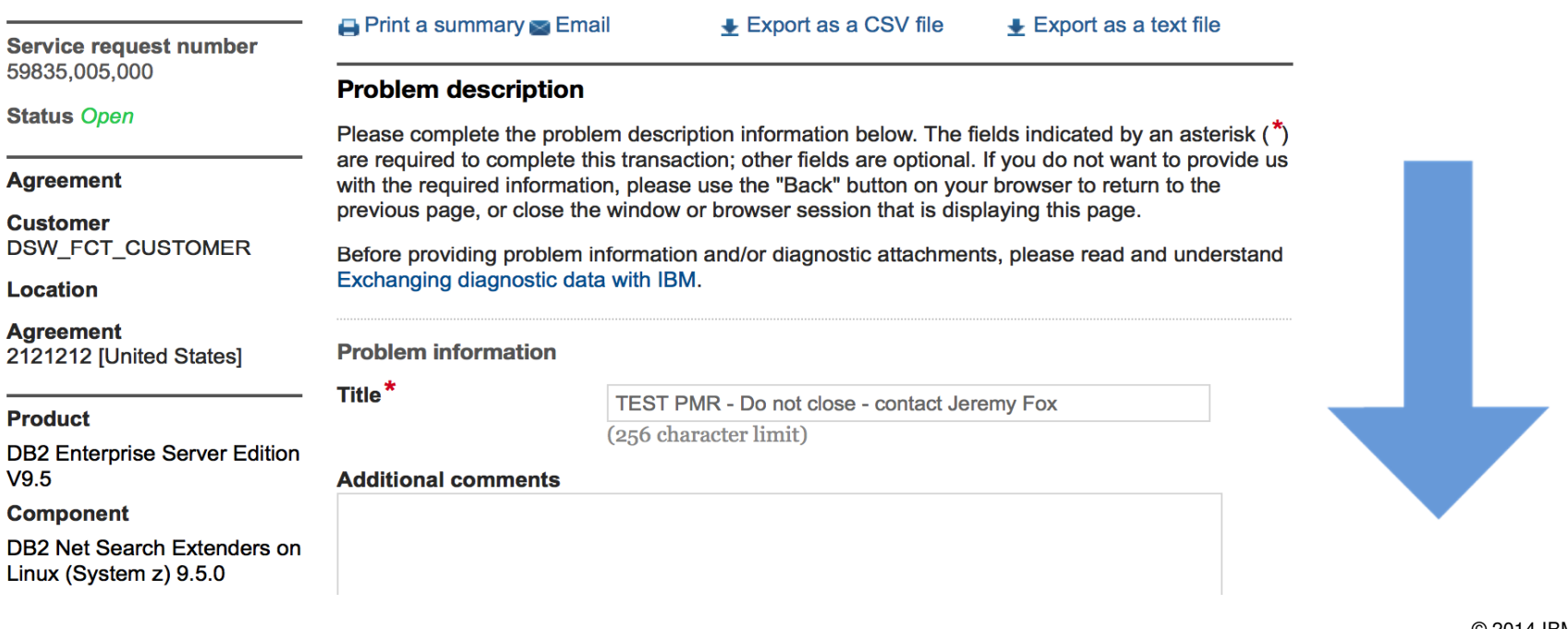
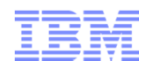

■ Business Partners can request a closure on a SR:

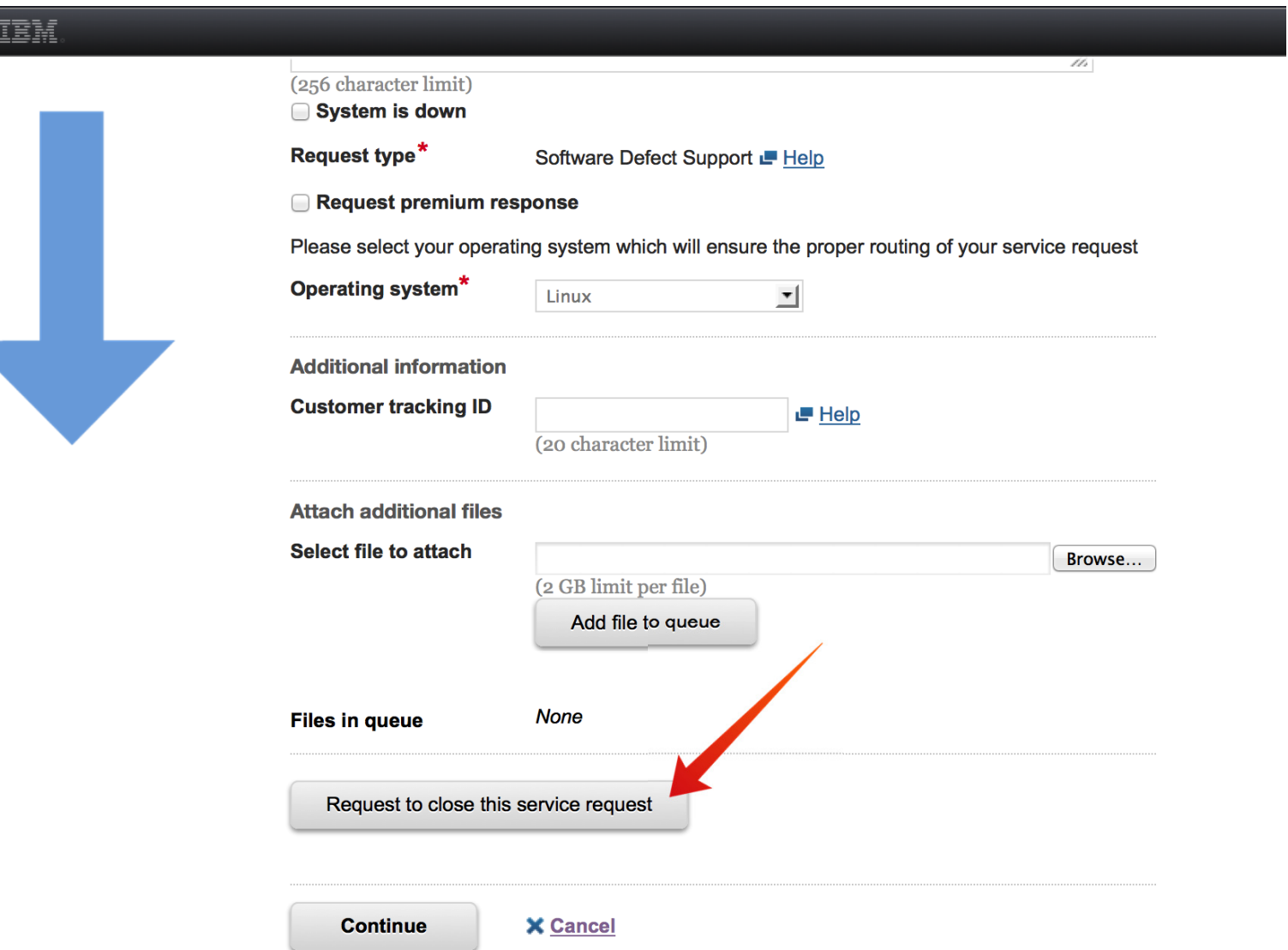

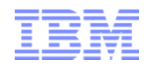

■ Business Partners can request a closure on a SR:

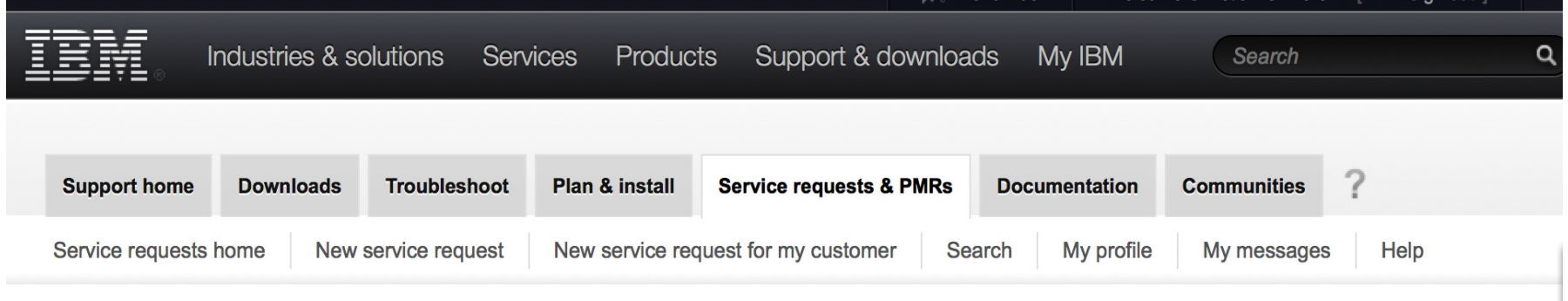

## **Close service request**

• Your request to close service request 59835 005 000 has been submitted.

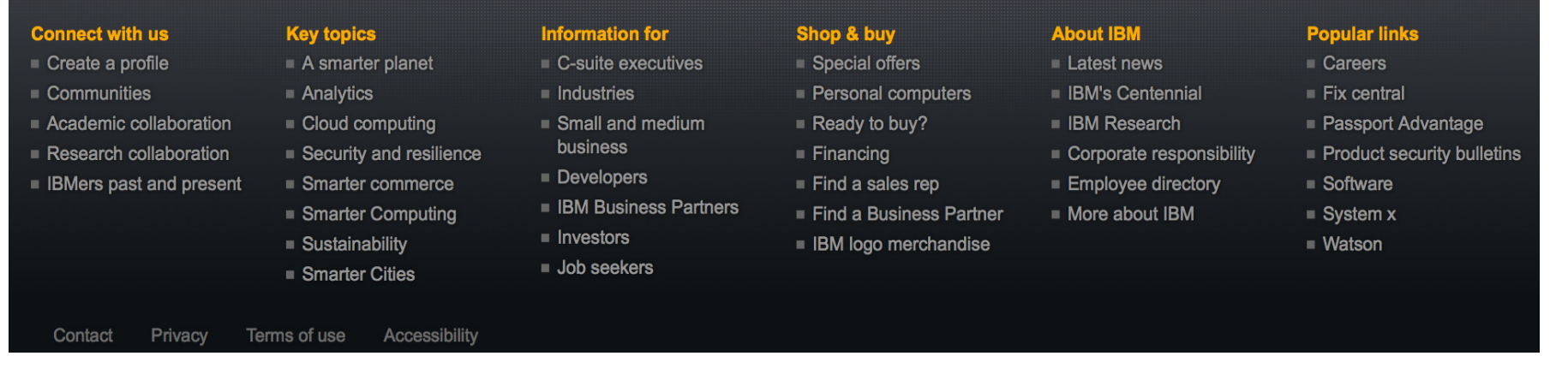

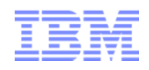

- As a business partner, you can use IBM Service Request (SR) to request new relationships with your and IBM's shared customers.
	- To do so, log onto SR and follow these steps:
	- 1) Choose "Customer administration" from within the "Manage support registrations" box on the left
	- −2) Choose "Add" at the top of the page
	- 3) Select your location(s), enter your customer contact's email address, provide a justification that will be sent to the customer, and click "Submit" All administrators for your customer will be notified of your request to establish a relationship. Once one administrator approves or rejects your request, you will be notified.

#### Add Customers (screen capture from SR) Industries & solutions My IBM Support & downloads **Services Products** Search **Customer administration** ← Return to Service **Request Support registrations Customer Update Add New requests** administration Help Enter the customer e-mail address and any details or justification below. **Request customer relationship** ◯ Request customer relationships across all of my locations • Request customer relationships only for selected locations (press the Ctrl or command key while selecting to chooose multiple locations) **DWJ Test Co.**

Customer e-mail\* netfoxjer@yahoo.com Please provide some details or justification to be sent unedited to the customer (1024 character limit).\* Jeremy Fox needs access to this customer's company - DWJ Test Co. h.

**Submit** 

#### Add Customers (screen capture from SR) Industries & solutions My IBM Services Products Support & downloads Search  $\leftarrow$  Return to Service Additional relationship request complete **Request Support registrations**

Help

**Customer administration** 

Terms of use

Accessibility

The support agreement administrator (site technical contact or electronic support team) has been notified of your request. The administrator must first approve your request before you can get support on any agreement. You will receive an e-mail messsage (sent to cag@us.ibm.com) when the approval process is complete.

#### ← Return to the "Request a customer relationship" page

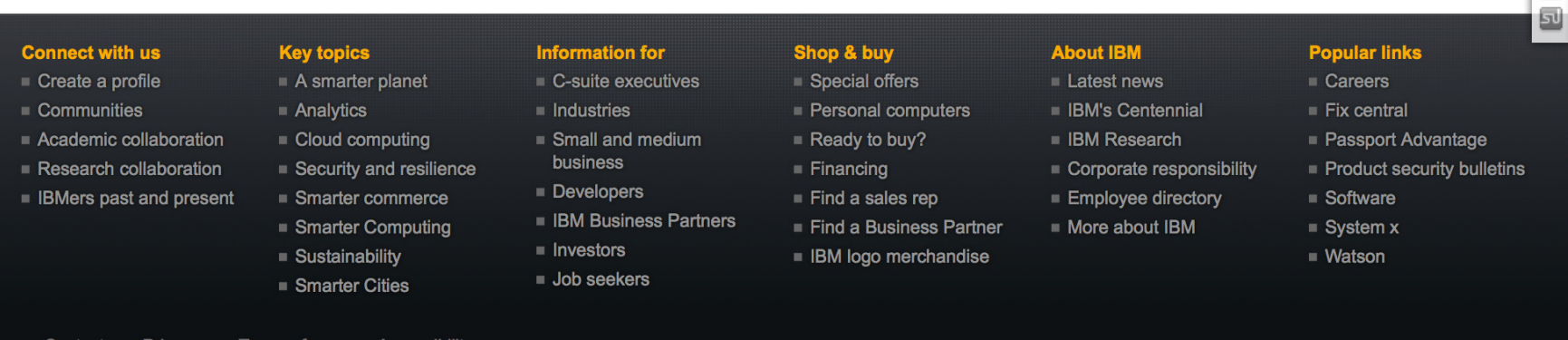

© 2014 IBM **Corporation** 

Q

 $\ominus$ 

 $\boxtimes$ 

 $\Box$ 

 $\blacksquare$ d

Ø  $\hfill \square$  STC (Site Technical Contact) Business Partner Relationship Request

(screen capture from SR)

From the STC view: Approval of the New request

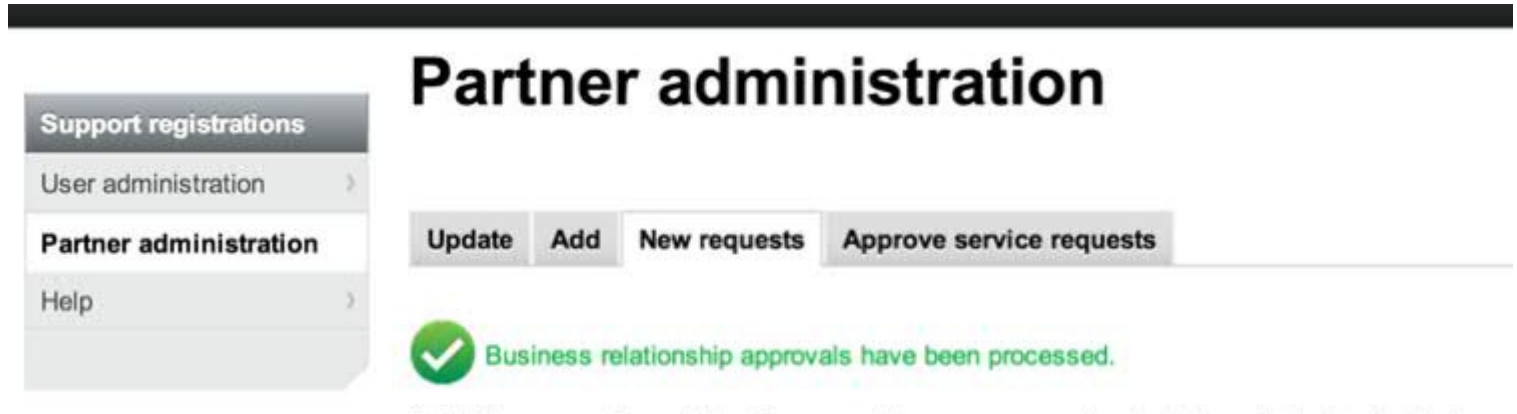

To limit your pending relationship request to one agreement, select the radio button for that agreement.

You have relationship requests for the following agreements:

Search criteria

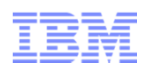

- Site Technical Contact (STC) or Admins can use IBM Service Request (SR) to request new relationships with IBM Business Partners
- To do so, log onto SR and follow these steps:
	- 1) Choose "Partner administration" from within the "Manage support registrations" box on the left
	- 2) Choose "Add" at the top of the page
	- − 3) Enter your partner contact's email address, select your customer number(s), and click "Add business partner" The partner contact will be notified of your request to establish a relationship
	- −Once a partner contact approves or rejects your request, you will be notified

## **Mobile SR**

(Screen Shot from SR, via a mobile browser)

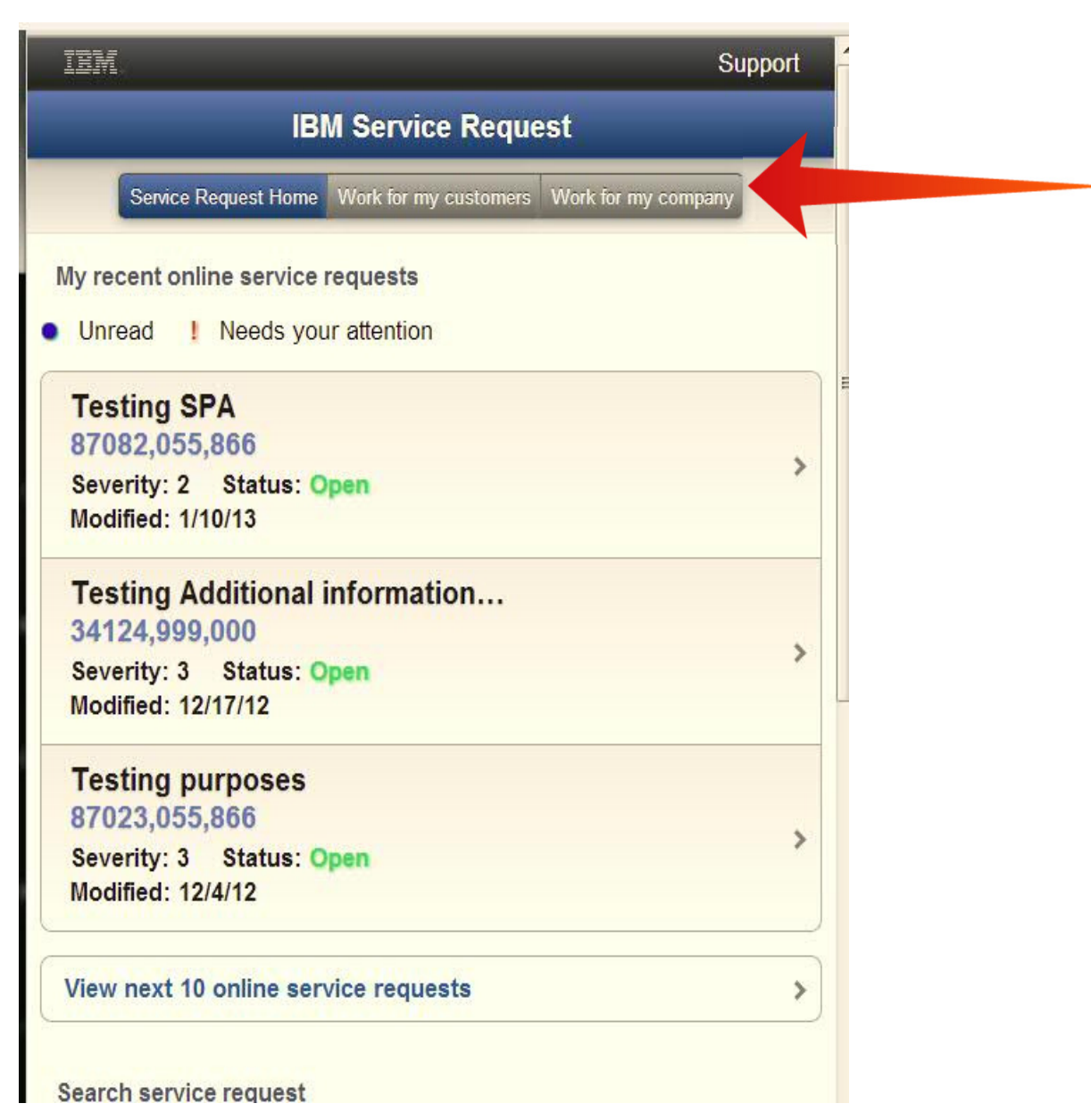

## SR – Helpful Links:

#### **SR Quick Start Guide:** http://www-01.ibm.com/software/support/servicerequest/quick start.html

This page explains the SR registration process. Once registered, you select the "Open a Service Request" link and complete the fields. There is more detailed help for individual functions, etc. via the SR Help link on the SR pages.

**SR Homepage:** https://www.ibm.com/support/servicerequest

**SR Help:** https://www.ibm.com/support/servicerequest/help/srHelp.action

**SR Business Partner Help:** https://www-946.ibm.com/sr/help/bp\_access.html <a>

**SR Help Desk (requires Login):** https://www-946.ibm.com/support/servicerequest/help/srHelpForm.action

**IBM Electronic Support http://www.ibm.com/support/electronicsupport/**

#### **YouTube eSupport Channel & SR Videos:**

eSupport Channel: http://www.youtube.com/user/IBMElectronicSupport?feature=watch

- Using IBM Service Request to review SRs from the web: http://www.youtube.com/watch?v=TsUWfTuNwT0&list=UUqaYCdZwPqkU05X-xUiG7lw&index=1&feature=plcp
- IBM Service Request streamlined problem submission process: http://www.youtube.com/watch?v=nJhPpSG\_Xq8&list=UUqaYCdZwPqkU05X-xUiG7lw&index=2&feature=plcp

Mobile - Using IBM Service Request on your mobile device: http://www.youtube.com/watch?v=3oThsXLvgLs&feature=youtu.be

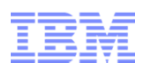

- How partners submit problem requests on their own behalf
- Please use your IBM ID to log into the PartnerWorld technical support page at the following link:
	- http://www.ibm.com/isv/tech/member/
- You can submit your problem via this page to the PartnerWorld Contact Services (PWCS) team.
	- Phone support is also available from 7:00 a.m. to 7:00 p.m. U.S. central time, Monday-Friday, excluding U.S. holidays. Call 1-800-426-9990, then press or say "0" (zero) to be transferred to technical support. International callers may call 1-770-858-5052.
	- You will be asked to provide your IBM ID and PartnerWorld enterprise ID for verification.
- Once the PWCS team validates your entitlement and creates the service request, you can return to IBM Service Request (SR) to manage the service request.

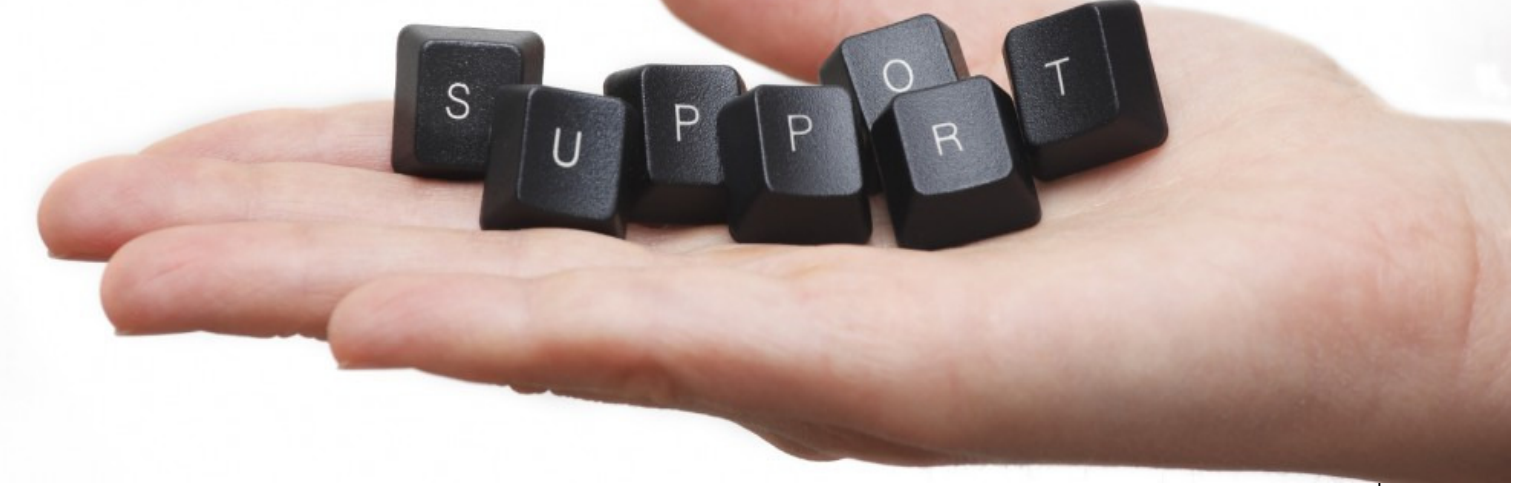

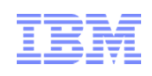

## Lesson 3 – Support Tools and Resources

## Knowledgebases and other Online Resources

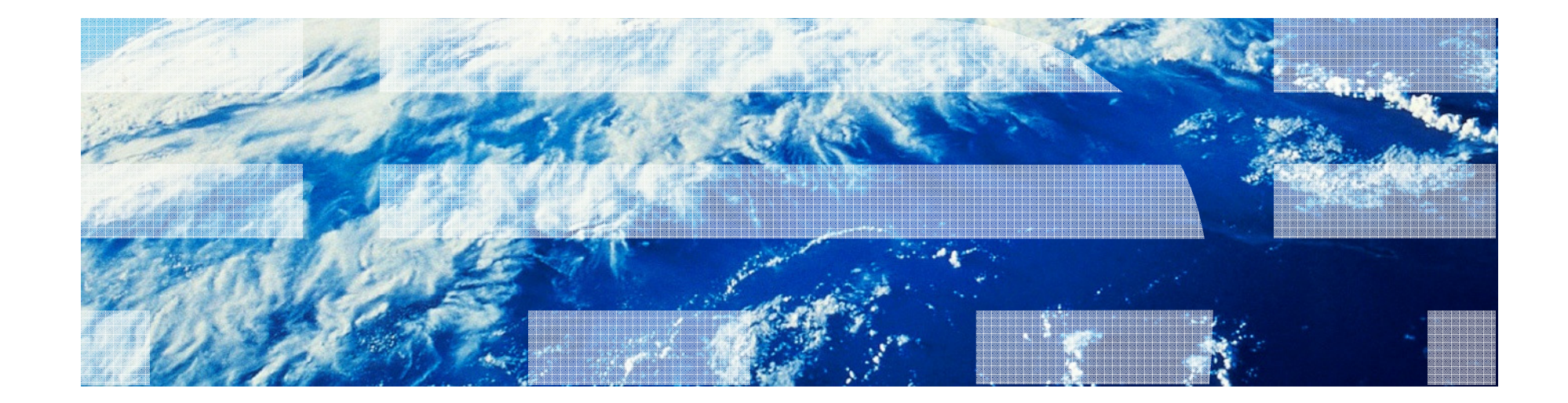

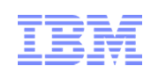

- $\bullet$ **IBM Support Site** http://www-947.ibm.com/support/entry/portal/Overview
- •IBM PartnerWorld

https://www-304.ibm.com/partnerworld/wps/servlet/mem/ContentHandler/pw\_home\_mem\_index

•IBM Education Assistant

http://publib.boulder.ibm.com/infocenter/ieduasst/imv1r0/index.jsp

•IBM developerWorks

http://www.ibm.com/developerworks/products/

•IBM Support Assistant

http://www-01.ibm.com/software/support/isa/

•IBM Redbooks

http://www.redbooks.ibm.com/

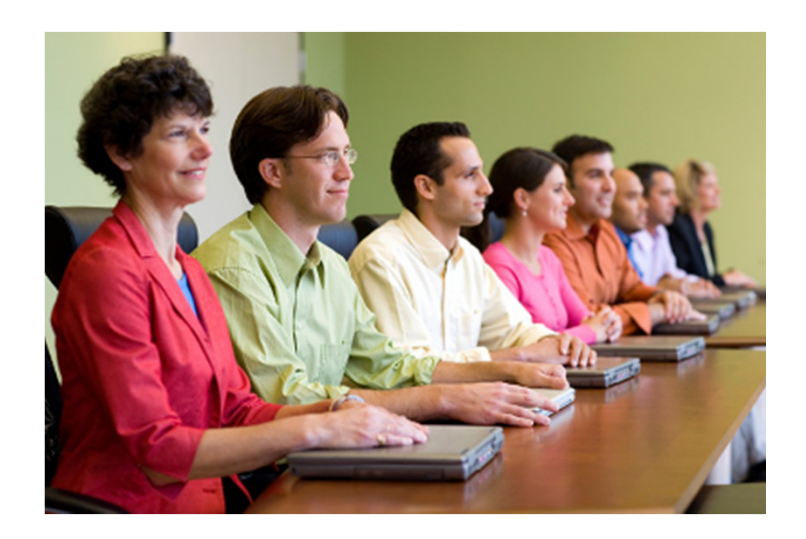

# Self-Assist Support - providing 24x7 access to information

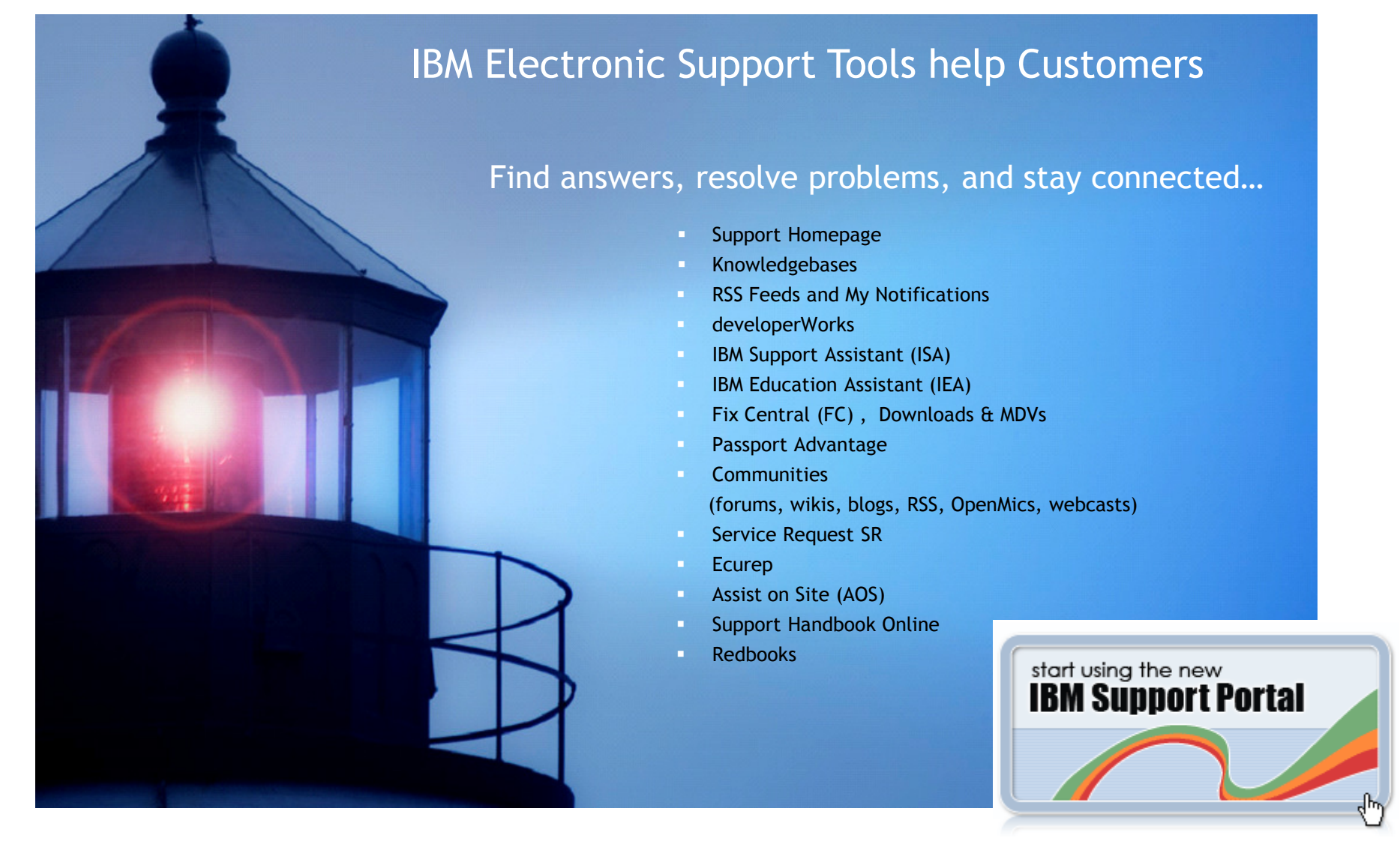

© 2014 IBM Corporation

# **IBM Software Support Homepage**

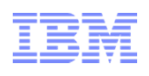

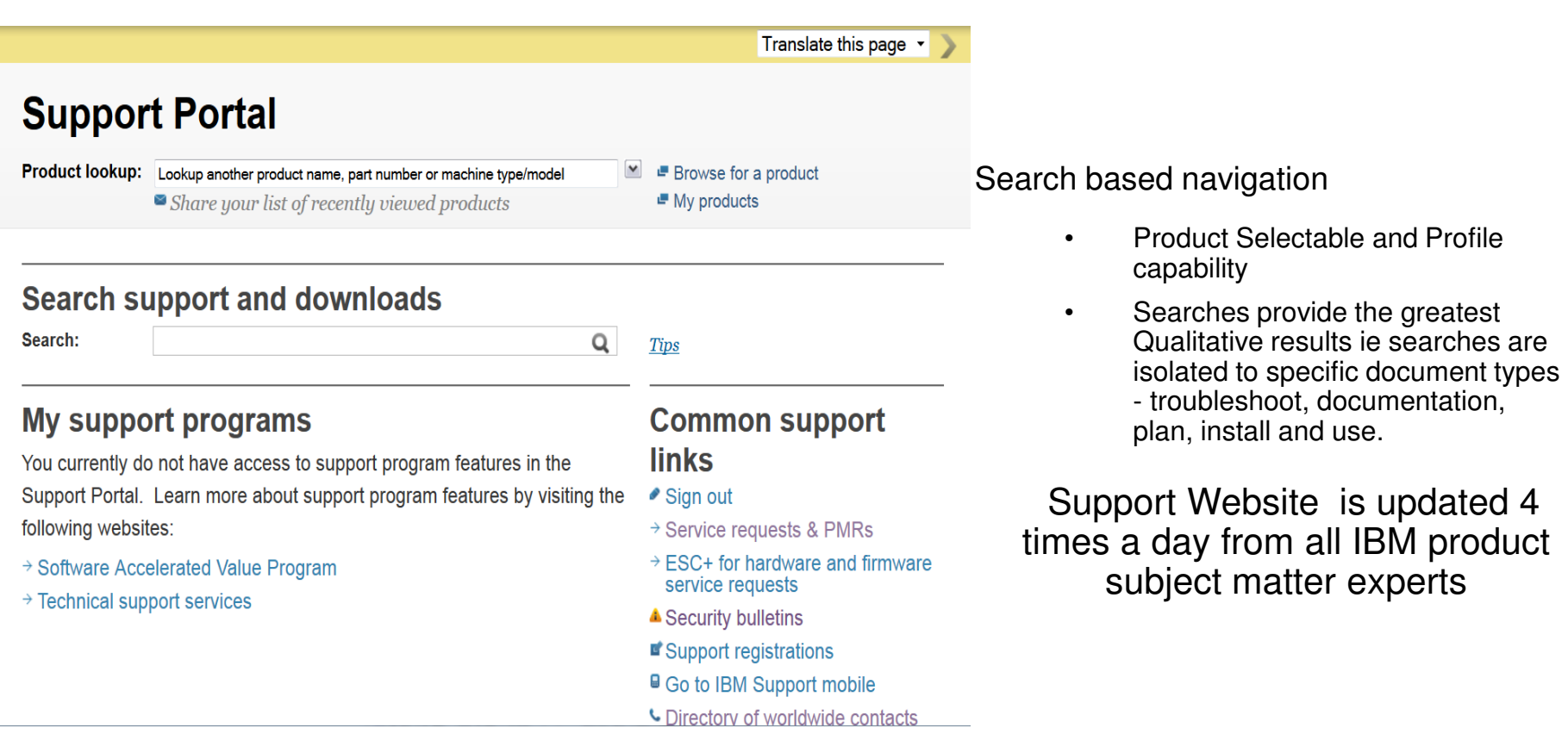

http://www-947.ibm.com/support/entry/portal/Overview/Software/Software\_support\_%28general%29

# Knowledgebases and other Online Resources

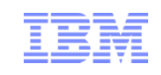

## **Knowledgebases**

- What is a knowledgebase?
- How do you access them?
- How do you search them, what is Quick Start?
- What are effective search strategies?
- How do you contribute to them?

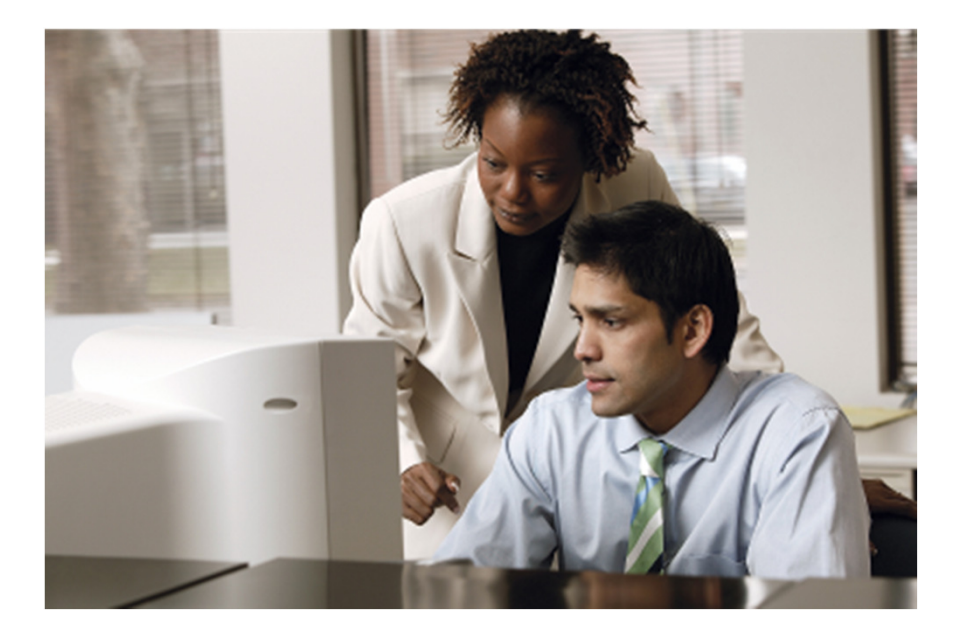

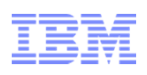

- Abbreviated KB or kb a special kind of database for knowledge management, providing the means for the computerized collection, organization, and retrieval of knowledge (Wikipedia)
- A knowledgebase may provide a mechanism to collaborate, as the knowledge is being created
- An IBM knowledgebase may actually be made up of many databases
- The contributions and collaboration of many people with diverse levels of expertise and knowledge

# IBM Knowledgebases: Support Site

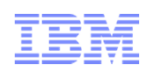

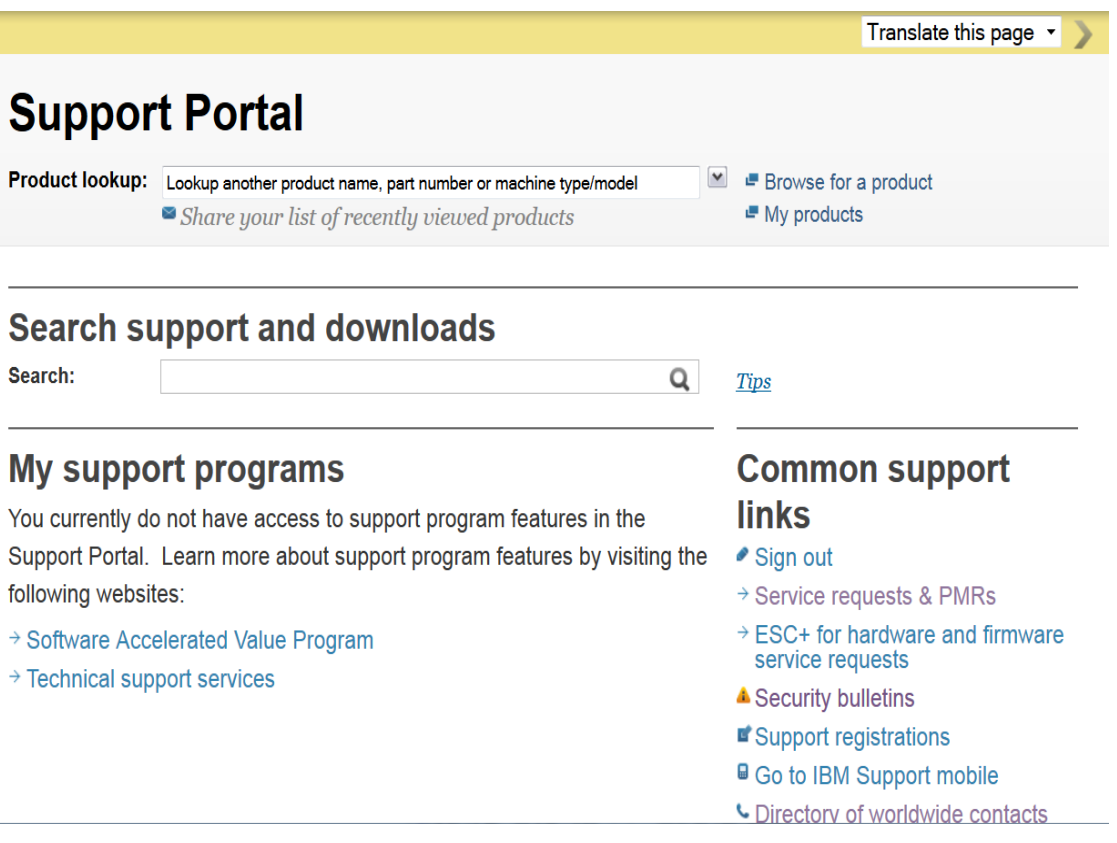

### **IBM Support – Access and Search**

- Access the IBM Support Downloads site http://www.ibm.com/support/us/en/
- Choose support type
- Choose your product(s)
- Choose your page
- © 2014 IBM Corporation See your results.

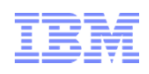

### **IBM Support – Simple Search**

To perform a simple search, type one or more terms in the search box and select the Search button . The search returns a list of links that contain all of your terms.

The search terms you enter are matched against the title, URL, keywords and content of support pages in the language you set in the IBM masthead as well as in English.

The search engine does not match your search terms against other values associated with the support pages, like user-supplied tags or document type, that are displayed in the left column filters on the search results page.

### **IBM Support – Search with Product Filter**

Product Filter - Use the product filter to limit your search results to the IBM product that you have selected in the IBM Support Portal. Select the product check box to narrow the results to your currently selected product. If you have defined your product with one or more versions or operating systems, those values will be used to limit your results.

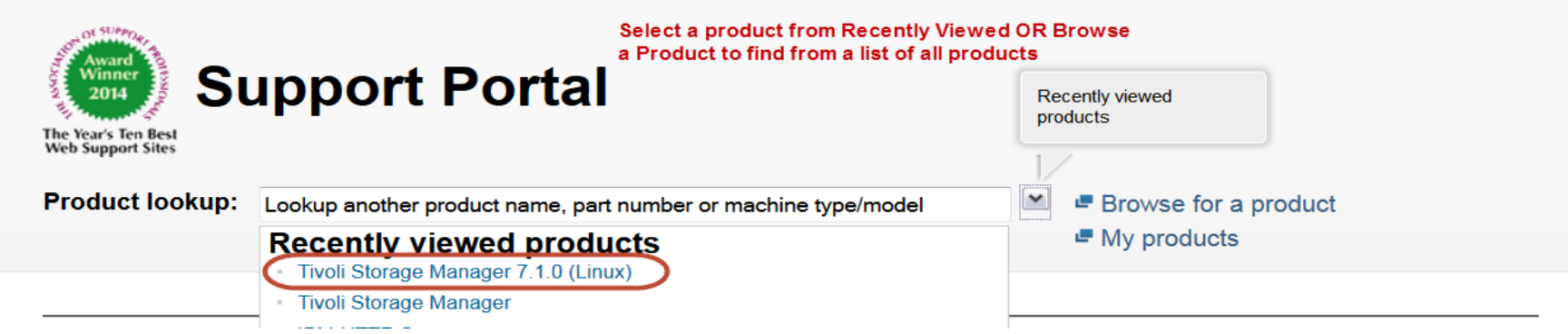

© 2014 IBM Corporation

# IBM Knowledgebases: Support Site Search

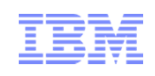

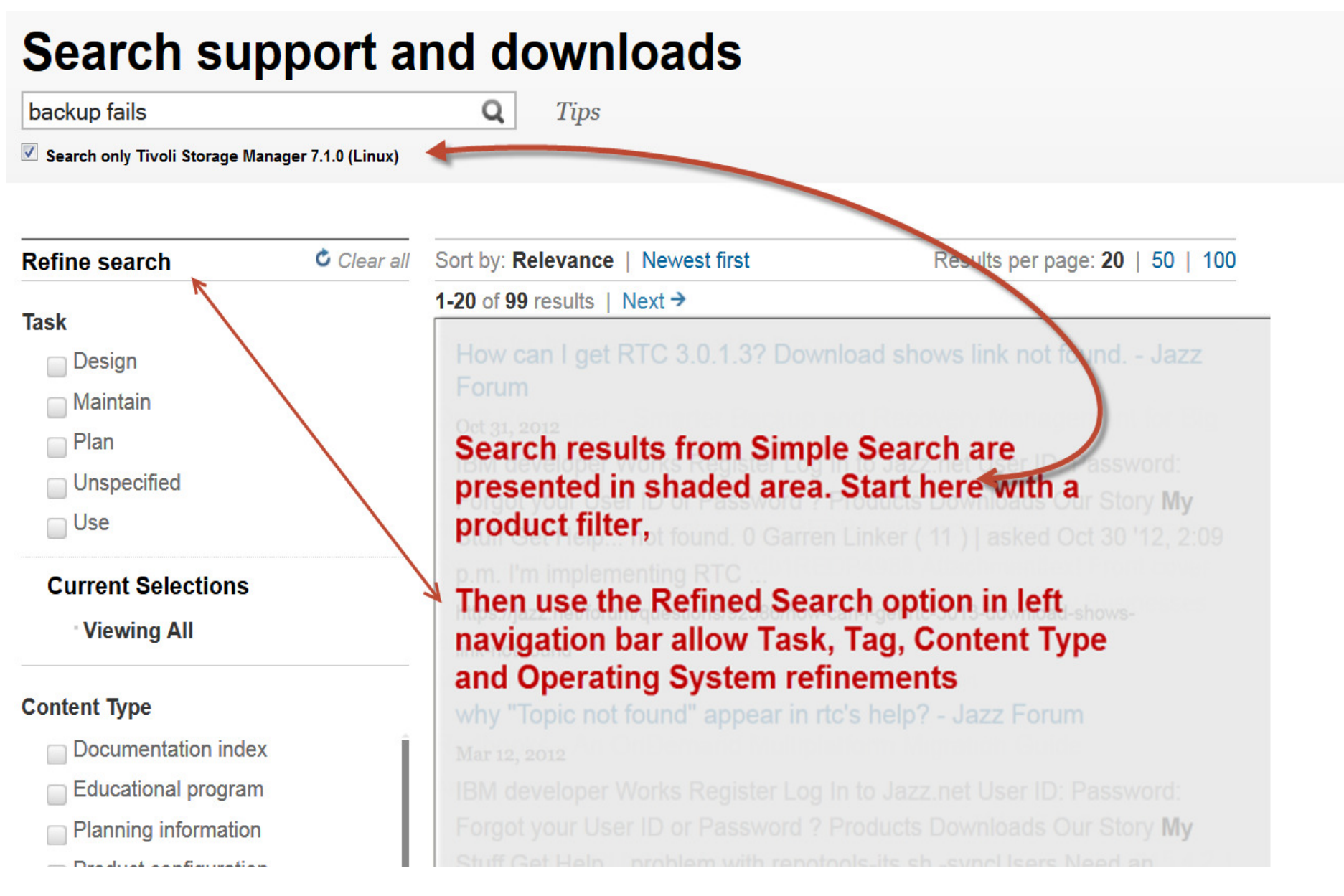

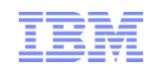

## **To make your search more effective, do the following:**

- **1. Be specific -** Try using words that are unique or try adding descriptive words. For example, a search for InfoSphere may give you too many results. If you're really looking for InfoSphere DataStage fixpacks, specify InfoSphere DataStage fixpacks.
- **2. Try using synonyms -** If you get too few results or Search doesn't find what you're looking for, try synonyms for your original words. For example, instead of searching for bugs, try defects.
- **3. Check your spelling -** A single misspelled or mistyped word can change your results.
- **4. Learn from your results -** Your search may not return exactly what you're looking for, but scanning the results may help you see the words that were found and give you ideas for other searches.
- **Note:** Search isn't case sensitive, so don't worry about capitalization. Also, an automatic AND is assumed between the words you enter in your search terms, unless you type an OR which must be capitalized. Both AND and OR must be capitalized when used as operators.

www.ibm.com/software/support/searchtips.html

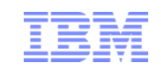

## **Partners contribute to IBM Support knowledgebase**

- $\bullet$  Access the site, follow the procedure listed at this Web address: http://www.ibm.com/developerworks/wikis/display/partnersubmitknowledge/Home
- $\bullet$  Contributions are evaluated for quality and scored based on the following criteria:
	- •Non-duplication
	- •Problem stated clearly
	- •Solution stated clearly
	- •Precise wording
	- •Template used
	- •Spelling and grammar
	- •Uses generic wording (not case-specific)

# IBM Software Support – Document Level Feedback

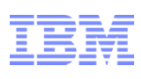

#### Rate this page

Please take a moment to complete this form to help us better serve you.

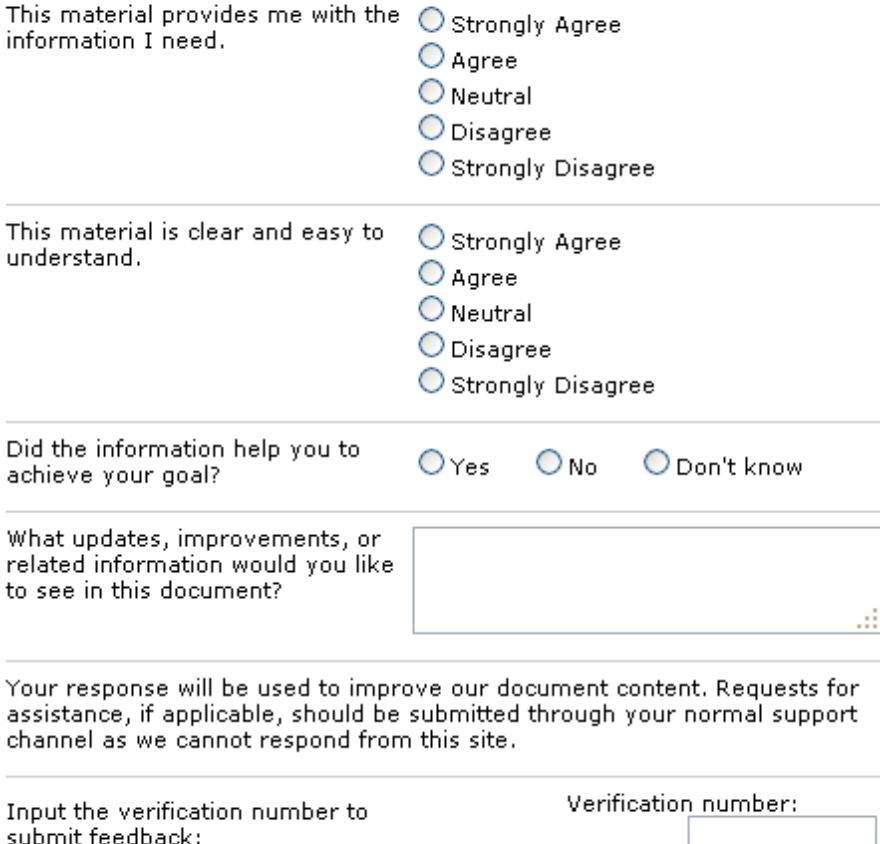

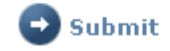

## We need your feedback !

•The DLF (Document Level Feedback) form is found on every document that you retrieve in a search.

•Scroll to the bottom of the document and you will see the form.

•Please provide feedback on the quality and accuracy of the document.

•When you enter text in the free form text field, it goes into a database and your comments are sent to the content creator.

•Feedback is used to improve existing documents and create new ones.

# IBM Software Support RSS feeds & MyNotifications

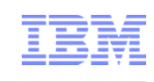

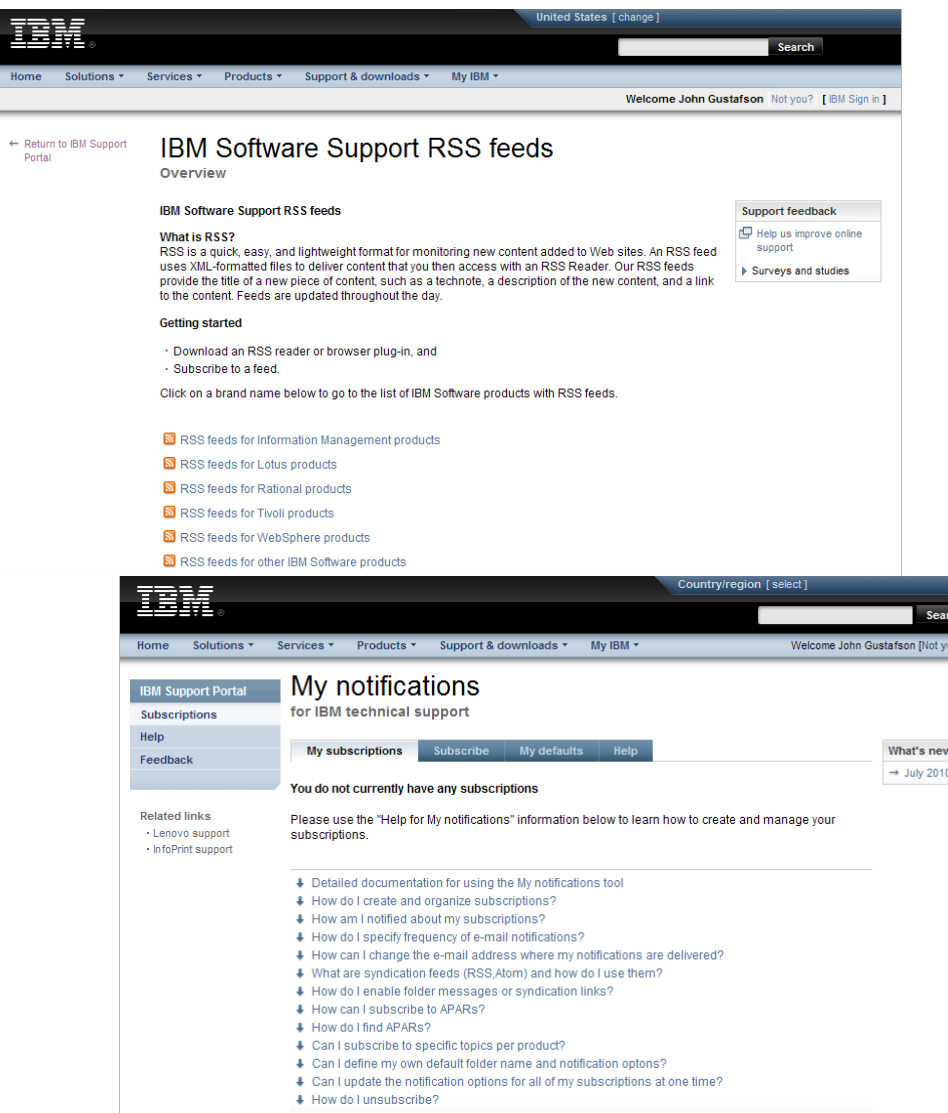

### **IBM Software Support RSS Feeds**

- RSS feeds are updated several times a day to identify newly posted information
- RSS is an open standard, used by hundreds for internet sites
- RSS readers can be customized to monitor only what you want (by product) and even filter on keywords

http://www-01.ibm.com/software/support/rss/

#### **My notifications**

?] [ IBM Sign out ]

- Provides a single personalized access location for only the products you select
- Provides a weekly summarized email for content you want updates on

http://ibm.com/support/mysupport/

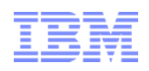

## **IBM developerWorks – Access and Search**

- Access IBM developerWorks at: http://www.ibm.com/developerworks
- Enter search string in Search box Use search list to narrow developerWorks search to IBM product or topic.
- Use Left Navigation menu Place cursor over Information Management to view and select areas of interest.

# IBM developerWorks

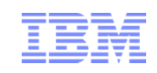

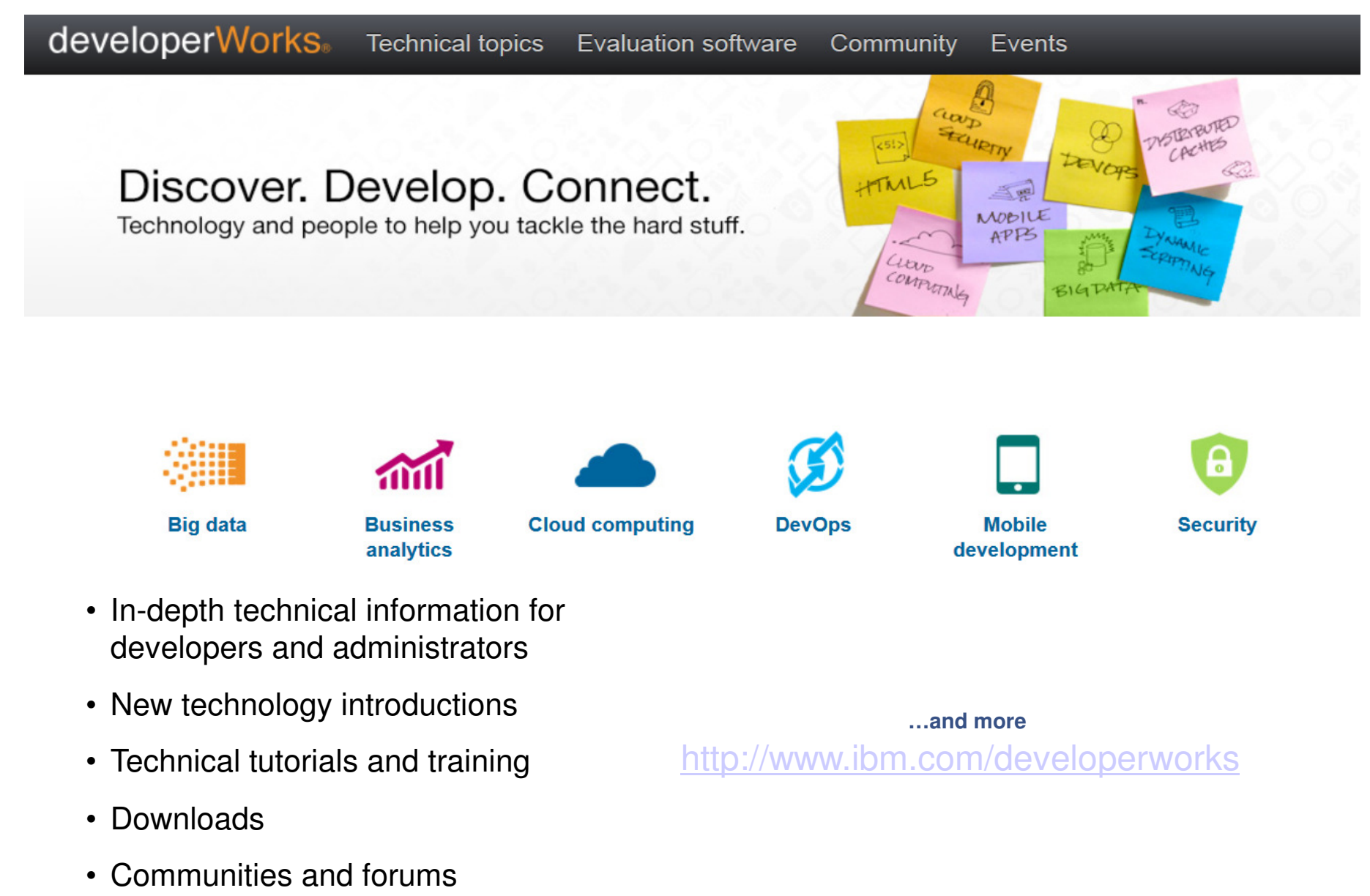

61• Events

© 2014 IBM Corporation

# **IBM Support Assistant (ISA)**

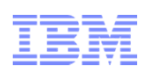

Support Portal >

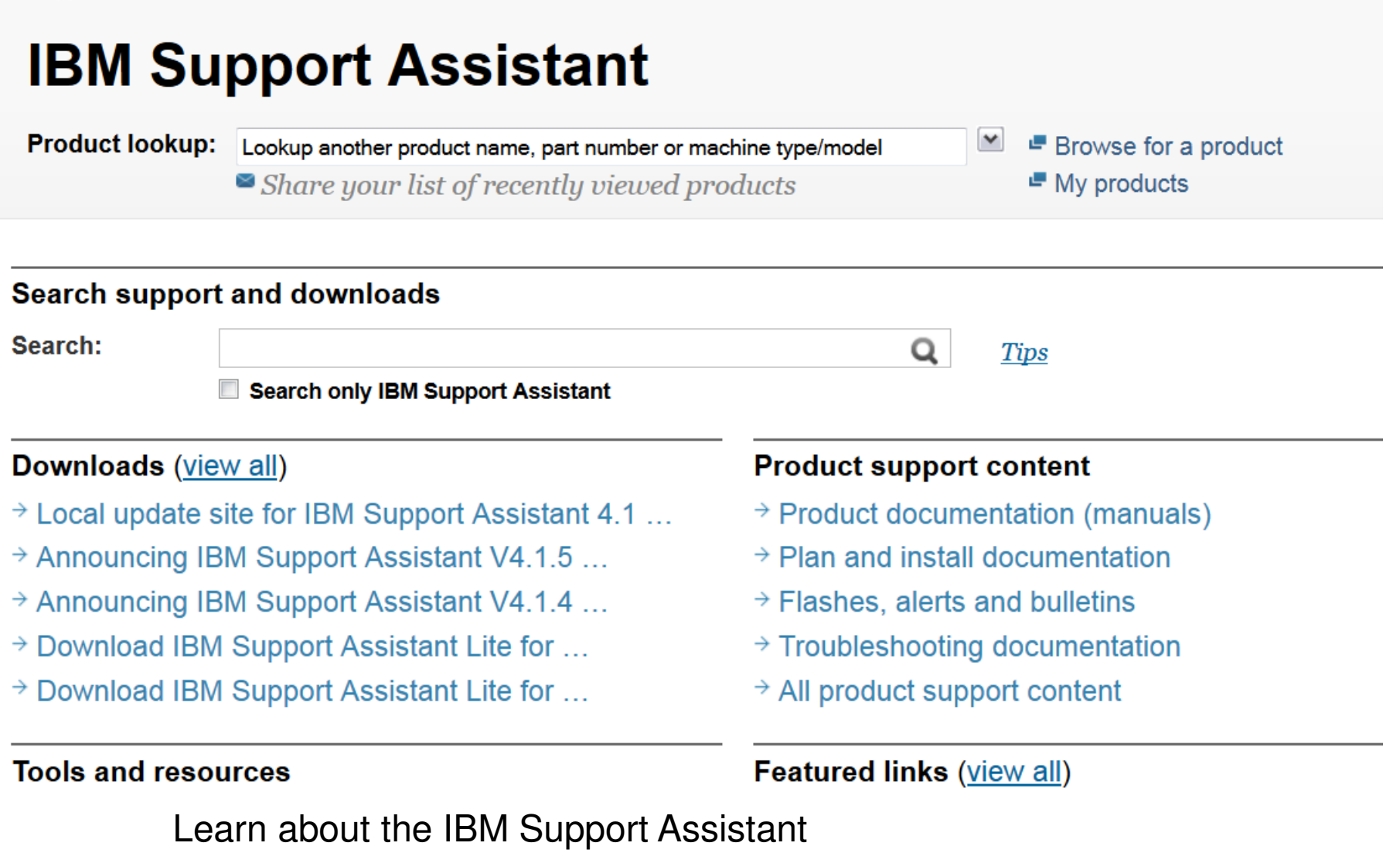

http://www.ibm.com/software/support/isa/

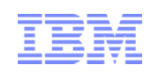

## **No-charge troubleshooting workbench that offers:**

- •Multi-source search capabilities and access to product information
- •Automated data collection
- •Problem determination tools
- •Ability to capture and store environment information
- $\bullet$ Product Information page -- quick access to technical information
- -Content just published from the product's support page
- Automate log and data collection (automated MustGathers, and other data) with symptom-<br>specific data collectors -
- -Integrated Log Analysis capabilities accelerate first steps of problem investigation
- Reengineered Data Collection process: Remotely execute "MustGather" data collectionsCollect remote files Organize problem determination data, notes, files, data collector files, inventory reports, and share them with other analysts or IBM Support

http://www-01.ibm.com/software/support/isa/

# IBM Education Assistant (IEA)

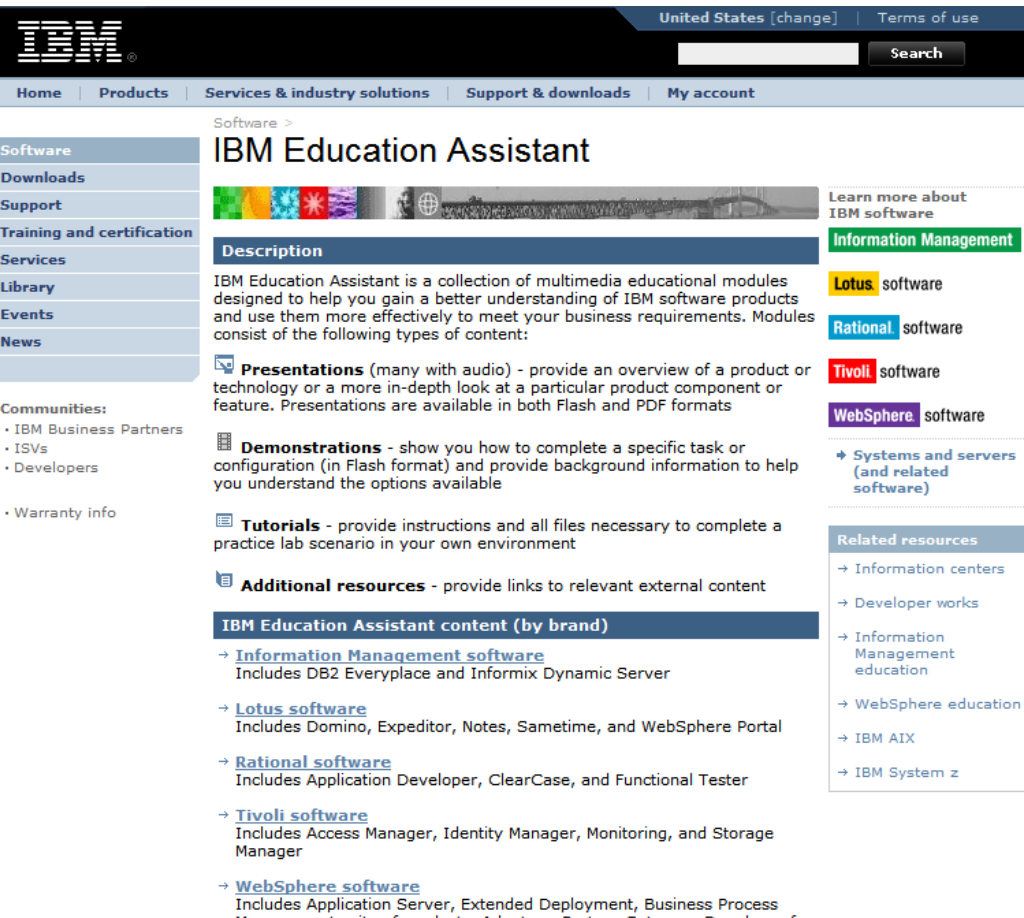

Management suite of products, Adapters, Partner Gateway, Developer for System z, Everyplace Deployment, Host Access Transformation Services, Message Broker, MQ, Studio Asset Analyzer, TXSeries for Multiplatforms, and IBM Support Assistant

IBM Education Assistant is a collection of multimedia educational modules designed to help you gain a better understanding of IBM software products and use them more effectively to meet your business requirements. Modules consist of the following types of content:

Presentations (many with audio) - provide an overview of a product or technology or a more indepth look at a particular product component or feature. Presentations are available in both Flash and PDF formats

Demonstrations - show you how to complete a specific task or configuration (in Flash format) and provide background information to help you understand the options available

Tutorials - provide instructions and all files necessary to complete a practice lab scenario in your own environment

Additional resources - provide links to relevant external content

http://www-01.ibm.com/software/info/education/assistant/

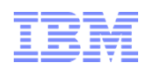

### **Access and Search Example**

- Selecting 'Information Management' from the IBM Education Assistant results in this pagehttp://publib.boulder.ibm.com/infocenter/ieduasst/imv1r0/index.jsp
- Select the product of interest from the Contents section.
- If the product is not listed, there is no current offering available.

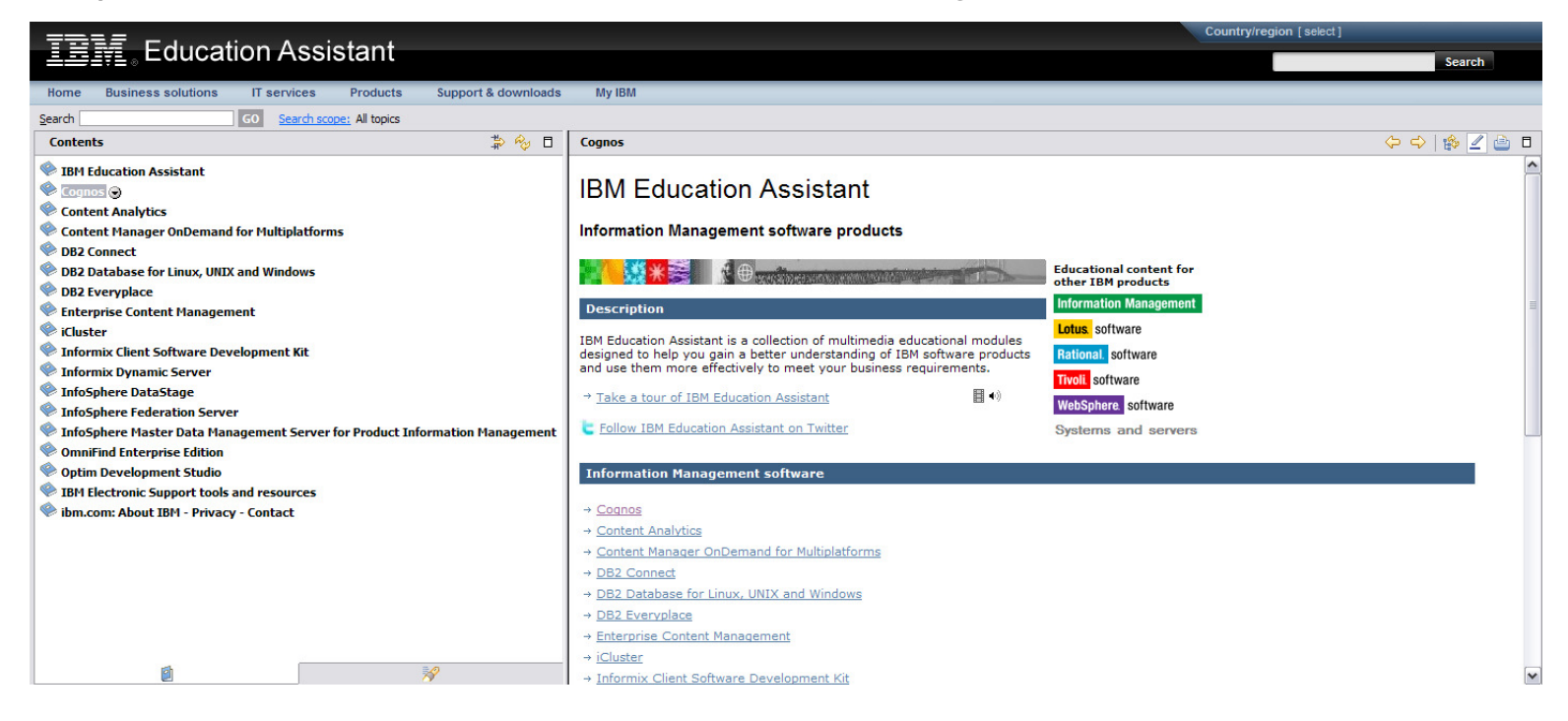

# IBM Fix Central and Downloads

### **Fix Central**

Fix Central allows you to search, select, order, and download fixes to your system with a choice of delivery options. Fixes provide changes to your software, Licensed Internal Code, or machine code that fix known problems, add new function, and keep your system, software, or Hardware Management Console operating efficiently.

Fix Central has been designed to make it easy to find and obtain fixes by providing multiple search and ordering options <sup>1</sup>.

These include the following:

- Search by APAR or SPR identifier
- Search by Fix ID
- Search by arbitrary text
- Search for recommended groups
- Limit search results by category, product, release, and platform
- Include prerequisite and corequisite fixes
- . Download using Download Director, HTTP, or FTP

<sup>1</sup> Ordering and download options are not available for all products.

← Return to IBM Support Portal

### **Fix Central**

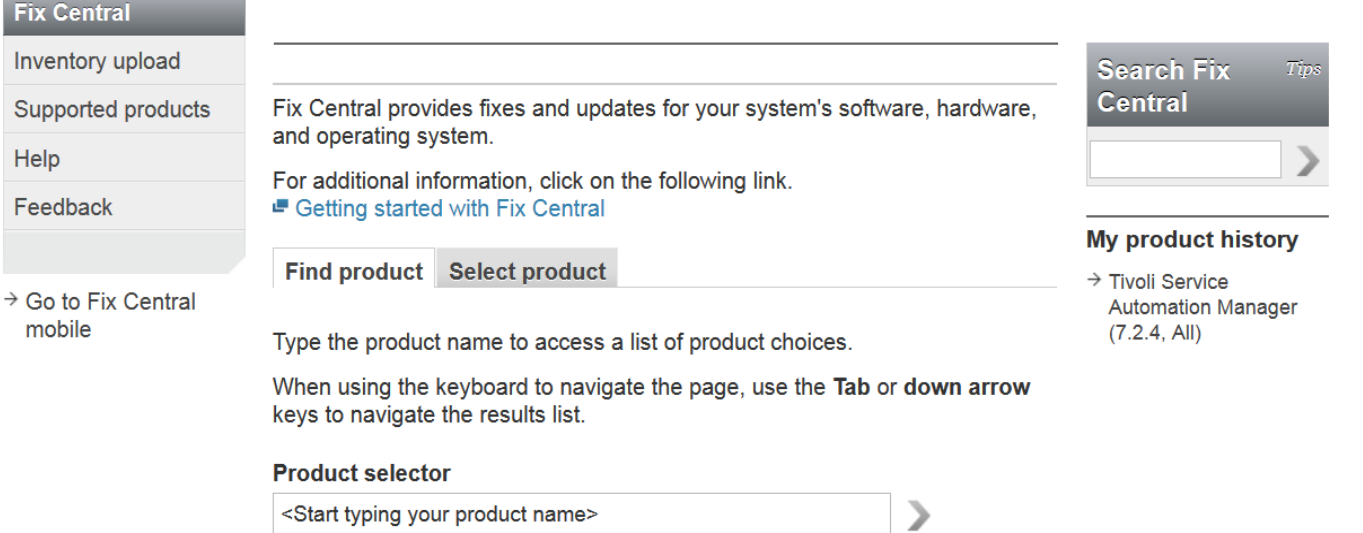

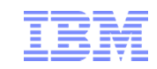

#### http://www.ibm.com/support/fixcentral

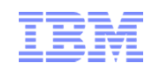

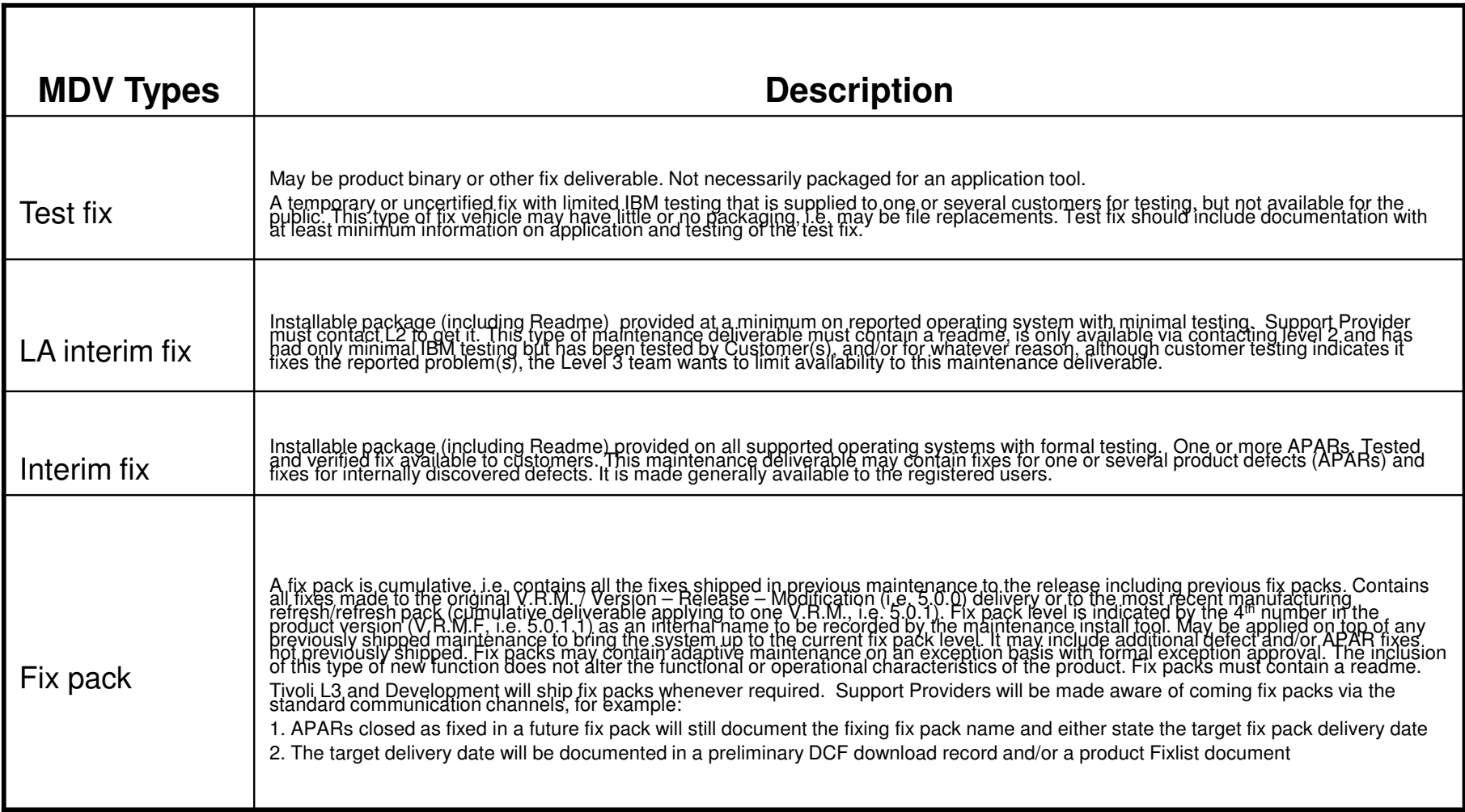

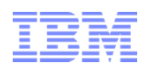

## **Fix Lists**

- Summarizes information about available Maintenance Delivery Vehicles (MDVs).
	- $V = V$ ersion
	- R = Release
	- M = Modification
	- $F = Fix$
- Links to individual fix documents.
- Captures change history of delivered fixes.

## Recommended Fixes Example

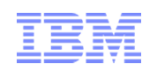

Support & downloads >

### Recommended Fixes for Informix **Server Products**

#### **Product documentation**

#### Abstract

A comprehensive list of recommended, generally available (GA) fixes for Informix Server product releases.

#### Content

Recommended fixes table of contents:

Informix Dynamic Server (IDS) Version 11.50 IDS Version 11.10 IDS Version 10.00 IDS Version 9.40 Informix Extended Parallel Server Version 8.51 IDS Version 7.31

All of these products can be downloaded at either the Passport Advantage or the Fix Central websites. Fix Packs are available at Passport Advantage. Fix Packs and PIDs (Post Interim Drop) are available at Fix Central.

See the Related information section for:

- Information regarding PIDs
- Product download information
- All Fix Lists
- Informix Product Support Page

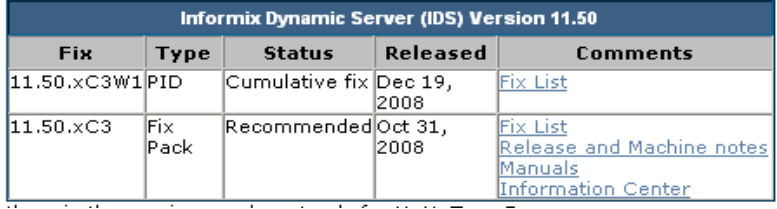

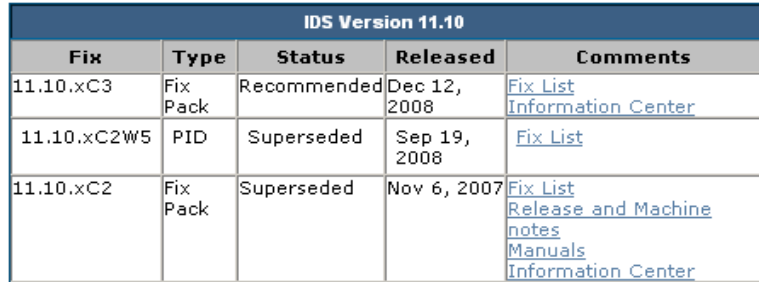

the x in the version number stands for U, H, T, or F

#### Top of Page

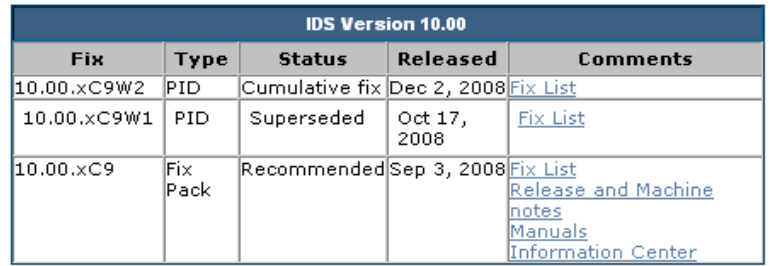

the  $x$  in the version number stands for U, H, T, or F

#### **Top of Page**

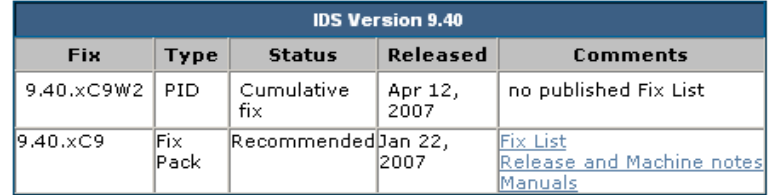

the  $x$  in the version number stands for  $U$ , H, T, or F

## IBM Passport Advantage online

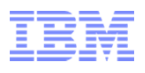

- •Access url: http://www.ibm.com/passportadvantage
- •Click on Passport Advantage online tab
- Click on Customer sign NOT Business Partner•
- •Enter IBM user id and password

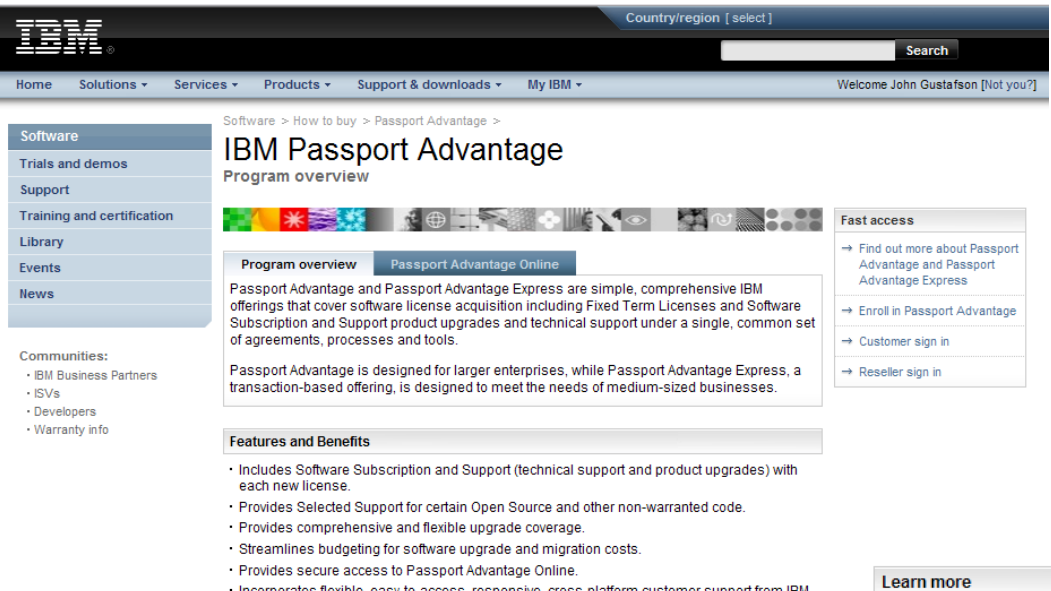

- Incorporates flexible, easy-to-access, responsive, cross-platform customer support from IBM
- . Provides access to IBM software technical support for all of a customer's designated IT staff
- Provides 24x7 access to support resources for business-critical outages
- · Provides self help via the Internet.
- •Access to Full Product Downloads
- • A Support Provider does not automatically receive access to Passport Advantage for an End User
- • If required, Support Provider (SP) must request access from their End User to access Passport Advantage to download products on the End User's behalf
- • SP needs to Self Nominate against the End User's Site ID to request access
- • End User's Primary Contact authorizes access
- • Some products release their Fix Packs via Passport Advantage as "Silent Refreshes"

A Learn more about Passport Advantage and Passport Advantage Express

- → Passport Advantage tutorial
- 因 Passport Advantage and Passport Advantage Express brochure.
- 区 Passport Advantage and Passport Advantage Express quick reference guide.
- 区 Software Subscription and Support brochure
- Get Adobe® Reader®

## IBM Passport Advantage online

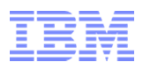

- •Access url: http://www.ibm.com/passportadvantage
- •Click on Passport Advantage online tab
- Click on Customer sign NOT Business Partner•
- •Enter IBM user id and password

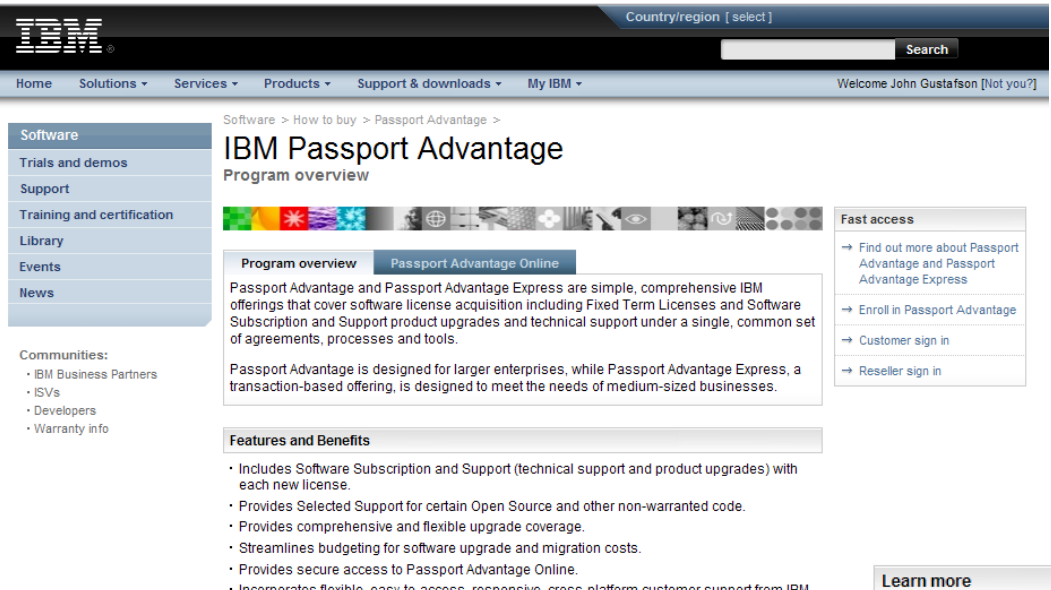

- Incorporates flexible, easy-to-access, responsive, cross-platform customer support from IBM
- . Provides access to IBM software technical support for all of a customer's designated IT staff Provides 24x7 access to support resources for business-critical outages
- · Provides self help via the Internet.
- •Access to Full Product Downloads
- • A Support Provider does not automatically receive access to Passport Advantage for an End User
- • If required, Support Provider (SP) must request access from their End User to access Passport Advantage to download products on the End User's behalf
- • SP needs to Self Nominate against the End User's Site ID to request access
- • End User's Primary Contact authorizes access
- • Some products release their Fix Packs via Passport Advantage as "Silent Refreshes"

A Learn more about Passport Advantage and Passport Advantage Express

- → Passport Advantage tutorial
- 因 Passport Advantage and Passport Advantage Express brochure.
- 区 Passport Advantage and Passport Advantage Express quick reference guide.
- 区 Software Subscription and Support brochure
- Get Adobe® Reader®

## IBM Passport Advantage online

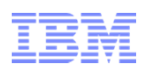

### Software Download and Media Access

- •Click on "Software download & media access" on left navigation pane to access downloads
- •Agree to Terms and Conditions
- Click on Download finder to search for your software•

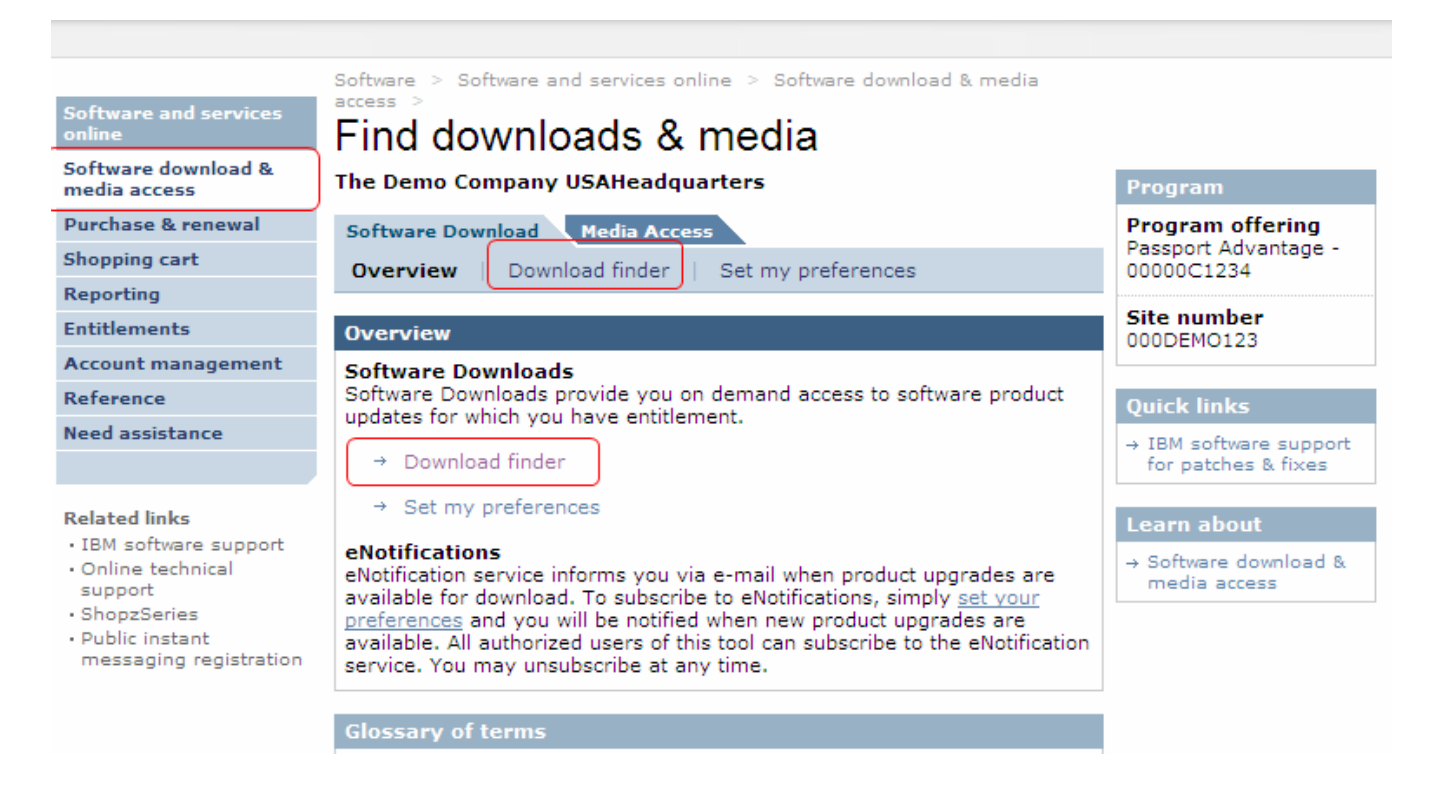

**Instructional Videos →** http://www-01.ibm.com/software/lotus/passportadvantage/pao\_instructional\_videos.html<br>.
# **IBM Networking Communities**

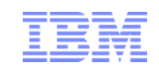

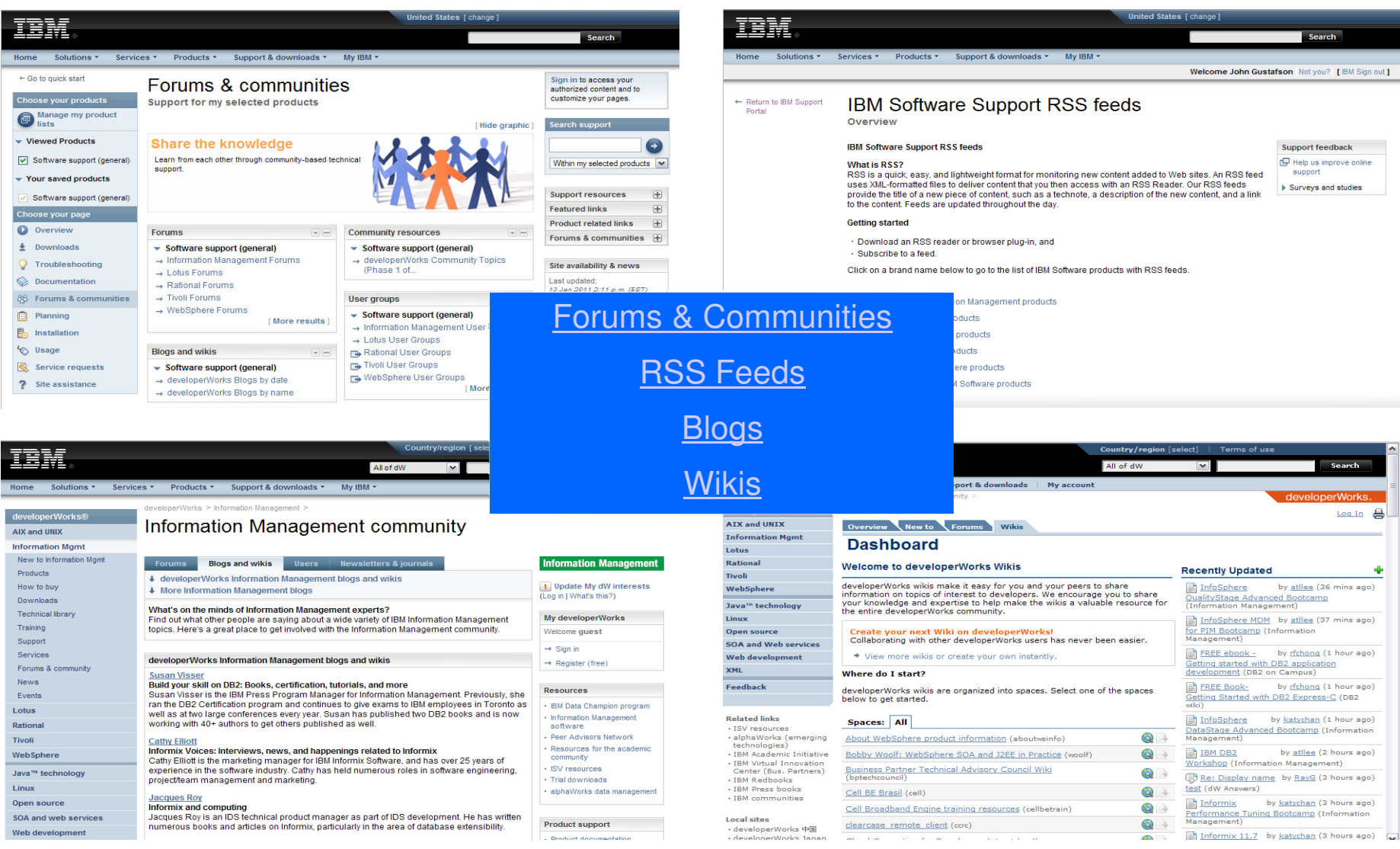

# Social Support Channels

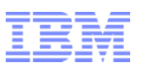

- × Product support provides updates on products through social promotion and engaging users, on where to locate information
- $\mathcal{L}_{\mathcal{A}}$ Resources are Twitter, Facebook, Linkedin and Blogging
- A listing of these locations are:
	- $\bullet$ Twitter - @TivoliSupport & @Servmgmtconnect
	- $\bullet$ Facebook – Page https://www.facebook.com/IBMTivoliSupport
	- •Facebook – Group https://www.facebook.com/groups/IBMTivoliSupport/
	- $\bullet$  Linkedin – Many groups some are product specific (key groups)
		- IBM Cloud & Service Management
		- IBM Cloud Computing
		- IBM Tivoli Software
		- IBM Maximo
		- Tivoli Storage Manager Specialists
	- $\bullet$  Service Management Connect Communities
		- •http://www.ibm.com/developerworks/servicemanagement/

# ECuRep - Enhanced Customer Data Repository Service

- ECuRep is a secure and fully supported data repository
- This server solution is used to exchange data between IBM Support Providers, Direct Customers and IBM Support engineers
- Please do not place files on, or download files from, this server without prior authorization from an IBM Support engineers
- In addition to the standard FTP upload solution, ECuRep supports several alternative upload methods which allows IBM to transfer test fixes to support provider
- By using a fixed naming convention, all customer data is aligned to a specific SR
- After the data has been received, the IBM Support Team will be informed via a RETAIN SR update that the data has been received

By using this service, you agree to all terms of theService User Licence Agreement available at:

http://www.ibm.com/de/support/ecurep/service.html

### **Supported Upload Methods**

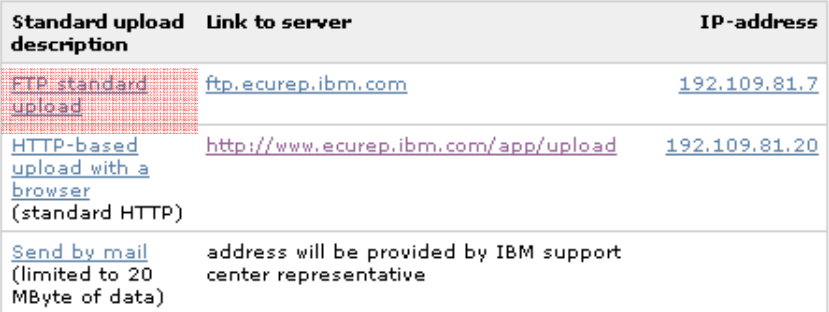

#### and for secure transmission the server supports:

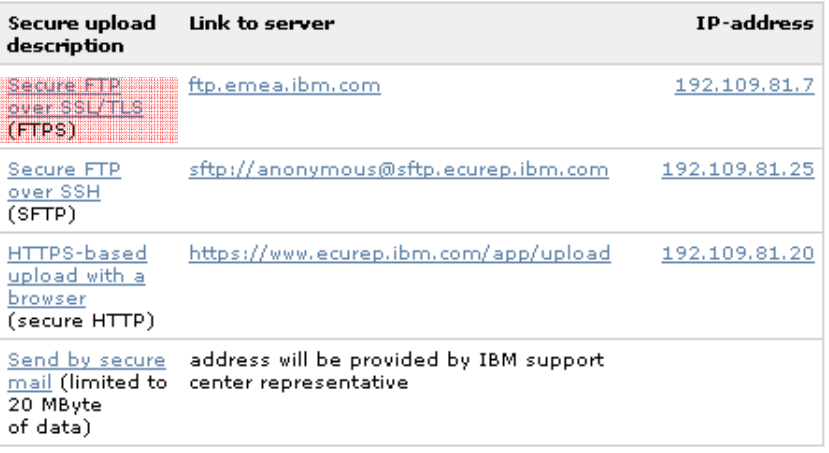

# ECuRep - Enhanced Customer Data Repository Service

- ECuRep used by customers to send files to IBM, a central repository for customer files.
- Documentation for ECuRep is located at the following address: http://www-05.ibm.com/de/support/ecurep/
- Three main methods for sending files:
	- •FTP Used anytime.

http://www-05.ibm.com/de/support/ecurep/standard\_data\_upload\_ftp.html

•Browser - Used when SR number is known.

**http://www-**

- **05.ibm.com/de/support/ecurep/standard\_data\_upload\_http.html**http://www.ecurep.ibm.com/app/upload
- •E-mail Used when SR number is known and files are smaller than 20MB. http://www-05.ibm.com/de/support/ecurep/standard\_data\_upload\_workstation.html

## **Connecting to the customer's computing environment**

- What is IBM Assist On-Site (AOS)?
- When do you use AOS?

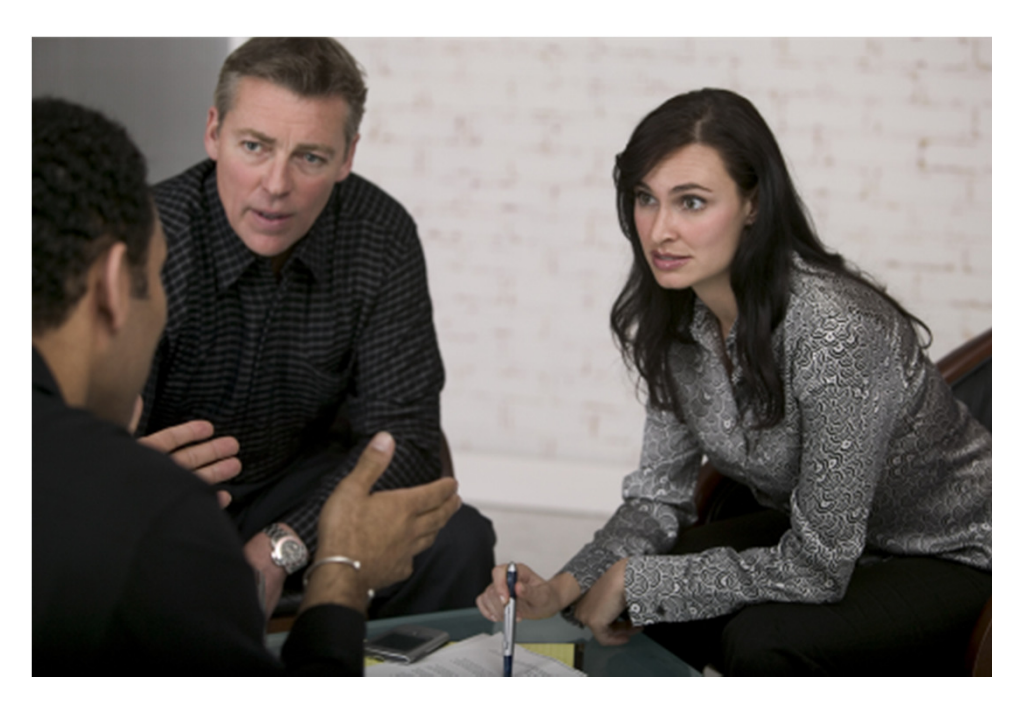

# IBM Assist On-site (AOS)

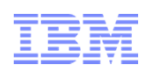

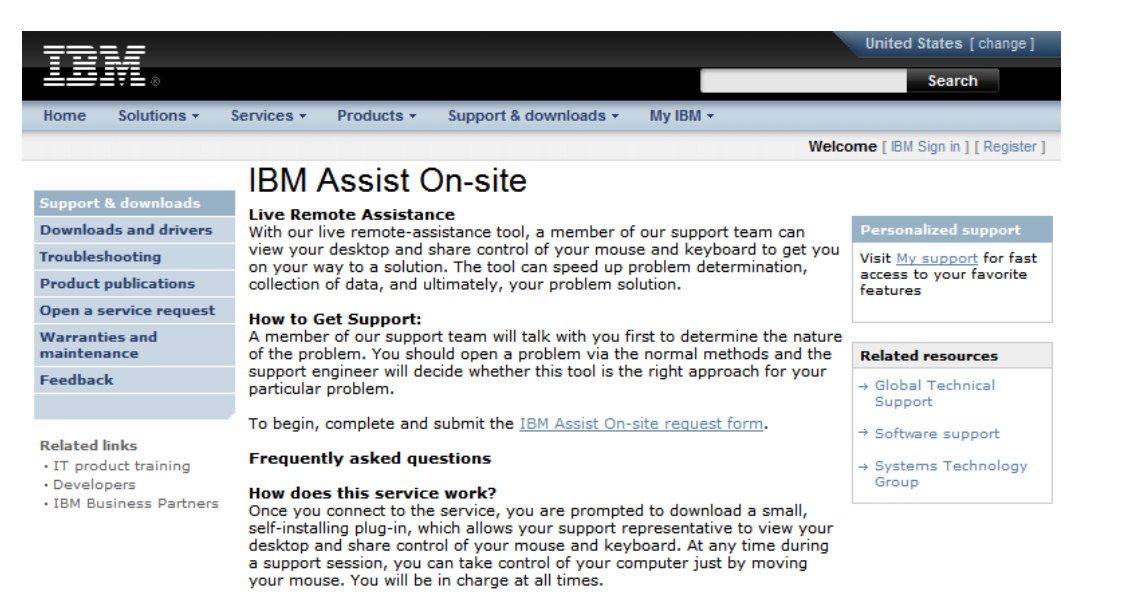

#### Can my support representative look through files without my knowledge?

Absolutely not. Your representative sees only what you see and whatever you permit him or her to see on your computer screen. Before your support representative views your screen, he or she will first ask your permission and request that you close all documents containing private information.

#### How is security maintained?

At the beginning of a screen-sharing session, you and your support representative are connected via a communication server. The screen data that is passed between you and your support representative during a session is highly compressed using proprietary technology that can be viewed only with Assist On-site software. This data is also encrypted using 128-bit Advanced Encryption Standard (AES) encryption. Privacy principles are TRUSTe compliant. After the session has ended, your support representative can no longer see your screen or access your computer unless you make another explicit request for support.

More information can be found in the Assist On-site Security technote.

- • Browser-based remote control technology
- $\bullet$  Collaborate, speed up problem determination toward<sup>a</sup> solution
- • Open <sup>a</sup> problem using the normal methods; support engineer decide whether thistool is right for the problem
- • IBM Support can view, sharekeyboard and mouse control
- • IBM is virtually on-site withyour technical team
- Getting Started with usingAOS

http://www-01.ibm.com/support/assistonsite/

#### $\odot$  2014 IBM Corporation  $\odot$  2014 IBM Corporation

# IBM Assist On-site (AOS)

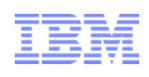

## Assist On-Site is Safe and Secure

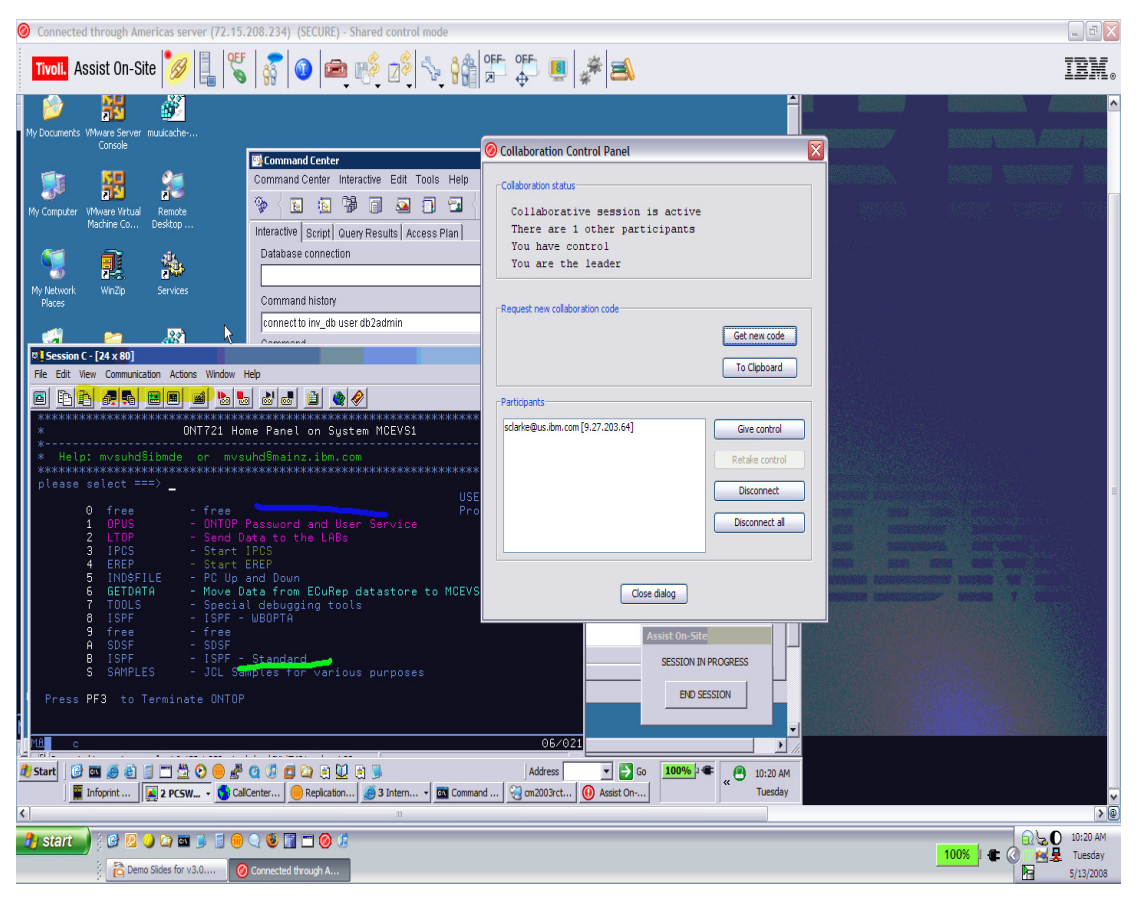

- Over **7000** IBM users connecting to **4000** customers World Wide
- • IBM engineer provides a 7 digit random key to initiate encrypted session
- • Communication is protected by 128 bit AES (MARS) encryption
- • Customer does not have to install software. Customer just accepts and runs a small 500kb plug-in using an Internet browser
- $\bullet$  Once session is terminated by either the customer or IBM engineer, the plug-in is no longer usable
- • Customer has option at connect time to log activity to the Windows Log File and to choose session state:

**view only**, **chat** ,or **shared control**

• Over 40,000 secure sessions since adoption in 2006

# Support Handbook

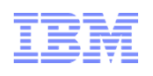

## Software Support Handbook

feedback by clicking the Feedback link in the left navigation bar on any page.

Welcome to IBM Support

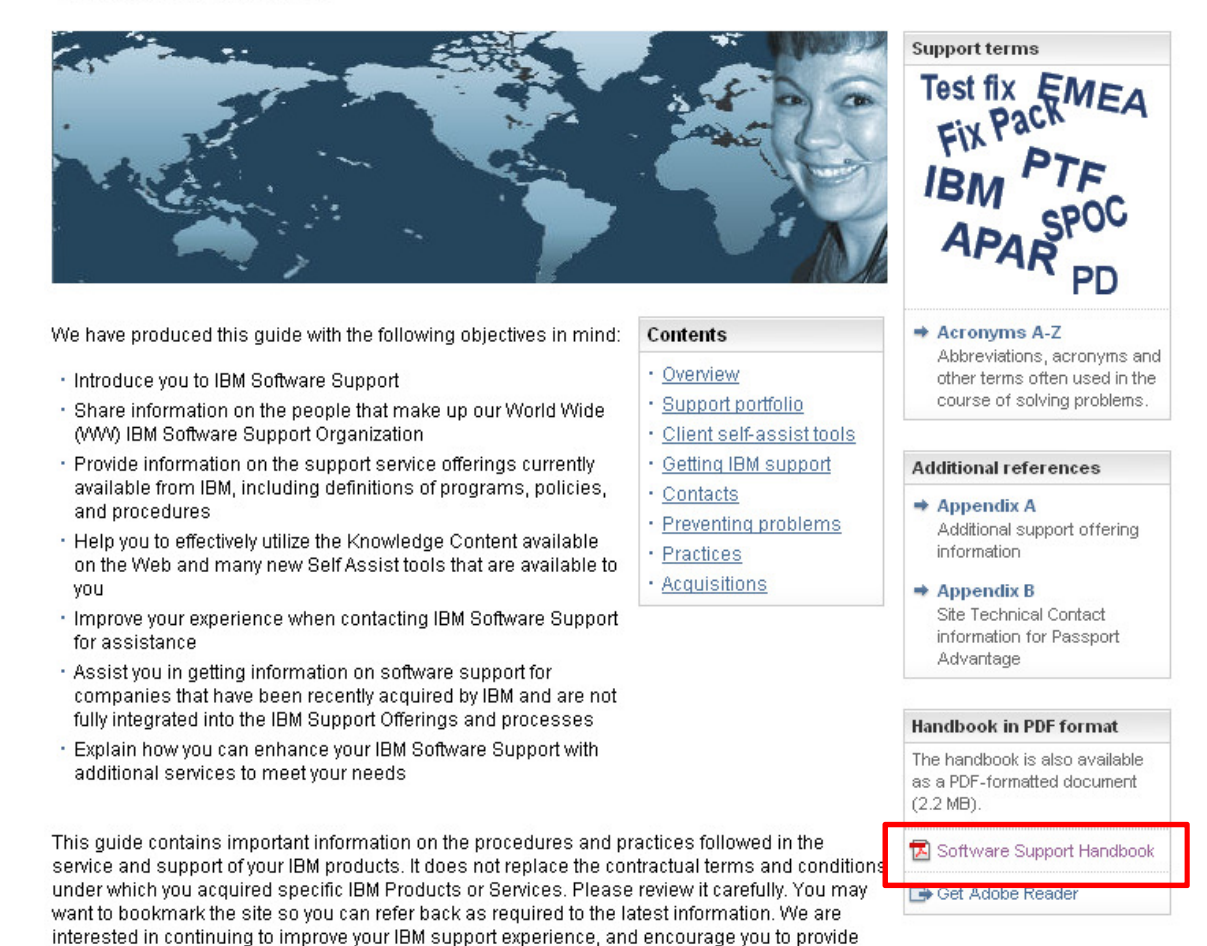

- $\bullet$  A complete introduction to IBM Support Resources in one downloadable PDF
- • Explains IBM Support programs and procedures
- • Includes how to contact IBM and tips for utilizing IBM Support and preventing problems before they occur
- • Download available in PDF format

http://www14.software.ibm.com/webapp/set2/sas/f/handbook/home.ht

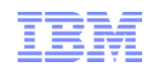

## **IBM Redbooks – Access and Search**

- Access IBM Redbooks at http://www.redbooks.ibm.com/
- Enter search string in Search box. Use search list to narrow Redbooks search to IBM product or topic you want to explore
- Use Left Navigation menu: Navigate the Redbooks Domains

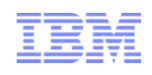

## **Partners contribute to the IBM Redbooks knowledge base:**

- Participate as a resident during the development of any IBM Redbook
	- Visit IBM Redbooks at <u>http://www.redbooks.ibm.com/</u>
	- Left Navigation menu: Select Residencies
	- Enter search terms (for example, a product name) to search the Index of **Residencies**
	- Fill out and submit the nomination form
	- $\bullet$ Participate as a resident

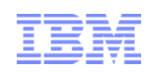

# Lesson 3 – Support Tools and Resources

## Terminology, Acronyms and Abbreviations

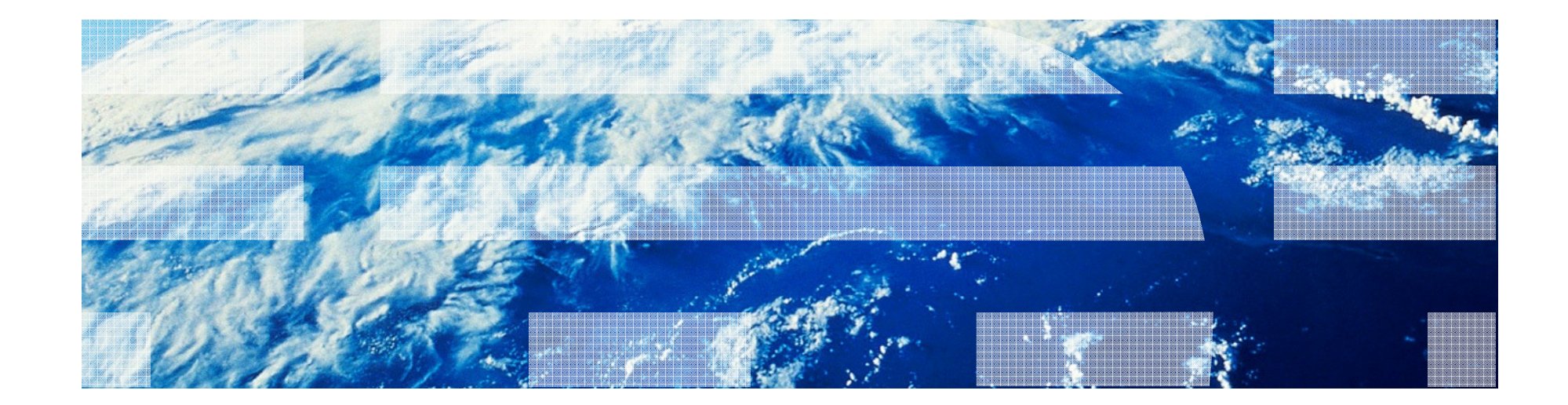

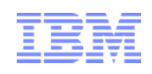

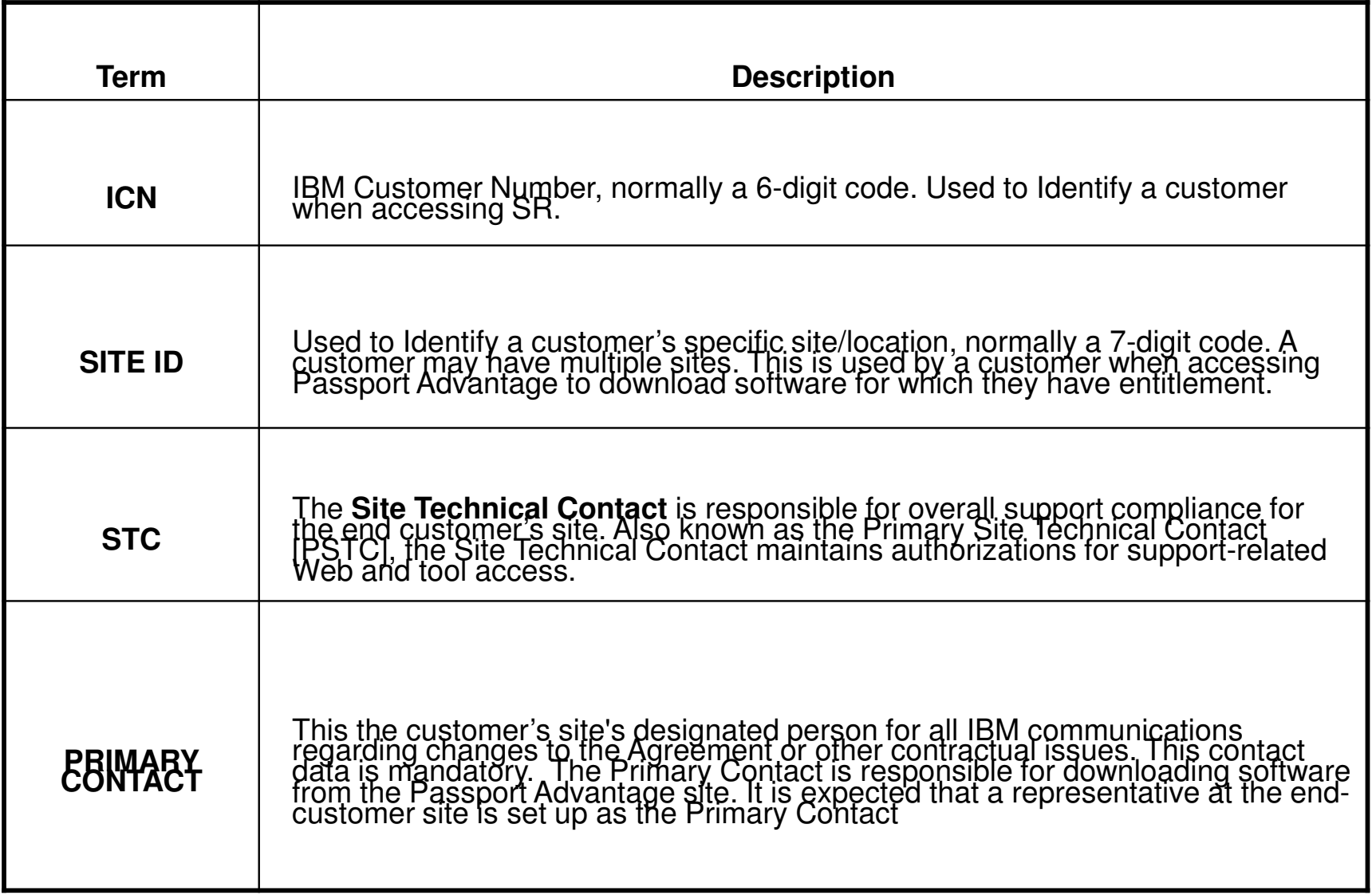

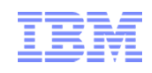

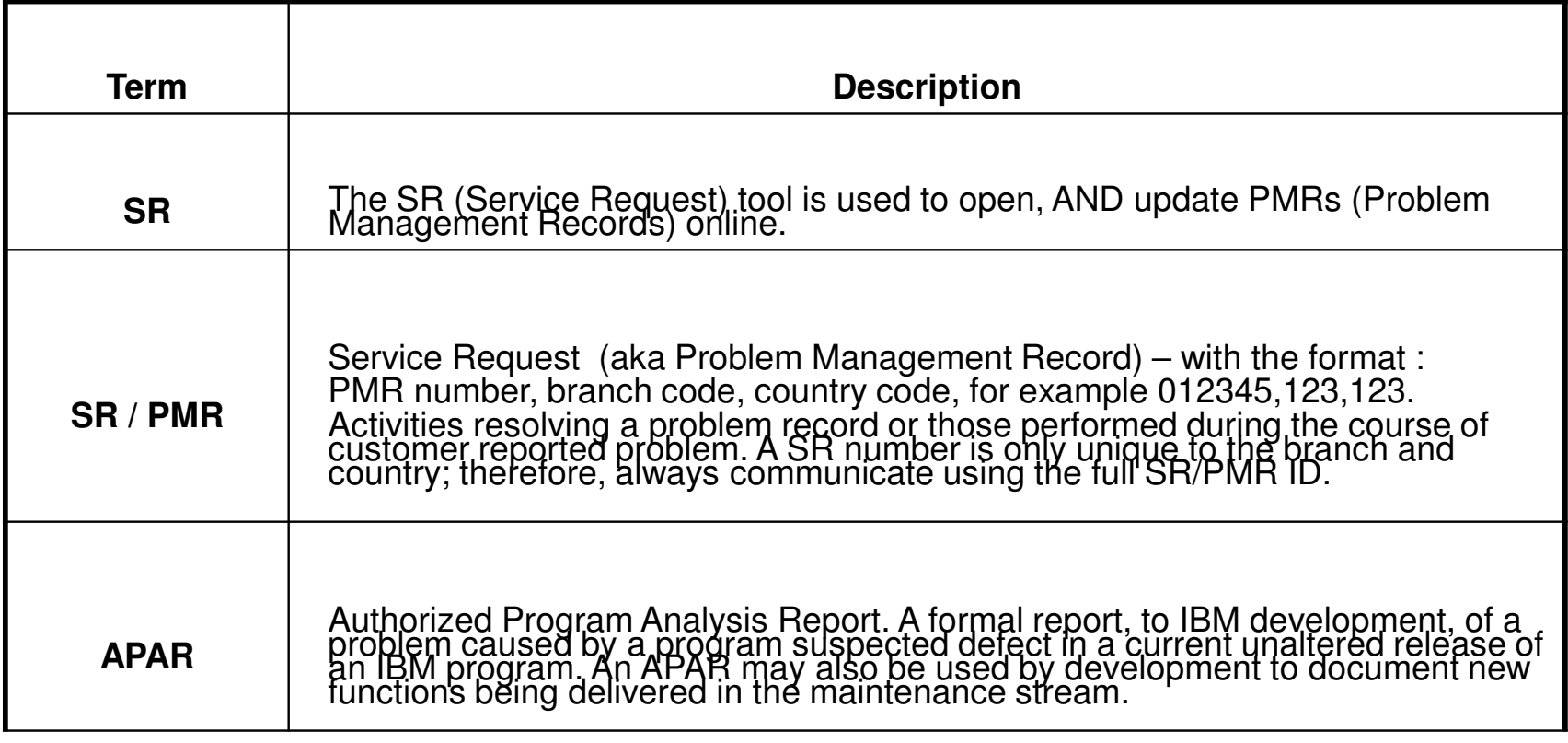

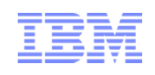

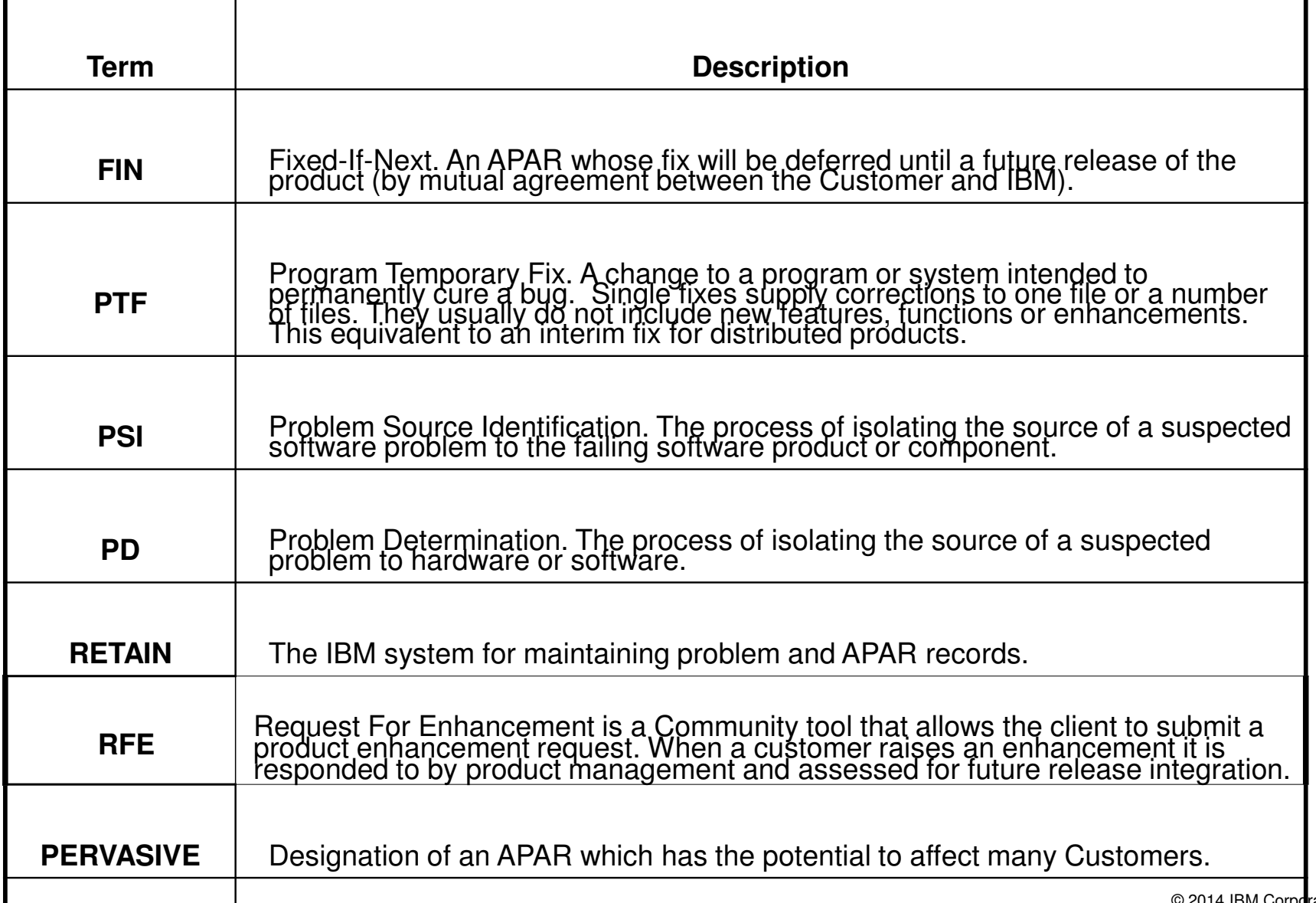

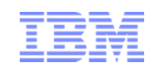

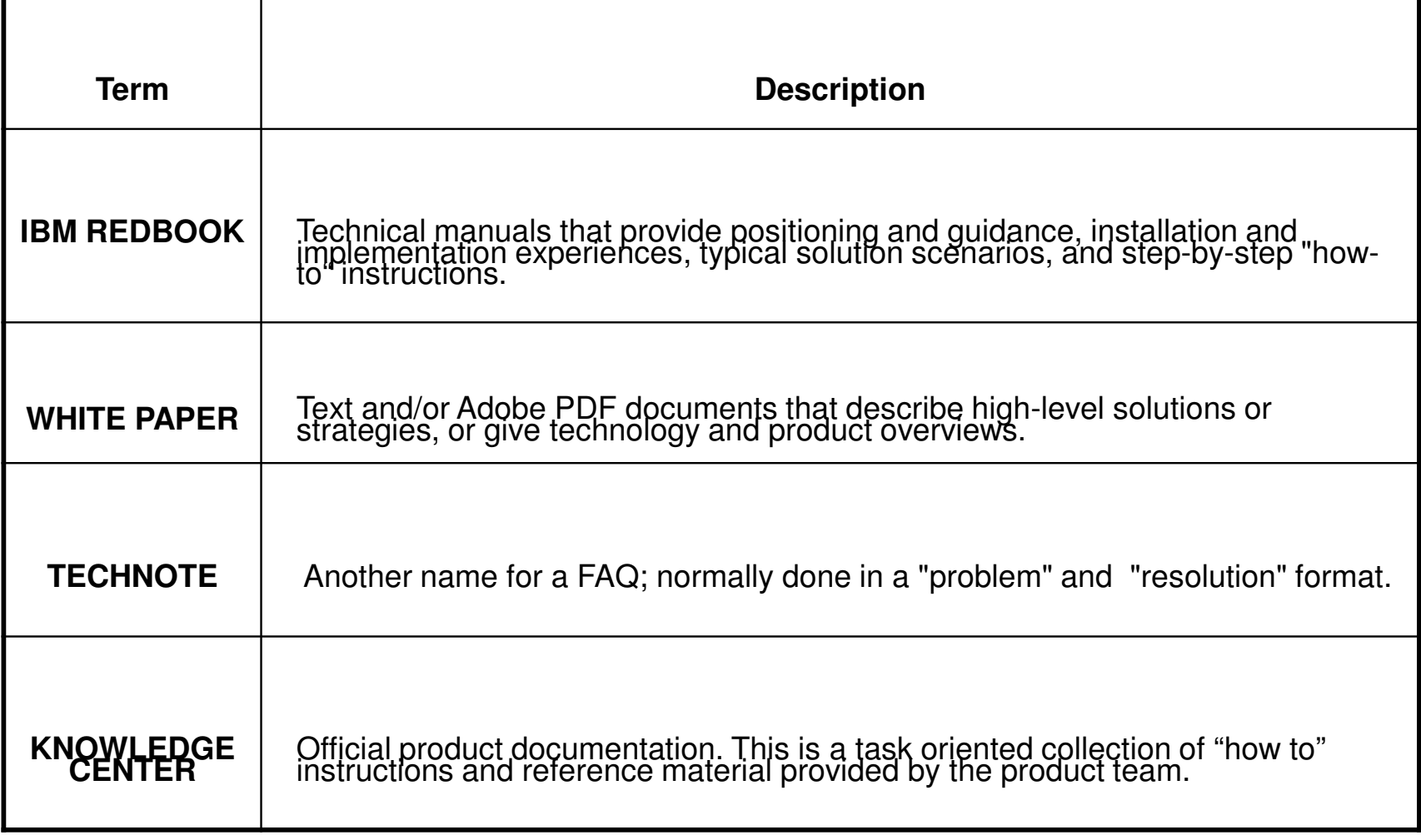

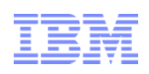

- IBM Support Handbook, "Acronyms, abbreviations and terms": http://www14.software.ibm.com/webapp/set2/sas/f/handbook/acronyms.html
- $\bullet$ IBM Terminology Web page:

http://www.ibm.com/software/globalization/terminology/index.jsp

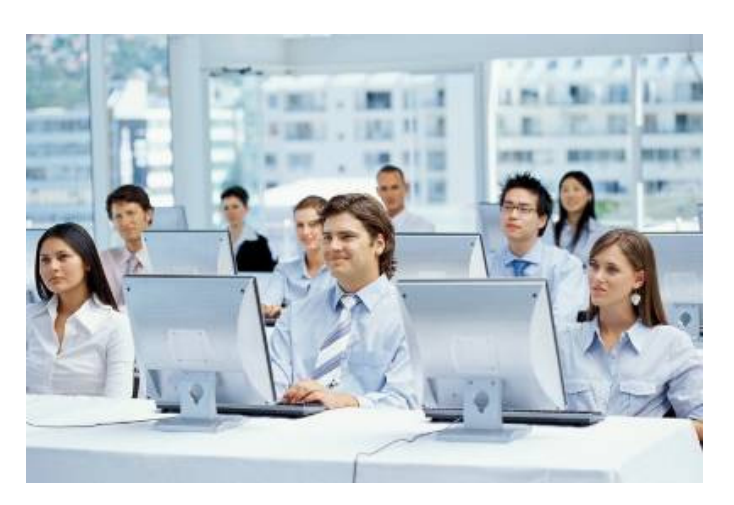

 $\odot$  2014 IBM Corporation  $\odot$  2014 IBM Corporation

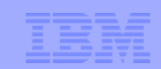

# ENDLesson 3

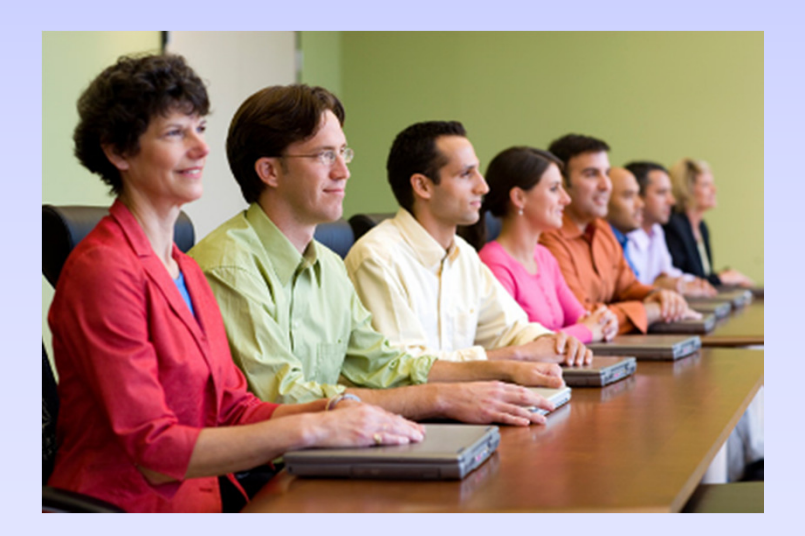

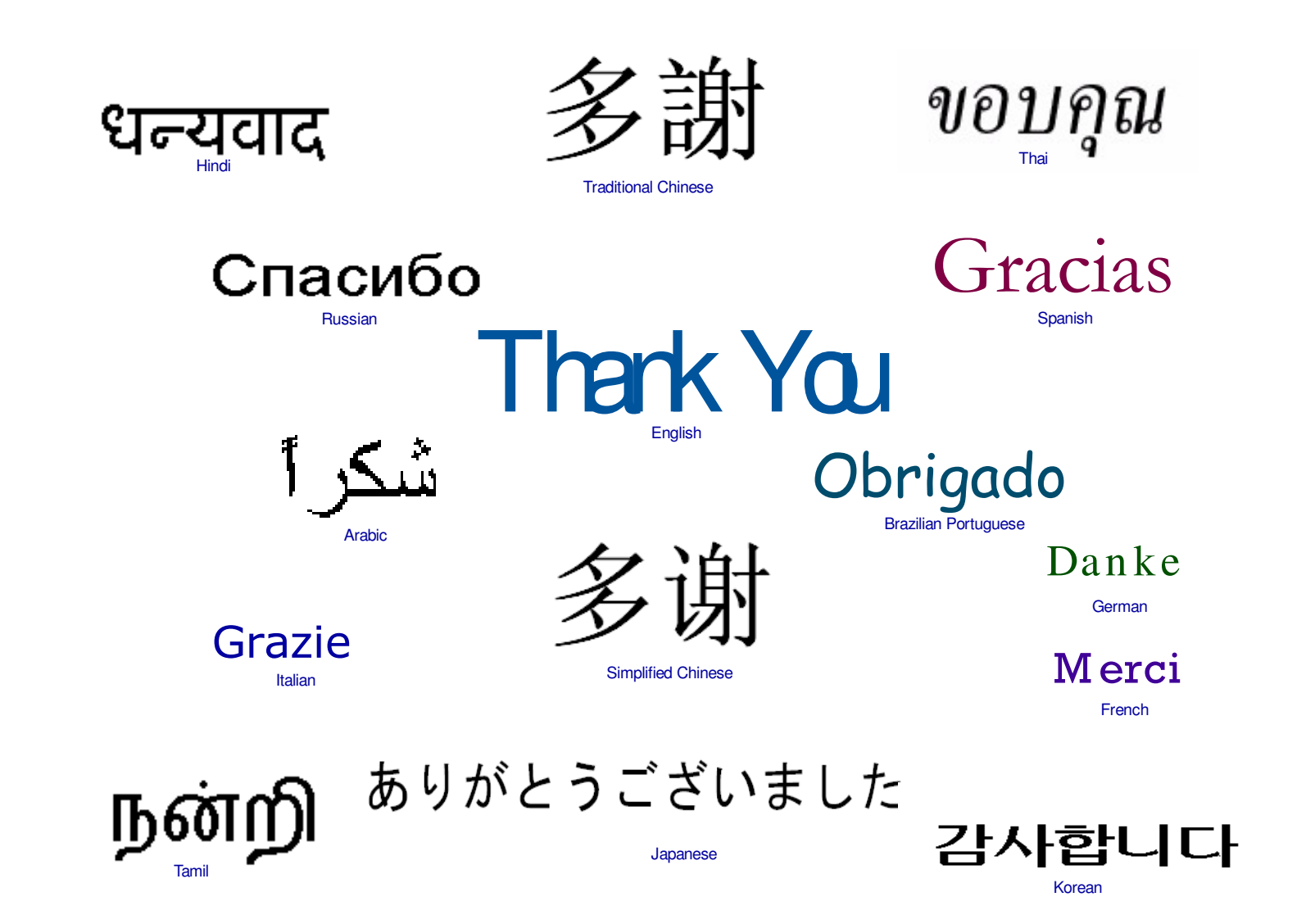